# <span id="page-0-0"></span>**PENGENALAN TARI TRADISIONAL BONDOWOSO PADA ANAK MELALUI** *AUGMENTED REALITY* **BERBASIS** *ANDROID*

# **SKRIPSI**

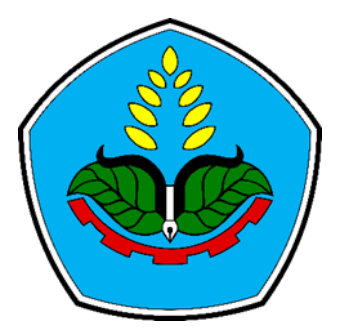

oleh

**Fadli Romadhan NIM E41192386**

**PROGRAM STUDI TEKNIK INFORMATIKA JURUSAN TEKNOLOGI INFORMASI POLITEKNIK NEGERI JEMBER 2023**

# <span id="page-1-0"></span>**PENGENALAN TARI TRADISIONAL BONDOWOSO PADA ANAK MELALUI** *AUGMENTED REALITY* **BERBASIS** *ANDROID*

## **SKRIPSI**

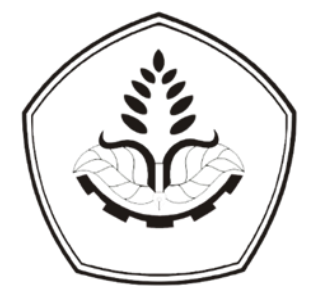

Sebagai salah satu syarat untuk memperoleh gelar Sarjana Sains Terapan Komputer (S.Tr.Kom) di Program Studi Teknik Informatika Jurusan Teknologi Informasi

oleh

**Fadli Romadhan NIM E41192386**

# **PROGRAM STUDI TEKNIK INFORMATIKA JURUSAN TEKNOLOGI INFORMASI POLITEKNIK NEGERI JEMBER 2023**

# KEMENTERIAN PENDIDIKAN, KEBUDAYAN, RISET, DAN TEKNOLOGI<br>POLITEKNIK NEGERI JEMBER **JURUSAN TEKNOLOGI INFORMASI**

# <span id="page-2-0"></span>Pengenalan Tari Tradisional Bondowoso Pada Anak Melalui Augmented **Reality Berbasis Android**

### <span id="page-2-1"></span>Fadli Romadhan (NIM E41192386)

Telah diuji pada tanggal 29 Mei 2023

dan Dinyatakan Memenuhi syarat

Ketua Penguji,

Prawidya Desi om. M.T. NIP. 1980122200501 1 001

Sekretaris Penguji,

Aji Seto Arifianto, S.ST., M.T. NIP. 19851128 200812 1 002

Anggota Penguji

Dia Bitari Mei Yuana, S.ST., M.Tr. Kom. NIP. 1993050 820220 3 2013

Dosen Pembimbing,

Aji Seto Arifianto, S.ST., M.T. 49854128 200812 1 002 NI Zéngesahkan, Leknologi Informas kiawan, S.Kom, M.Cs. 19830203 200604 1 003

## **SURAT PERNYATAAN**

Saya yang bertanda tangan di bawah ini :

Nama : Fadli Romadhan

NIM : E41192386

Menyatakan dengan sebenar-benarnya bahwa segala pernyataan dalam Skripsi saya yang berjudul "Pengenalan Tari Tradisional Bondowoso Pada Anak Melalui *Augmented Reality* Berbasis *Android*" merupakan gagasan dan hasil karya sendiri dengan arahan pembimbing, dan belum pernah diajukan dalam bentuk apa pun pada perguruan tinggi mana pun.

Semua data dan informasi yang digunakan telah dinyatakan secara jelas dan dapat diperiksa kebenarannya. Sumber informasi yang berasal atau dikutip dari karya yang diterbitkan dari penulis lain telah disebutkan dalam naskah dan dicantumkan dalam daftar pustaka bagian akhir Skripsi ini.

Bondowoso, 29 Maret 2023

Fadli Romadhan NIM E41192386

<span id="page-4-0"></span>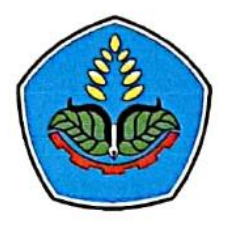

# **PERNYATAAN**PERSETUJUAN PUBLIKASI KARYA ILMIAH UNTUK KEPENTINGAN **AKADEMIS**

Yang bertanda tangan di bawah ini, saya:

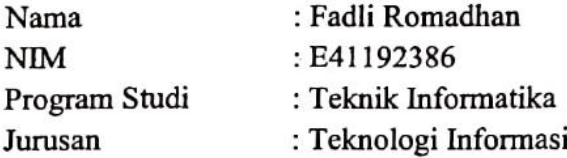

Demi pengembangan Ilmu Pengetahuan, saya menyetujui untuk memberikan kepada UPT.Perpustakaan Politeknik Negeri Jember, Hak Bebas Royalti Non-Ekslusif (Non-Exclusive Royalty Free Right) atas Karya Ilmiah berupa Laporan Skripsi saya yang berjudul:

# PENGENALAN TARI TRADISIONAL BONDOWOSO PADA ANAK MELALUI AUGMENTED REALITY **BERBASIS ANDROID**

Dengan Hak Bebas Royalti Non-Ekslusifini UPT.Perpustakaan Politeknik Negeri Jember berhak menyimpan, mengalih media atau format, mengelola dalam bentuk Pangkalan Data (Database), mendistribusikan karya dan menampilkan atau mempublikasikannya di Internet atau media lain untuk kepentingan akademis tanpa perlu meminta ijin dari saya selama tetap mencantumkan nama saya sebagai penulis atau pencipta.

Saya bersedia untuk menanggung secara pribadi tanpa melibatkan pihak Politeknik Negeri Jember, Segala bentuk tuntutan hukum yang timbul atas Pelanggaran Hak Cipta dalam Karya ilmiah ini.

Demikian pernyataan ini saya buat dengan sebenarnya.

: Bondowoso Dibuat di Pada tanggal : 29 Maret 2023 Kang menyatakan, 62746918 Nama: Fadli Romadhan NIM : E41192386

# **MOTTO**

<span id="page-5-0"></span>"Jalani yang kau senangi, senangi yang kau jalani" -Fadli Romadhan -

## **PERSEMBAHAN**

<span id="page-6-0"></span>Dengan penuh raya syukur, sebuah karya tulis skripsi ini saya persembahkan kepada orang-orang yang tercinta :

- 1. Kedua orang tua serta saudara tercinta, Bapak Kusnadi dan Ibu Nur Fadila. Penulis ucapkan terima kasih atas ketulusan rasa sayang dan cintanya serta doa dan dukungan yang diberikan kepada penulis tanpa henti.
- 2. Bapak Aji Seto Arifianto, S.ST., M.T, saya ucapkan terima kasih atas kesabaran, bimbingan, serta motivasinya dari awal hingga terselesaikannya laporan ini.
- 3. Seluruh staff pengajar yang ada di Politeknik Negeri Jember, Program Studi Teknik Informatika yang telah memberikan pengalaman serta ilmu pengetahuan yang sangat bermanfaat bagi penulis.
- 4. Seluruh teman teman Program Studi Teknik Informatika Politeknik Negeri Jember Angkatan 2019.
- 5. Sanggar Tari Bondowoso yang telah mengizinkan untuk dijadikan tempat penelitian skripsi.
- 6. Almamater tercinta yaitu Politeknik Negeri Jember.

# **Pengenalan Tari Tradisional Bondowoso Pada Anak Melalui Augmented Reality Berbasis Android** (*Introducion To Bondowoso*

*Traditional Dance In Children Through Augmented Reality Android Based)*. Pembimbing (Aji Seto Arifianto, S.ST., M.T.)

> **Fadli Romadhan Study Program of Informatics Engineering Majoring of Information Technology**  Program Studi Teknik informatika Jurusan Teknologi Informasi

## *ABSTRACT*

<span id="page-7-0"></span>*Bondowoso is a multicultural city located in a district in East Java which has an interesting history, stories, culture and arts to learn about. This is evidenced by the existence of traditional Bondowoso dances, among which the most famous are the Kona Mask dance, Ronteg Singo Ulung, and Molong Kopi. The problem in this study is the low interest of children in preserving Bondowoso traditional dance and print media, mass media and internet media can only display pictures or videos without involving interaction with users. The design method used to build this research entitled "Introduction to Bondowoso Traditional Dance for Children Through Android-Based Augmented Reality" is the Multimedia Development Life Cycle (MDLC) method which consists of 6 stages, namely concept, design, material collection, manufacture, testing and distribution. . Tests were carried out with BlackBox and User Acceptance Testing (UAT), while the results from BlackBox the features tested met and were as expected and the results from User Acceptance Testing (UAT) obtained 89% of 61 respondents. The analysis carried out is an analysis of the level of use, analysis of the level of accuracy of markers, analysis of plugins supporting augmented reality and analysis of user acceptance (UAT).*

*Key word :* Bondowoso, *Dance*, *MDLC*

# **Pengenalan Tari Tradisional Bondowoso Pada Anak Melalui Augmented Reality Berbasis Android**

**Fadli Romadhan** Program Studi Teknik informatika Jurusan Teknologi Informasi

## **ABSTRAK**

Bondowoso merupakan kota multikultural yang terletak di sebuah kabupaten di Jawa Timur yang memiliki sejarah, cerita, budaya dan seni yang menarik untuk dipelajari. Hal ini dibuktikan dengan adanya tarian tradisional Bondowoso, diantaranya yang paling terkenal adalah tari Topeng Kona, Ronteg Singo Ulung, dan Molong Kopi. Permasalahan dalam penelitian ini adalah rendahnya minat anakanak dalam melestarikan tari tradisional Bondowoso dan media cetak, media massa dan media internet hanya bisa menampilkan gambar atau video tanpa melibatkan interaksi dengan pengguna. Metode perancangan yang digunakan untuk membangun penelitian ini yang berjudul "Pengenalan Tari Tradisional Bondowoso Untuk Anak Melalui Augmented Reality Berbasis Android" adalah metode Multimedia Development Life Cycle (MDLC) yang terdiri dari 6 tahapan yaitu konsep, perancangan, pengumpulan bahan, pembuatan, pengujian dan distribusi. . Pengujian dilakukan dengan BlackBox dan User Acceptance Testing (UAT), sedangkan hasil dari BlackBox fitur-fitur yang diuji memenuhi dan sesuai dengan yang diharapkan dan hasil dari User Acceptance Testing (UAT) diperoleh 89% dari 61 responden. Analisis yang dilakukan adalah analisis tingkat penggunaan, analisis tingkat akurasi marker, analisis plugin pendukung augmented reality dan analisis penerimaan pengguna (UAT).

**Kata Kunci** : Bondowoso, Seni Tari, MDLC

## **RINGKASAN**

<span id="page-9-0"></span>**Pengenalan Tari Tradisional Bondowoso Pada Anak Melalui** *Augmented Reality* **Berbasis** *Android***,** Fadli Romadhan, Nim E41192386, Tahun 2023, 131 hlm, Teknologi Informasi, Politeknik Negeri Jember, Aji Seto Arifianto, S.ST., M.T (Pembimbing).

Bondowoso merupakan sebuah kota yang multikultural yang berada di salah satu Kabupaten di Jawa Timur yang memiliki sejarah, kisah, budaya, dan seni yang menarik untuk dipelajari lebih dalam. Hal ini terbukti dengan adanya seni tari tradisional Bondowoso yang di antaranya yang paling terkenal yaitu tarian Topeng Kona, Ronteg Singo Ulung, dan Molong Kopi. Permasalahan dalam penelitian ini yaitu rendahnya minat anak - anak dalam melestarikan tari tradisional Bondowoso dan media cetak, media massa dan media internet hanya bisa menampilkan gambar atau video tanpa melibatkan interaksi dengan pengguna. Metode perancangan yang digunakan untuk membangun penelitian ini yang berjudul "Pengenalan Tari Tradisional Bondowoso Pada Anak Melalui *Augmented Reality* Berbasis *Android*" adalah metode *Multimedia Development Life Cycle* (MDLC) yang terdiri dari 6 tahap, yaitu *concept, design, material collecting, assembly, testing* dan *distribution*. Hasil pengujian *User Acceptance Testing* (UAT) diperoleh 89% dari 61 responden. Analisa yang dilakukan tingkat penggunaan dan analisa tingkat keakuratan marker.

Kesimpulan pengujian dengan menggunakan metode *BlackBox* didapatkan hasil yang sudah memenuhi dan sesuai yang diharapkan. Selain itu juga, sistem pengenalan tari tradisional Bondowoso ini mempunyai tampilan yang sangat baik. Serta, proses pada sistem sangat sesuai yang diharapkan dan fungsi yang baik. Dan dari pengujian testing cahaya dari 7 tempat yang dilakukan 6 diantaranya berhasil dan 1 gagal dikarenakan kekurangan cahaya dan tempat di area tersebut gelap.

# **PRAKATA**

<span id="page-10-0"></span>Segala puji dan rasa syukur penulis panjatkan kepada Allah Subhanahu wa Ta'ala karena atas rahmat dan karunia-Nya, penulis dapat menyelesaikan skripsi yang berjudul "Pengenalan Tari Tradisional Bondowoso Pada Anak Melalui *Augmented Reality* Berbasis *Android*" yang diajukan sebagai salah satu syarat untuk memperoleh gelar Sarjana Terapan (S. Tr.) di Program Studi D – IV Teknik Informatika Jurusan Teknologi Informasi.

Penyusunan Skripsi ini tak lepas dari bantuan berbagai pihak, oleh karena itu penulis ingin menyampaikan ucapan terima kasih kepada semua pihak yang telah membantu :

- 1. Saiful Anwar, S.TP, MP. selaku Direktur, Surateno, S.Kom, M.Kom. selaku Wadir Bidang Akademik, Wahyu Kurnia Dewanto, S.Kom, M.T. selaku Wadir Bidang Kemahasiswaan, Agung Wahyono, S.P, M.Si, Ph.D. selaku Wadir Bidang Perencanaan, Kerjasama & Sosial dan Dr. Yosi Wibisono, S.Tp, M.P selaku Wadir Bidang Keuangan dan Umum.
- 2. Hendra Yufit Riskiawan, S.Kom, M.Cs, selaku Ketua Jurusan Teknologi Informasi.
- 3. Bety Etikasari, S.Pd, M.Pd. selaku Ketua Prodi Teknik Informatika.
- 4. Aji Seto Arifianto, S.ST., M.T. selaku dosen pembimbing, terima kasih atas bimbingan, motivasi, dan kesabaran serta ilmu yang telah diberikan selama ini.

Penulis menyadari masih banyak kekurangan dan ketidaksempurnaan dalam penulisan skripsi ini. Untuk itu kritik dan saran yang membangun sangat diharapkan demi kesempurnaan penulisan selanjutnya. Semoga skripsi ini dapat memberikan manfaat bagi kita semua. Aamiin

Bondowoso, 29 Meret 2023

Fadli Romadhan

# **DAFTAR ISI**

<span id="page-11-0"></span>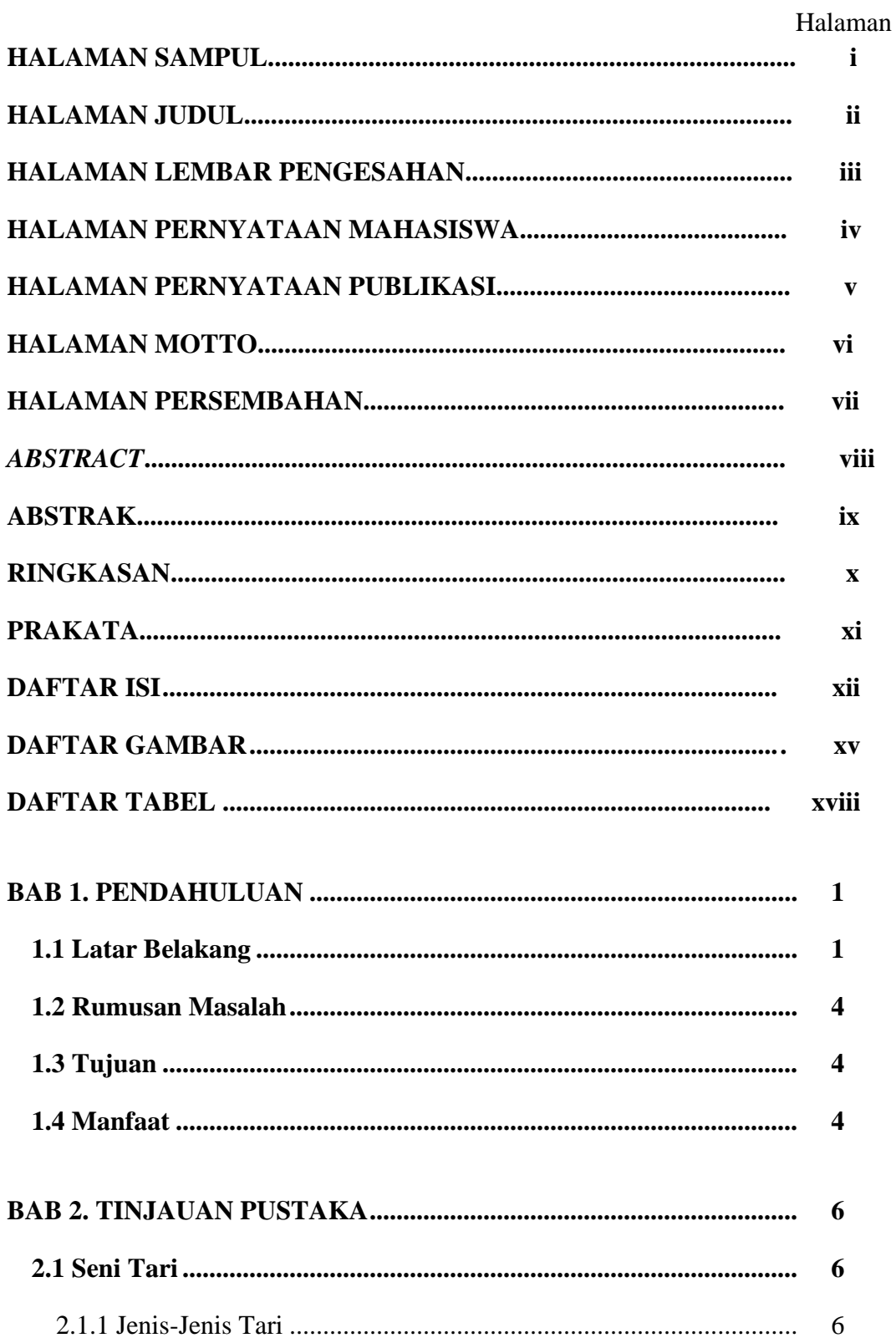

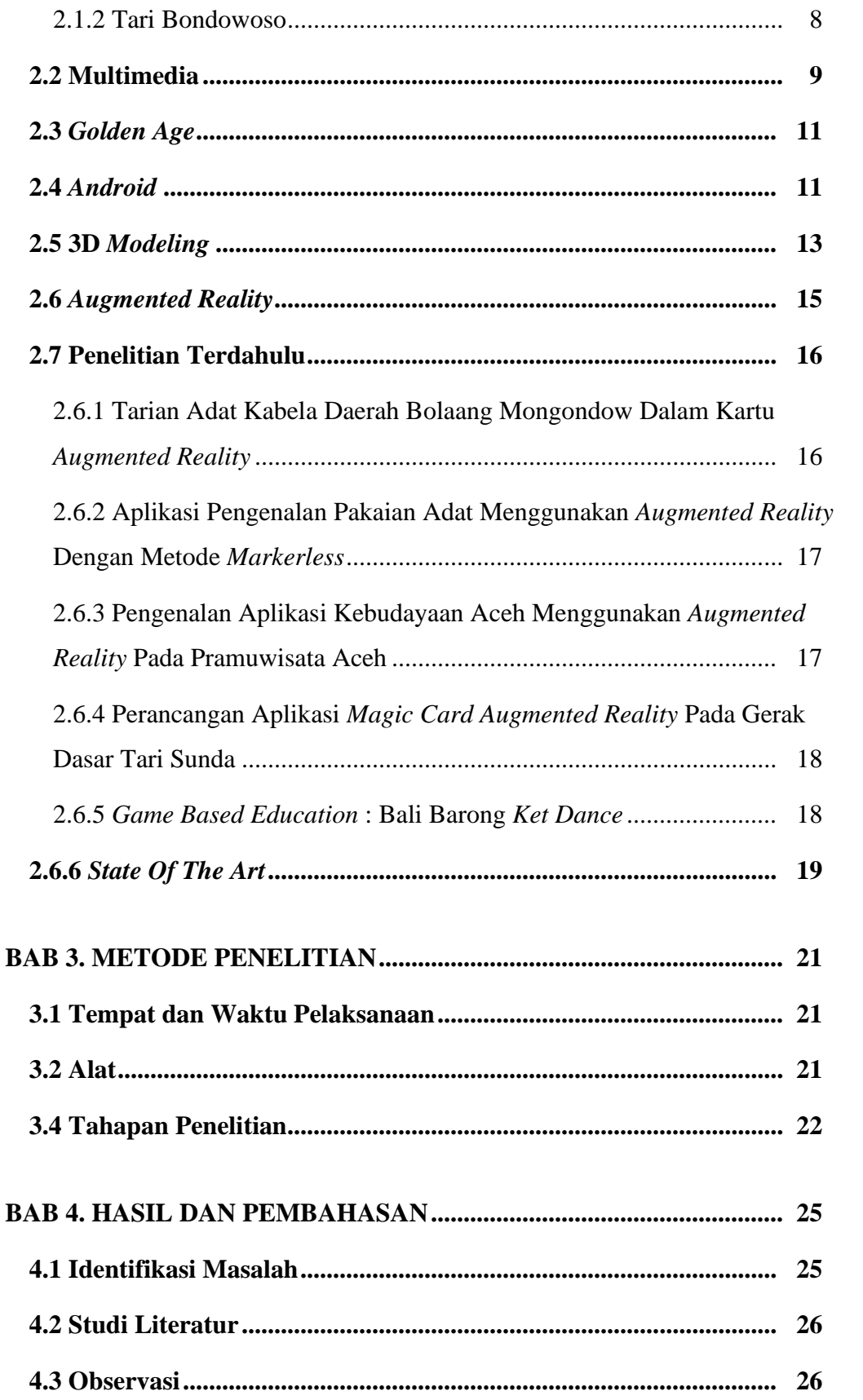

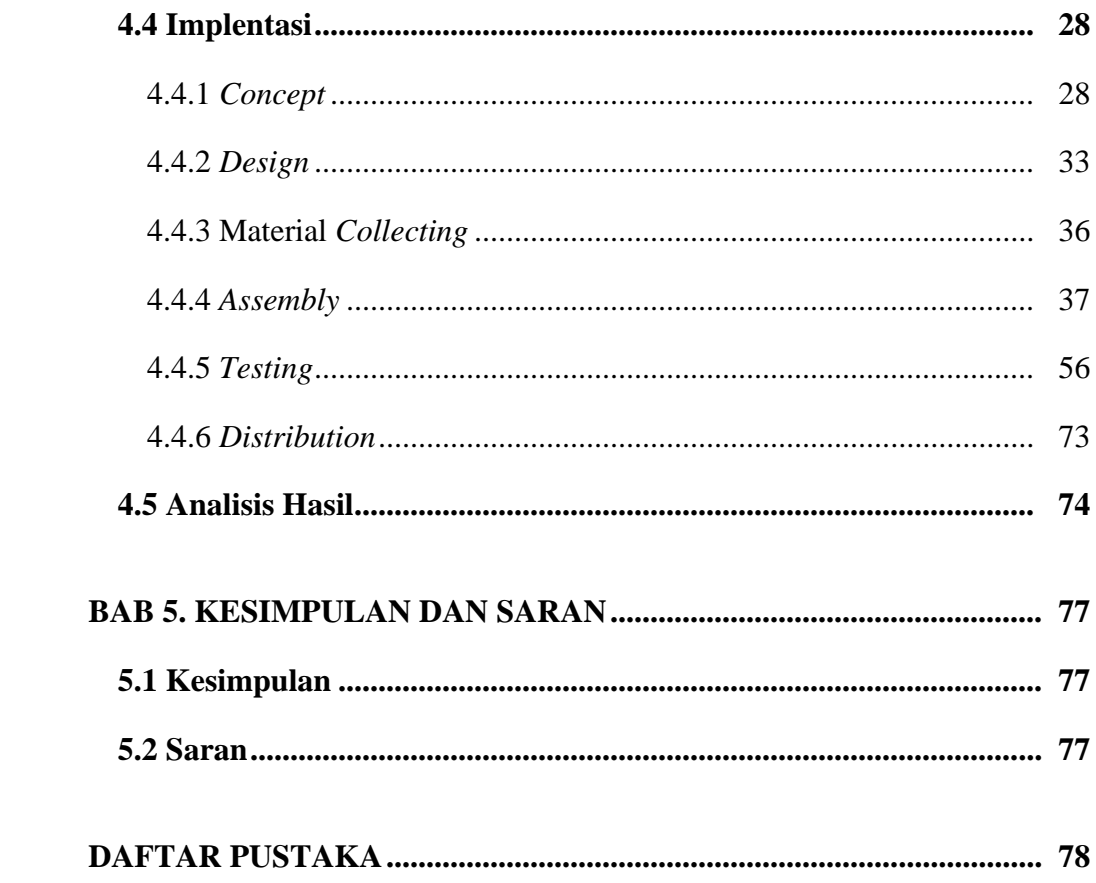

# **DAFTAR GAMBAR**

<span id="page-14-0"></span>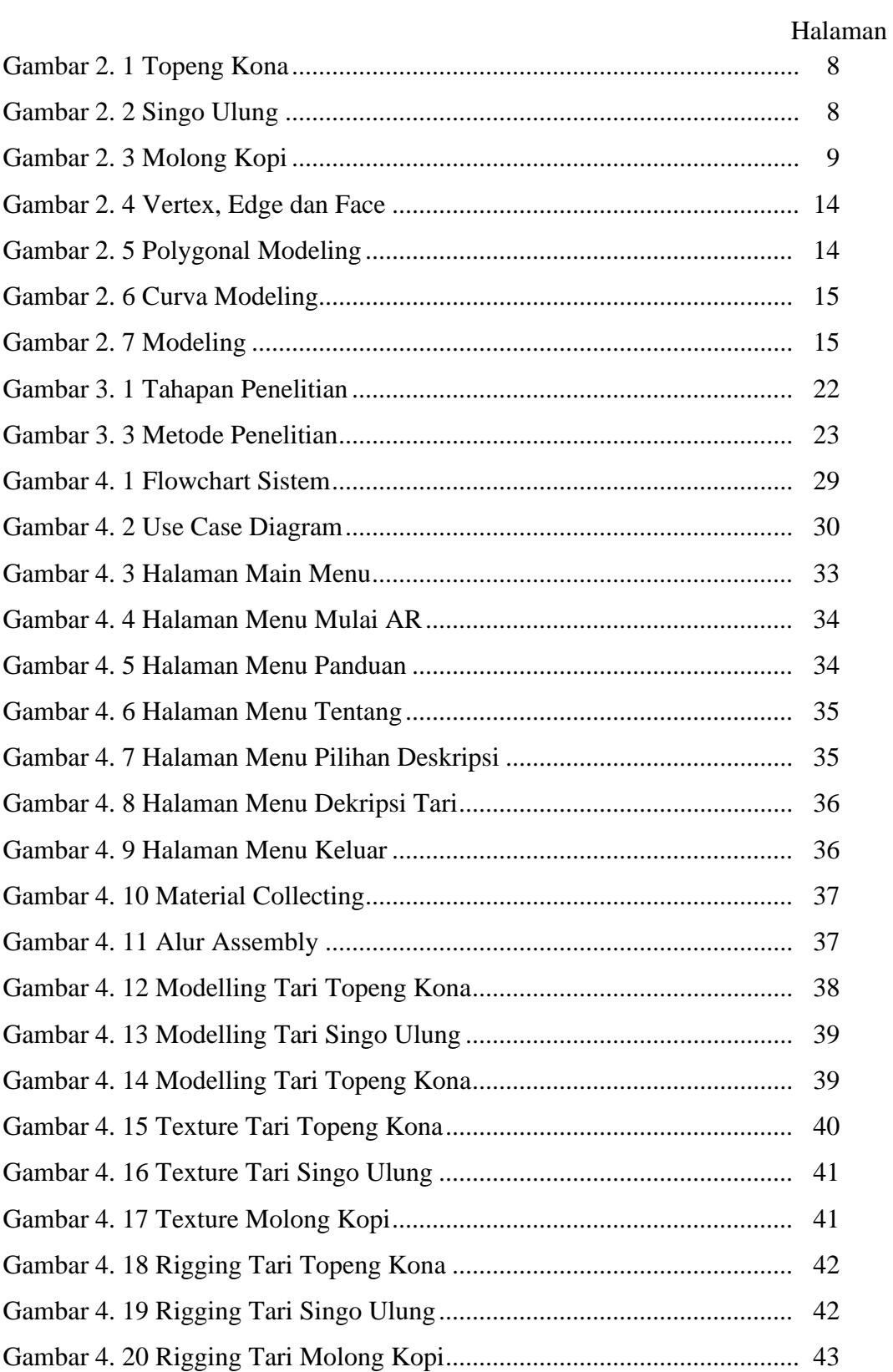

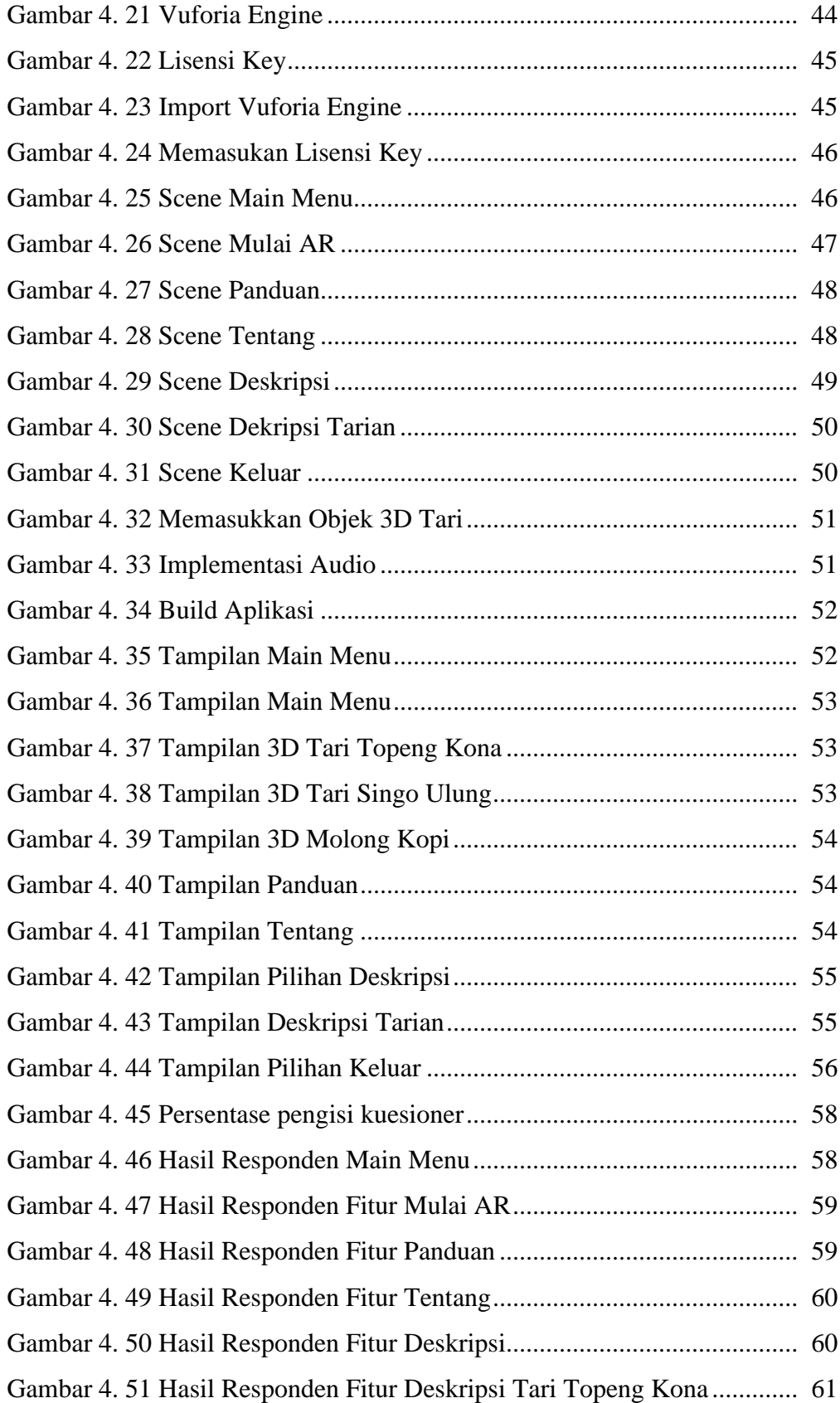

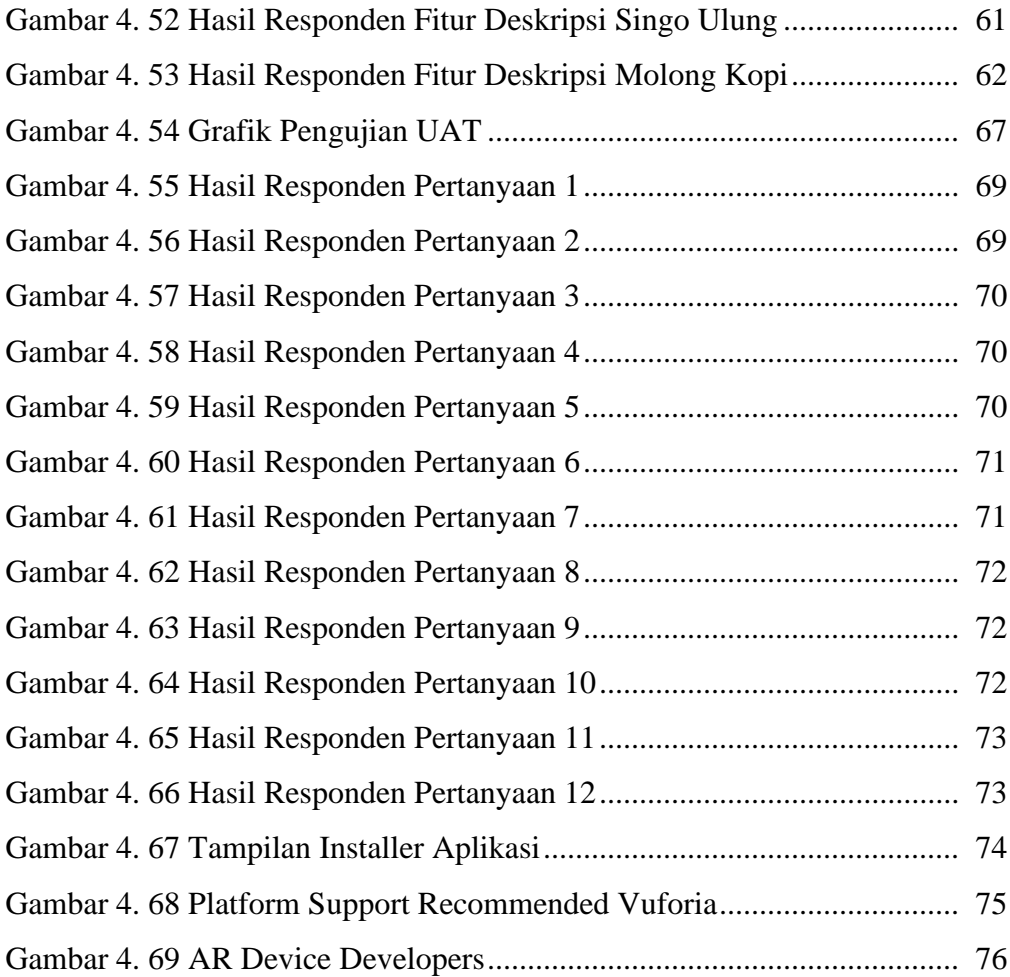

# **DAFTAR TABEL**

### Halaman

<span id="page-17-0"></span>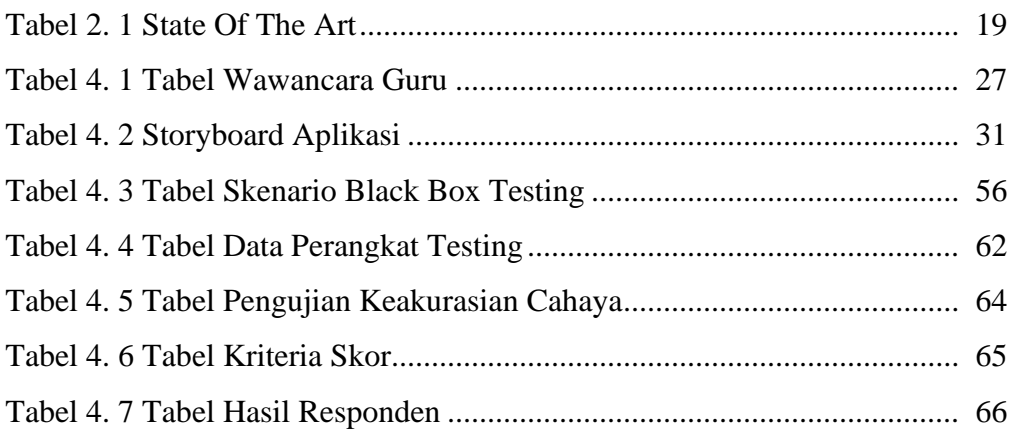

## **BAB 1. PENDAHULUAN**

### <span id="page-18-1"></span><span id="page-18-0"></span>**1.1 Latar Belakang**

Indonesia memilki kekayaan yang sangat luar biasa, mulai dari kekayaan alam dan budaya. Tarian tradisional merupakan salah satu dari banyak kekayaan yang dimiliki Indonesia, yang mana kebudayaan tersebut harus dilestarikan oleh para generasi penerus bangsa (Diana dkk., 2020). Bondowoso sebagai salah satu bagian Kabupaten di Indonesia juga memiliki sejarah, kisah, budaya, dan seni yang menarik untuk dipelajari lebih dalam. Hal ini terbukti dengan adanya seni tari tradisional Bondowoso yang di antaranya yang paling terkenal yaitu tarian Topeng Kona, Ronteg Singo Ulung, dan Molong Kopi (Ahmad, 2019). Menumbuhkan kecintaan kepada budaya tradisional bisa dibangun mulai dari usia kanak-kanak karena di masa itulah adalah masa-masa yang *fundamental* dalam pertumbuhan dan perkembangan anak atau umum dikenal sebagai *golden age* (Rendhy, 2021)*.*  Berdasarkan Undang-undang Nomor 20 tahun 2003 yang berbunyi pendidikan anak usia dini atau *golden age* suatu upaya pembinaan yang ditujukan kepada anak sejak usia 0-6 tahun yang dilakukan pemberian rangsangan pendidikan untuk membantu pertumbuhan dan perkembangan jasmani dan rohani agar anak memiliki kesiapan dalam memasuki pendidikan lebih lanjut (Depdiknas, 2003:14). Periode ini adalah tahun-tahun berharga bagi seorang anak untuk mengenali berbagai macam fakta yang ada di lingkungan sekitar sebagai stimulasi terhadap perkembangan kepribadian, *psikomotorik, kognitif*, maupun sosialnya. Sehingga dibutuhkan sebuah inovasi baru yang mampu merangsang sistem motorik pada anak agar tumbuh dan berkembang secara optimal. Perkembangan teknologi saat ini semakin pesat, kecanggihan teknologi dilihat dari perkembangan perangkat seperti *smartphone, tablet, notebook* dan lain sebagainya. Perkembangan teknologi harus juga diiringi dengan perkembangan perangkat yaitu perangkat lunak (Ismi dkk, 2021). Salah satu perkembangan teknologi sebagai pendukung perangkat lunak yaitu *Augmented Reality* (AR). *Augmented Reality* (AR) adalah teknologi yang menggabungkan elemen dunia nyata dengan elemen digital komputer yang dapat ditampilkan secara interaktif melalui perangkat *Android.* Dalam AR, objek virtual

atau informasi dapat ditampilkan ke dunia nyata, sehingga pengguna dapat melihat dan berinteraksi dengan kedua elemen tersebut secara bersaman. Menurut Azuma dalam Arifitama (2017:1) mendefiniskan disebuah jurnal yang dipublikasikan dengan judul *"A Survey Of Augmented Reality"* bahwa *Augmented Reality* adalah sebuah variasi dari Virtual Environment atau yang lebih dikenal sebagai Virtual Reality. Teknologi ini merupakan salah satu terobosan yang digunakan akhir-akhir ini di bidang multimedia, yang dapat dimanfaatkan untuk menjadi inovasi baru dalam penelitian ini. Penggunaan teknologi ini akan sangat membantu dalam menyampaikan informasi kepada pengguna. Dalam teknologi *Augmented Reality* (AR) ada tiga karakteristik yang menjadi dasar diantaranya adalah kombinasi pada dunia nyata dan virtual, interaksi yang berjalan secara *real-time* dan karakteristik terakhir adalah bentuk objek yang 3 Dimensi atau 3D.

Salah satu kecanggihan teknologi terbukti dengan maraknya penggunaan gawai di kalangan masyarakat termasuk anak-anak dengan berbagai jenis dan fitur-fitur layanan telah disediakan, sehingga menjadi daya tarik bagi penggunanya (Azkia dkk., 2021). Pengguna gawai di Indonesia telah mencapai lebih dari 100 juta orang, menurut Asosiasi Pengguna Jasa Internet Indonesia (APJII) angka tersebut setara dengan 55% jumlah penduduk (Khoir dkk., 2019). Melalui media teknologi lah budaya luar negeri dan konten-konten yang sifatnya negatif juga sangat mudah diakses sehingga membuat rendahnya minat anak-anak dalam melestarikan budaya Indonesia khususnya tarian tradisional dari masing-masing daerah yang ada di Indonesia. Hal ini harus ditekankan bahwa jangan sampai kemajuan teknologi menyebabkan masyarakat khususnya anak-anak kehilangan jati diri mereka, melainkan memanfaatkan teknologi untuk turut serta melestarikan budaya bangsa.

Berdasarkan sumber Badan Pusat Statistik (BPS) pada tahun 2021 terhadap jenis pertunjukan seni yang paling banyak ditonton masyarakat Indonesia, menunjukkan minat masyarakat terhadap seni tari tergolong sangat rendah yaitu 8,2% dengan posisi nomer tiga, dibandingkan seni musik yaitu 47,85% dengan posisi dua dan film yaitu 63,61% dengan posisi pertama (Sanita, 2022). Ditambah lagi berdasarkan data hasil survei kepada siswa tari dan wali murid oleh penulis dari 30 responden di sanggar tari pensi Bondowoso menyebutkan tari Topeng Kona,

Ronteg Singo Ulung, dan Molong Kopi merupakan tarian yang paling terkenal di Kota Bondowoso dan 70% tidak mengetahui 3 Dimensi *Augmented Reality* (AR). Sehingga berdasarkan kedua data tersebut mengenalkan dan melestarikan tari tradisional kepada masyarakat luas khususnya kepada anak-anak memiliki beberapa kendala dan sangat perlu untuk dilestarikan. Seperti kondisi saat ini dimana media cetak, media massa dan media internet hanya bisa menampilkan tarian tersebut tanpa melibatkan interaksi kepada penggunanya (Rendhy, 2021). Hal tersebut membuat pengguna merasa bosan dan kurang menarik untuk mempelajarinya. Ditambah lagi berdasarkan survei kepada bapak Badi Subadi selaku pelatih sekaligus pemilik sanggar Pensi Bondowoso di bulan Mei 2022, kondisi dilapangan sanggar yang mengajarkan tarian tradisional Bondowoso sudah jarang ditemukan bahkan hanya ada satu di Kota Bondowoso yaitu sanggar Pensi Bondowoso (Badi Subadi S,Pd, 2022). Selain itu ada juga perorangan yang masih mengajarkan dan melestarikan tarian tradisional Bondowoso namun tidak memiliki sanggar tari salah satunya ibu Euis Mirna selaku pelatih *ekstra* tari di SMK Negeri 4 Bondowoso. Sehingga kondisi tersebut tambah menyulitkan dalam mengenal dan melestarikan tarian tradisional Bondowoso.

Ada beberapa penelitian sebelumnya yang mengangkat tentang AR *(Augmented Reality)* dengan objek tari, antara lain: Perancangan Aplikasi Magic Card Augmented Reality Pada Gerak Dasar Tari Sunda (Azkia dkk., 2021). Game Based Education : Bali Barong Ket Dance (Andika dkk, 2021). Dari beberapa penelitian tersebut masih menggunakan *Marker Based Tracking* hal tersebut dikhawatirkan justru menyulitkan pengguna dikarenakan harus menggunakan tambahan alat untuk menampilkan 3D dari objek yang tersebut.

Berdasarkan dari permasalahan diatas, solusi untuk menghadirkan inovasi baru yaitu memberikan edukasi dan konten yang positif tentang budaya tari tradisional Bondowoso dengan media *interaktif* dan menarik melalui teknologi *Augmented Reality* (AR) berbasis *android*. Pengembangan media objek 3D memanfaatkan *Augmented Reality* tanpa *Marker Based Tracking* sebagai proyeksi perlu dilakukan. Dengan dikembangkan media dengan objek 3 dimensi (3D) dengan memanfaatkan *Augmented Reality* (AR) diharapkan membantu masyarakat khususnya anak-anak dalam mentransformasikan pengenalan dan pelestarian tarian tradisional Bondowoso sebagai media *interaktif*.

#### <span id="page-21-0"></span>**1.2 Rumusan Masalah**

Berdasarkan latar belakang yang telah diuraikan, dapat dibuat suatu rumusan masalah yaitu:

- 1. Bagaimana membangun aset 3D untuk tari tradisional Bondowoso*?*
- 2. Bagaimana cara mengimplementasikan seni tari tradisional Bondowoso dalam bentuk 3D menggunakan *Augmented Reality*?
- 3. Bagaimana mengevaluasi sistem aplikasi setelah diimplementasikan?

### <span id="page-21-1"></span>**1.3 Tujuan**

Dengan latar belakang dan permasalahan yang ada, maka tujuan dari penelitian ini adalah:

- 1. Untuk memodernisasi media pengenalan tari tradisional dalam bentuk tampilan 3D menggunakan agar lebih menarik sehingga dapat meningkatkan antusias untuk mengenal tentang seni tari.
- 2. Sebagai alat peraga pengenalan aktivitas tari tradisional dalam bentuk 3D menggunakan *Augmented Reality* sehingga menimbulkan ketertarikan anakanak dan merangsang peran aktif anak dalam mengkonstruksi pengetahuan tentang seni tari.
- 3. Membuat aplikasi untuk evaluasi bentuk kegiatan atau aktivitas tari tradisional dengan tampilan interaktif menggunakan 3D menggunakan *Augmented Reality.*

#### <span id="page-21-2"></span>**1.4 Manfaat**

Manfaat yang didapat dalam pembuatan laporan 3D menggunakan *Augmented Reality* ini adalah:

1. Sebagai media interaktif dalam memodernisasi pengenalan aktivitas atau kegiatan tari tradisional yang menarik bagi anak-anak dalam bentuk animasi 3D menggunakan *Augmented Reality.*

- 2. Membuat media interaktif dan menghibur dalam bentuk animasi 3D menggunakan *Augmented Reality* sehingga mampu meningkatkan antusias anak-anak untuk mengenal aktivitas atau kegiatan tari tradisional.
- 3. Menghasilkan rancangan produk desain yang mampu menghubungkan objek 3D dengan prinsip kerja 3D menggunakan *Augmented Reality.*

# **BAB 2. TINJAUAN PUSTAKA**

### <span id="page-23-1"></span><span id="page-23-0"></span>**2.1 Seni Tari**

Seni mempunyai padanan kata *techne* (Yunani), *kuns* (Jerman), dan *art* dalam Bahasa Inggris. Seni adalah aspek yang penting dalam kehidupan manusia, untuk memenuhi kebutuhan rohaninya. Seni dalam hal ini selain media untuk menghibur (unsur rohani), juga dapat merekam peristiwa. Seni mempunyai peranan penting dalam mengekspresikan dan berbagai vitalitas budaya dan masyarakat, membangun identitas budaya dan pribadi, serta mentransmisi nilai-nilai dan gagasan budaya (Oktavianah, 2020). Sedangkan tari menurut Rachmi tari adalah jenis kesenian yang terkait langsung dengan gerak tubuh manusia, tubuh adalah alatnya dan gerak tubuh sebagai medianya. Tarian dalam arti sederhana adalah gerak yang indah dan lahir dari tubuh bergerak dan berirama (Oktavianah, 2020).

- <span id="page-23-2"></span>2.1.1 Jenis-Jenis Tari
- a. Tari Modern

Menurut Triana Modern *dance* berkembang sejak awal abad 20 sebagai bentuk ketidakpuasan terhadap tari balet. Modern *dance* berasal dari Eropa, dan pada tahun 1930 Amerika Serikat telah menjadi pusat tari modern untuk eksperimen. Saat ini perkembangan tari modern memiliki ragam gerak yang bervariasi, mulai dari *Hip Hop, Breakdance, dan K-Pop (BoyBand/GirlBand)* menjadi jenis tari yang digemari masyarakat di kalangan muda (Rizky, 2021). Berikut penjelasan tari modern yang paling digemari :

1) *Hip Hop*

Kelahiran budaya *Hip Hop* dapat menunjuk ke tahun 1520 di *Sedgwick Ave, New York* tepatnya di *Clive Campbell*. Pertunjukan DJ pertama *Clive* berada di pesta ulang tahun saudara perempuannya di ruang rekreasi tepatnya di *Sedgwick Ave.* Di sanalah ia mulai mengatur nada teratur untuk sebagian besar orang Afrika-Amerika. Nada ini melahirkan seluruh industri yang disebut *Hip Hop* (Rizky, 2021).

#### 2) *Breakdance*

Menurut Vincent dan Margaretha *Breakdance* merupakan tarian dari budaya *Hip Hop* yang terkenal dengan gerakan-gerakan ekstrim seperti sirkus yang memiliki resiko cedera sangat tinggi. Mean (rata-rata) jumlah lokasi tubuh yang cedera dari tiap penari adalah 4,60. Frekuensi dari cedera tergantung dari lokasi tubuh, dapat dipaparkan sebagai berikut : pergelangan tangan (69,0%), jari (61,9), lutut (61,9%), bahu (52,4%), tulang belakang pinggang (50,0%), siku (42,9%), tulang leher (38,1%), pergelangan kaki (38,1%), kaki (28,6%) dan pinggul (16,7%). Dari 42 penari, 13 (31%) telah mengalami patah tulang atau dislokasi (Rizky, 2021).

#### 3) K-Pop *(BoyBand/GirlBand)*

Arti K-Pop adalah Korean Pop atau musik populer yang berasal dari Korea Selatan. Genre dari musik yang dimaksut pun beragam, bisa dari *hip-hop, jazz, rock, electronic dance,* dan lain sebagainya, Biasanya musik ini dibawakan oleh sebuah grup yang terdiri dari empat sampai tujuh member. Namun, jumlah tersebut bukan patokan, pasalnya ada grup K-Pop yang diisi hingga belasan hingga puluhan member (KapanLagi.com, 2022).

### b. Tari Tradisional

Tari tradisional adalah tari yang secara koreografis telah mengalami proses yang sudah baku. Tarian tradisional telah mengalami proses akulturasi atau pewarisan budaya yang cukup lama. Jenis tarian ini bertumpu pada pola-pola tradisi atau kebiasaan yang sudah ada dari nenek moyang, gerakan tari bersifat pewarisan kultur budaya yang disampaikan secara turun menurun (Ahmad, 2019).

Ditinjau dari nilai-nilai artistiknya, tari tradisional dikelompokan menjadi dua yaitu (Dersi, 2020).

- 1) Tari tradisional rakyat sesuai dengan namanya tari ini merupakan tari yang lahir, hidup dan berkembang dikalangan masyarakat. Tari rakyat disusun untuk kepentingan rakyat, dengan komposisi, iringan, tata pakaian, dan tata rias yang sederhana.
- 2) Tari tradisional klasik, tari ini hampir tidak bisa dilepaskan hubungannya dengan istana. Tari ini adalah jenis tari yang telah mengalami kristalisasi nilai

artistik yang tinggi dan selalu berpola pada kaidah-kaidah yang telah ada serta tumbuh dan berkembang dalam lingkungan bangsawan.

#### <span id="page-25-0"></span>2.1.2 Tari Bondowoso

a. Topeng Kona

Tari Topeng Kona Gambar 2.1 biasanya diselenggarakan saat acara bersih desa di desa Blimbing Kecamatan Tapen. Biasanya tari ini satu paket dengan tari Singo Ulung. Tarian Topeng Kona melambangkan kegagahan dan keberanian perjuangan rakyat Bondowoso untuk membangun Bondowoso lebih mapan (Ahmad, 2019).

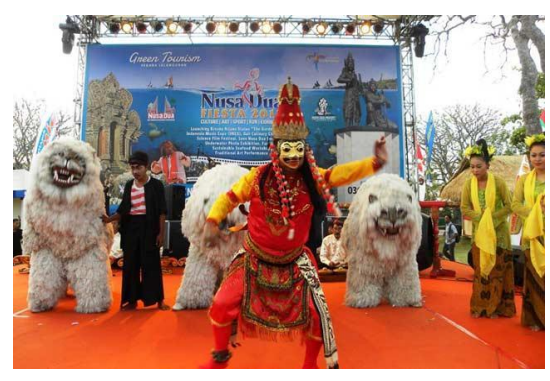

Gambar 2. 1 Topeng Kona

<span id="page-25-1"></span>b. Singo Ulung

Tari Singo Ulung Gambar 2.2 adalah tari yang melibatkan tiga singa, dimana setiap singa dimainkan oleh dua orang. Ada nilai historis dari kesenian ini, konon asal usul terciptanya singo ulung tak lepas dari kisah tokoh masyarakat desa Blimbing yang terkenal akan kesaktiannya yaitu Juk Seng dan Jasiman, kedua tokoh ini sangat berjasa sehingga masyarakat mengenangnya dengan membuat kesenian Ronteg Singo Ulung (Ahmad, 2019).

<span id="page-25-2"></span>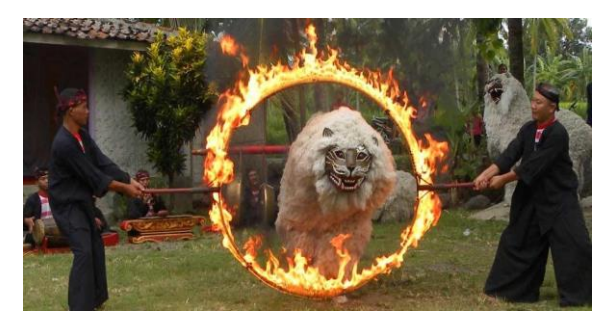

Gambar 2. 2 Singo Ulung

### c. Molong Kopi

Tari Petik Kopi atau Molong Kopi Gambar 2.3 merupakan warisan budaya tak benda yang menggambarkan kehidupan petani kopi, dengan alur cerita yang ditampilkan oleh beberapa petani kopi perempuan. Tampilan petani perempuan itu sederhana, tetapi berkarakter tegas dan luwes sedang memanen atau memetik kopi. Tarian ini ditampilkan pada panen raya kopi dengan iringan alunan musik tongtong, yaitu musik tradisional dengan instrumen musik berupa kentongan. Tari Petik Kopi berasal dari Desa Sumberwringin, Kecamatan Sumberwringin, Kabupaten Bondowoso. Hingga kini, Tari Petik Kopi kerap tampil di berbagai acara sebagai bagian identitas wilayah penghasil kopi (Irfan, 2021).

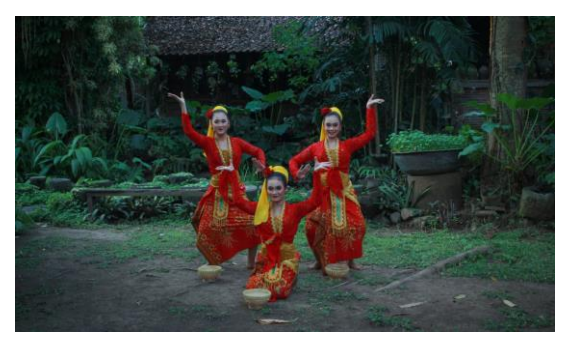

Gambar 2. 3 Molong Kopi

#### <span id="page-26-1"></span><span id="page-26-0"></span>**2.2 Multimedia**

Multimedia juga bisa berarti kombinasi dari paling sedikit dua media input dan output. Multimedia pun bisa dibagi menjadi dua kategori, yaitu multimedia linier dan multimedia interaktif. Multimedia linier adalah multimedia yang tidak dilengkapi dengan alat pengontrol yang dapat dioperasikan oleh pengguna. Multimedia pembelajaran dapat diartikan sebagai aplikasi multimedia yang digunakan dalam proses pembelajaran, dan itu juga menyalurkan pesan (pengetahuan, sikap dan keterampilan) serta dapat merangsang pikiran, perasaan, perhatian dan kemauan yang belajar sehingga secara sengaja proses belajar terarah dan terkendali (Zwingly dkk, 2018).

Berikut penjelasan elemen-elemen Multimedia (Zwingly dkk, 2018):

a. Teks

Teks merupakan elemen multimedia yang menjadi dasar untuk menyampaikan informasi, karena teks adalah jenis data yang paling sederhana dan membutuhkan tempat penyimpanan yang paling kecil. Teks merupakan cara yang paling efektif dalam mengemukakan ide-ide kepada pengguna, sehingga penyampaian informasi akan lebih mudah dimengerti oleh masyarakat.

b. Grafik *(image)*

Sangat bermanfaat untuk mengilustrasi informasi yang akan disampaikan terutama informasi yang tidak dapat dijelaskan dengan kata-kata. Jenis-jenis *grafik*  seperti *bitmap* yaitu gambar yang disimpan dalam bentuk kumpulan *pixel,* yang berkaitan dengan titik-titik pada layar monitor.

c. Audio

Multimedia tidak akan lengkap jika tanpa audio (suara). Audio bisa berupa percakapan, musik atau efek suara. Format dasar audio terdiri dari beberapa jenis:

1) *Wave*

Merupakan format *file digital audio* yang disimpan dalam bentuk digital dengan ekstensi WAV.

2) *MIDI (Musical Instrument Digital Interface)*

MIDI memberikan cara yang lebih efisien dalam merekam music dibandingkan wave, kapasitas data yang dihasilkan juga jauh lebih kecil. MIDI disimpan dalam bentuk MID.

d. Video

Video menyediakan sumber yang kaya dan hidup untuk aplikasi multimedia. Dengan video dapat menerangkan hal-hal yang sulit digambarkan lewat kata-kata atau gambar diam dan dapat menggambarkan.

e. Animasi

Animasi adalah simulasi gerakan yang dihasilkan dengan menayangkan rentetan frame ke layer. Frame adalah satu gambar tunggal pada rentetan gambar yang membentuk animasi.

### <span id="page-28-0"></span>**2.3** *Golden Age*

Usia dini merupakan usia dimana anak mengalami pertumbuhan dan perkembangan yang pesat. Dimana usia tersebut merupakan kesempatan emas bagi anak untuk belajar sehingga disebut sebagai usia emas *(golden age).* Anak pada usia dini sebagai usia dimana anak belum memasuki suatu lembaga pendidikan formal, seperti SD (Sekolah Dasar) dan biasanya mereka tetap tinggal di rumah atau mengikuti kegiatan dalam bentuk berbagai lembaga pendidikan pra sekolah seperti Kelompok Bermain (KB), Taman Kanak-kanak (TK) atau penitipan anak. Pendidikan anak usia dini dalam hal ini Kelompok Bermain (KB) sebagai penyelenggara pendidikan berfungsi membina, menumbuhkan dan mengembangkan seluruh potensi anak usia dini secara optimal, sehingga terbentuk perilaku dan kemampuan dasar sesuai dengan tahap perkembangan agar memiliki kesiapan untuk memasuki pendidikan selanjutnya dalam rangka mencapai tujuan pendidikan nasional (Rendhy, 2021).

#### <span id="page-28-1"></span>**2.4** *Android*

Definisi *Android* menurut Efmi merupakan sistem operasi yang dikembangkan untuk *mobile* berbasis *linux*. Pada awalnya sistem operasi ini dikembangkan oleh *Android Inc*, yang kemudian dibeli oleh google pada tahun 2005. Dalam usaha mengembangkan *android,* pada tahun 2007 dibentuklah *open handset alliance (OHA)*, sebuah konsorsium dari beberapa perusahaan, yaitu *Texas Instruments, Broadcom Corporation, Google, HTC, Intel, LG, Marvell Technology Group, Motorola, Nvidia, Qualcomm, Samsung Electronics, Sprint Nextel,* dan *T-Mobile* dengan tujuan untuk mengembangkan standar terbuka untuk perangkat mobile (Frengki, 2022).

Berikut ini ulasan versi *android* yang digunakan penulis dalam pengujian aplikasi (Satria, 2021):

### a. *Android* 8.0 & 8.1 *Oreo*

Selanjutnya, *android* 8.0 & 8.1 *oreo* menjadi sistem operasi *android* yang banyak digunakan pada beberapa *smartphone,* salah satu mungkin *smartphone*

yang anda gunakan saat ini. Versi *android* ini dirilis secara stabil mulai Agustus 2017 dan sudah mengalami pembaruan lewat versi *android* 8.1 *oreo.*

### b. *Android* 9.0 *pie*

Kemudian ada generasi *android* 9.0 *pie* yang secara resmi diperkenalkan pada Agustus 2018. Sistem operasi *android* ini memberi banyak perubahan, terutama untuk *handphone* dengan desain baru. *Android* 9.0 pie memberikan navigasi berupa gesture yang menggantikan tombol fisik *home, back,* dan *recent apps.* Fitur lainnya yang cukup berguna adalah sistem *notifikasi,* pengatur kecerahan, hingga sistem *screenshot* terbaru yang lebih memudahkan pengguna.

#### c. *Android* 10

Versi *android* terbaru Q atau versi *android* 10 baru diluncurkan pada 13 Maret 2019 dan saat ini masih terbatas pada beberapa perangkat *handphone android* saja. Versi *android* tertinggi sekarang yang sudah rilis ini pertama disematkan pada seri *smartphone google,* yakni *google pixel, google pixel xl, google pixel 2, google pixel 2 xl,* dan lainnya, Salah satu fitur dalam versi *android* terbaru 2019 ini adalah *dark mode* alias mode gelap yang diklaim mampu meningkatkan performa baterai. d. *Android* 11

Versi *android* dengan nama makanan (versi internal) Red Velvet Cake ini dirilis resmi pada 8 September 2020. OS *Android* 11 bisa mengelompokkan aplikasi dalam status notifikasi. Misal semua aplikasi pesan digabung dalam notifikasi Conversation. *Android* 11 punya fitur Balon yang bisa membuat Anda melanjutkan percakapan setelah mengakses aplikasi lain. Akses chat kapan saja dan di mana saja lebih mudah. *Android* 11 juga punya fitur perekam layar (*Screen Recording*) bawaan. Ada juga fitur izin satu kali ke apliaksi yang meminta akses.

### e. *Android* 12

*Android* 12 akhirnya kembali menggunakan nama makanan manis, *yaitu Snow Cone*. *Android* versi 12 ini dirilis perdana pada 4 Oktober 2021. Urutan *Android* versi terbaru ini memiliki update besar pada Desain Material yang kemudian disebut sebagai "Material You". Sistem operasi bisa secara otomatis menghasilkan tema warna untuk menu sistem dan aplikasi yang didukung menggunakan warna *wallpaper* pengguna. *Android* 12 juga dilengkapi fitur untuk ambil *screenshot*

tampilan web secara utuh atau bergulir. Pengguna juga bisa mencegah aplikasi untuk menggunakan aplikasi dan mikrofon melalui pengaturan cepat.

f. *Android* 13

*Android* 13 adalah versi sistem operasi *Android* ke-20. OS *Android* 13 pertama kali diperkenalkan pada 10 Februari 2022. Urutan *Android* terbaru ini dirilis sekitar 4 bulan setelah versi stabil *Android* 12 dirilis. *Android* 13 fokus pada penyempurnaan fitur pada *Android* 12L, meningkatkan privasi, keamanan, dan optimalisasi UI. *Android* 13 punya fitur pemilih foto baru. Fitur ini memungkinkan Anda bisa atur foto atau video tertentu yang bisa dibagikan dengan aplikasi. Berbeda seperti versi sebelumnya yang memberi akses ke semua foto dan video di library. Di *Android* 13 pengguna juga bisa kustomisasi ikon aplikasi dengan warna yang sama seperti tema atau wallpaper.

#### <span id="page-30-0"></span>**2.5 3D** *Modeling*

3D *modelling* dibuat dan dirancang bertujuan untuk memvisualkan bentuk dua dimensi menjadi visual nyata dengan menggunakan *software 3Ds Max* dan lainnya. Sifat dari karya 3D *modelling* sangatlah luas karena dapat diaplikasikan di segala bidang, yaitu arsitektur, konsep produk, animasi, film, dan *game* (Arju, 2020). Konsep dasar 3D adalah pemodelan, objek yang bentuk sedemikian rupa sehingga objek yang dibentuk terlihat seperti hidup. Model 3D terdiri dari beberapa *mesh*  dibagi menjadi beberapa bagian berbeda pada tiap objeknya. *Mesh* dibagi menjadi empat yaitu (Arju, 2020) :

## a. *Vertices*

*Vertex* merupakan titik. Titik digunakan untuk menghubungkan titik satu ketitik lainnya sehingga membentuk sebuah objek. Titik dapat diarahkan atau diatur sehingga bentuk bisa tercipta. *Vertices* itu sendiri adalah gabungan dari beberapa *vertex*.

### b. *Edges*

*Edges* adalah garis yang menghubungkan *vertex-vertex. Edge* digunakan untuk sisi lipatan pada objek, sehingga dapat menghasilkan bentuk *faces.*

c. *Faces*

*Faces* adalah satu bidang segitiga yang terbentuk dari gabungan tiga *edge* atau garis (3x3 *vertices*)*.*

d. *Pols*

*Pols* atau polygons Gambar 2.4 merupakan bentuk dari beberapa *faces. Polys*  bisa terbentuk segitiga (1 *faces*), persegi (2 *faces*), atau persegi enam (6 *faces*) dan seterusnya.

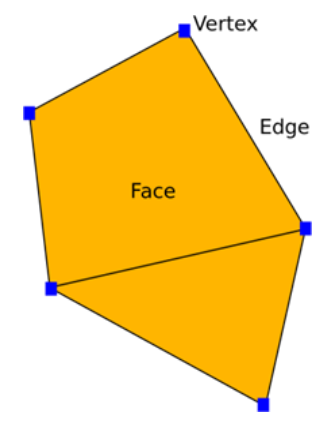

Gambar 2. 4 *Vertex, Edge dan Face*

<span id="page-31-0"></span>Berikut ini beberapa tipe dalam 3D *Modelling* (Nita, 2018):

### 1) *Polygonal Modeling*

Modeling Gambar 2.5 yang terdiri dari *vertices (vertex/*titik*)* yang jika digabungkan akan membentuk sebuah *edge* (garis). Sehingga jika disambungkan dengan *edge* lain dapat membentuk sebuah *face (*bidang). Bidang yang dibentuk oleh *vertex, edges* maupun *face* ini salah satunya adalah *primitive* objek yang juga termasuk dalam teknik pemodelan.

<span id="page-31-1"></span>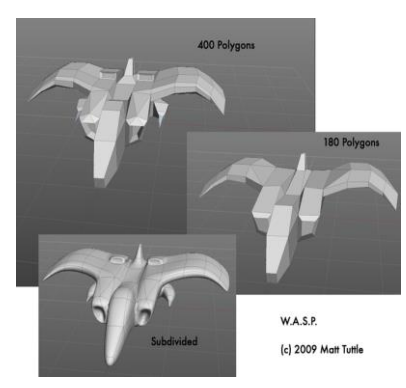

Gambar 2. 5 *Polygonal Modeling*

### 2) *Curva Modeling*

*Modeling* Gambar 2.6 yang memanfaatkan *curve* untuk membentuk sebuah bidang. Tidak ada yang namanya *vertex* dalam *curve*, namun dapat membuat sebuah bidang dengan perhitungan matematika, sama seperti *implicit surfaces* / NURBS.

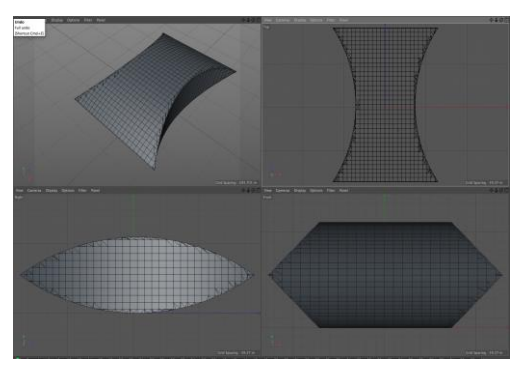

Gambar 2. 6 *Curva Modeling*

## <span id="page-32-1"></span>3) *Digital Sculpting*

*Modeling* Gambar 2.7 yang terbentuk dari hasil pahatan, memiliki tingkat kehalusan tinggi sehingga dapat digunakan untuk membuat detail pada model. Detail yang tinggi tersebut pun terdiri dari *vertex, edge,* dan *face* dalam jumlah besar. Sehingga bisa dikategorikan dalam *polygonal modeling,* yang membedakan adalah proses pembuatan modelnya yang dipahat menggunakan alat digital. Namun, teknik *sculpting* juga dapat dilakukan dengan metode tradisional.

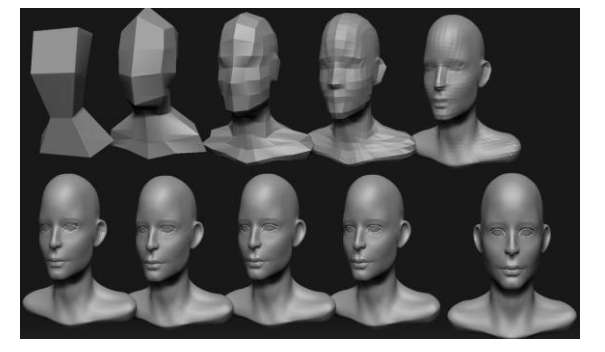

Gambar 2. 7 *Modeling*

#### <span id="page-32-2"></span><span id="page-32-0"></span>**2.6** *Augmented Reality*

Menurut penjelasan Haller, Billinghurst, dan Thomas (2007), riset *augmented reality* bertujuan untuk mengembangkan teknologi yang memperbolehkan penggabungan secara real-time terhadap *digital content* yang dibuat oleh komputer

dengan dunia nyata. *Augmented Reality* memperbolehkan pengguna melihat objek maya dua dimensi atau tiga dimensi yang diproyeksikan terhadap dunia nyata (Khalissandi, 2018). Teknologi AR ini dapat menyisipkan suatu informasi tertentu ke dalam duniamaya dan menampilkannya di dunia nyata dengan bantuan perlengkapan seperti webcam, komputer, HP *Android*, maupun kacamata khusus. User ataupun pengguna didalam dunia nyata tidak dapat melihat objek maya dengan mata telanjang, untuk mengidentifikasi objek dibutuhkan perantara berupa komputer dan kamera yang nantinya akan menyisipkan objek maya ke dalam dunia nyata.

Salah satu metode *Augmented Reality* yang saat ini sedang berkembang adalah metode *"Markerless Augmented Reality"*, dengan metode ini pengguna tidak perlu lagi menggunakan sebuah marker untuk menampilkan elemen- elemen digital, dengan tool yang disediakan *Qualcomm* untuk pengembangan *Augmented Reality* berbasis *Android Device*, mempermudah pengembang untuk membuat aplikasi yang markerless (Qualcomm, 2012).

#### <span id="page-33-0"></span>**2.7 Penelitian Terdahulu**

Penelitian mempunyai beberapa referensi paper dan jurnal dari karya tulis yang telah ada sebelumnya dalam menentukan sebuah judul atau topik yang akan diangkat dalam proposal yang diajukan, referensi tersebut menjadi latar belakang untuk peneliti melakukan upaya pengembangan terhadap kekurangan dari masingmasing paper yang telah dilakukan oleh peneliti sebelumnya. Berikut beberapa referensi paper dan jurnal sebelumnya :

<span id="page-33-1"></span>2.6.1 Tarian Adat Kabela Daerah Bolaang Mongondow Dalam Kartu *Augmented Reality*

Penelitian ini mengangkat masalah kebudayaan di daerah Bolaang Mongondow mulai terkikis dengan budaya-budaya yang berasal dari luar daerah bahkan dari luar negeri karena kurangnya media yang disediakan. Dalam melestarikan budaya yang berada di daerah Bolaang Mongondow lebih khusus untuk tarian adat, maka perlu dibuat suatu media teknologi yang bisa membantu dalam memperkenalkan budaya Bolaang Mongondow yaitu tarian adat. Tujuan

penelitian ini memperkenalkan kembali tarian adat kabela kepada masyarakat dengan memanfaatkan teknologi AR sebagai media pendukung yang lebih menyenangkan. Output dari penelitian ini berupa aplikasi khusus *platform Android* yang diberi nama "AR Kabela" (Moh Aswar dkk., 2019).

# <span id="page-34-0"></span>2.6.2 Aplikasi Pengenalan Pakaian Adat Menggunakan *Augmented Reality* Dengan Metode *Markerless*

Pada penelitian ini permasalahan yang didapat yaitu Bengkulu sebagai salah satu bagian Provinsi di Indonesia juga memiliki budaya berupa baju adat yang harus dilestarikan oleh para generasi penerus bangsa. Kurangnya penggunaan teknologi dalam pelestarian pakaian adat membuat generasi muda banyak yang tidak mengetahui informasi mengenai rumah adat. Adapun tujuan dari penelitian ini adalah memperkenalkan pakaian adat dan alat musik tradisional yaitu menggunakan teknologi *Augmented Reality* (AR) yang berbasis *Android.* Hasil pengujian marker, system berhasil melakukan pendeteksian objek animasi 3D dengan jarak pendeteksian minimum 10 cm dan maximum 112 cm pada cahaya matahari dengan intensitas cahaya 1871 lux (Diana dkk., 2020).

# <span id="page-34-1"></span>2.6.3 Pengenalan Aplikasi Kebudayaan Aceh Menggunakan *Augmented Reality* Pada Pramuwisata Aceh

Penelitian ini menjelaskan permasalahan pada kurang minat dan pengetahuan tentang kebudayaan Aceh yang diantaranya suku, bahasa, dan kesenian daerahnya. Hal ini melatarkan belakangi penelitian ini dengan tujuan menyampaikan informasi pengenalan kebudayaan Aceh dikembangkan dalam bentuk teknologi *Augmented Reality* (AR), yang menggabungkan dunia maya ke dalam dunia nyata dengan memanfaatkan fitur kamera pada smartphone. Konten aplikasi ini berisi video dan objek 3D sebagai objek yang ditampilkan pada aplikasi Aplikasi ini juga dilengkapi fitur zoom in, zoom out, dan rotate pada objek 3D yang tampil sehingga user dapat mengamati sisi objek 3D tersebut yang akan terlihat semakin lebih nyata (Jamis dkk., 2020).

# <span id="page-35-0"></span>2.6.4 Perancangan Aplikasi *Magic Card Augmented Reality* Pada Gerak Dasar Tari Sunda

Judul skripsi ini mengakat masalah yang muncul berdasarkan fenomena pemanfaatan teknologi *Augmented Reality* di berbagai bidang, namun pemanfaatan teknologi AR belum ditemukan dalam mengidentifikasi gerak dasar dari Sunda. Aplikasi Kartu Gerakan Dasar Tari Sunda ini bertujuan untuk merancang dan menguji kelayakan sebuah aplikasi yang dapat digunakan sebagai inovasi pembelajaran (Azkia dkk., 2021)*.*

#### <span id="page-35-1"></span>2.6.5 *Game Based Education* : Bali Barong *Ket Dance*

Permasalah dari penelitian ini banyak munculnya budaya dari luar negeri seperti tarian modern, Teknologi juga media masuknya budaya luar negeri sehingga membuat rendahnya minat masyarakat dalam melestarikan budaya Indonesia. Hal ini harus ditekankan bahwa jangan sampai kemajuan teknologi menyebabkan masyarakat kehilangan jati diri mereka, melainkan memanfaatkan teknologi untuk turut serta melestarikan kebudayaan bangsa. Penelitian ini bertujuan untuk merancang sebuah pendidikan berbasis aplikasi permainan yang menarik dan menyenangkan yang menjelaskan tentang Tarian Barong Ket. Berdasarkan hasil evaluasi penelitian game ini dapat menjadi media belajar yang menarik dan dapat menambah pengetahuan baru tentang arti dan makna Tarian Barong Ket (Andika dkk., 2021).
**2.6.6** *State Of The Art*

Tabel 2. 1 *State Of The Art*

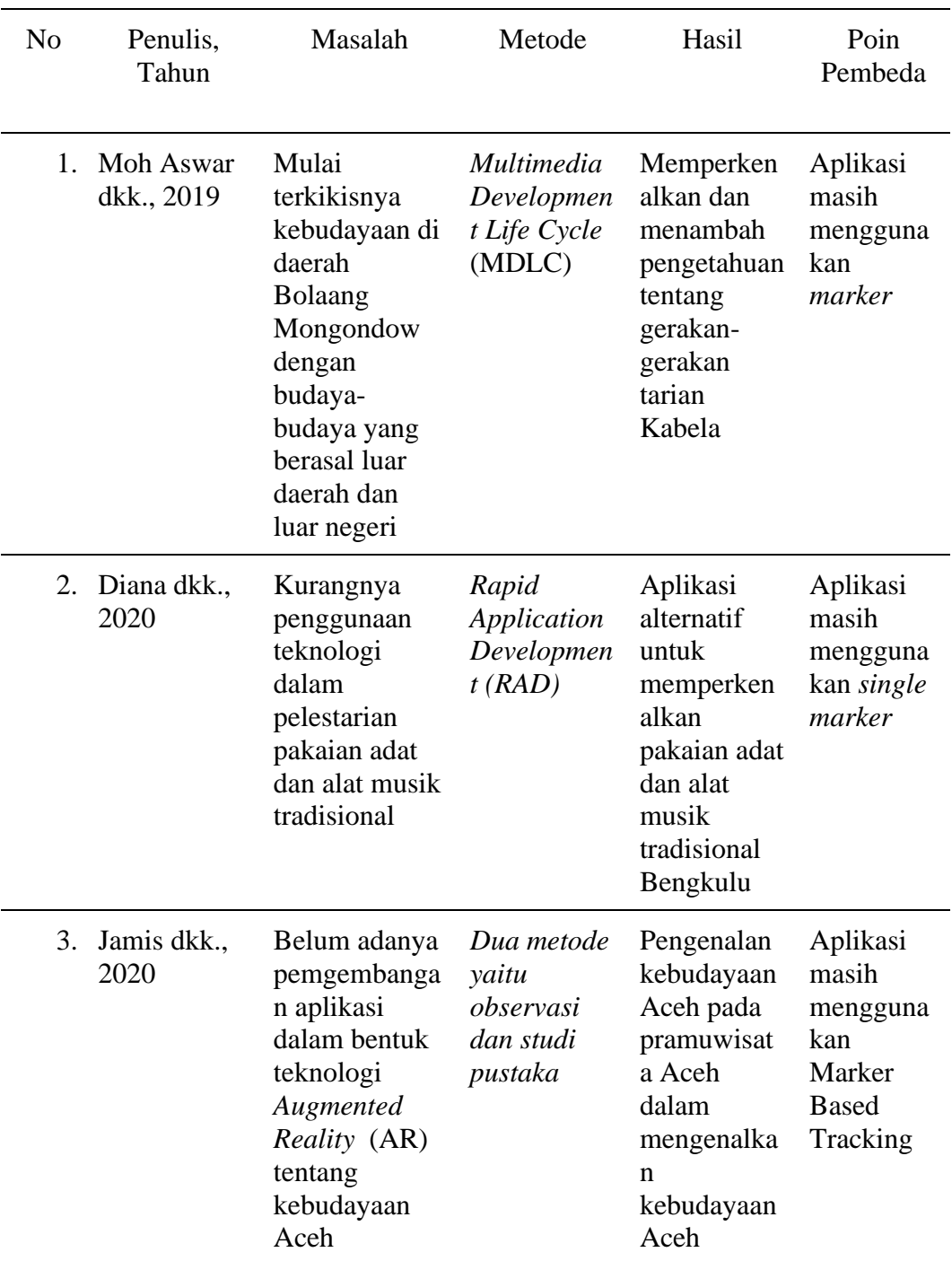

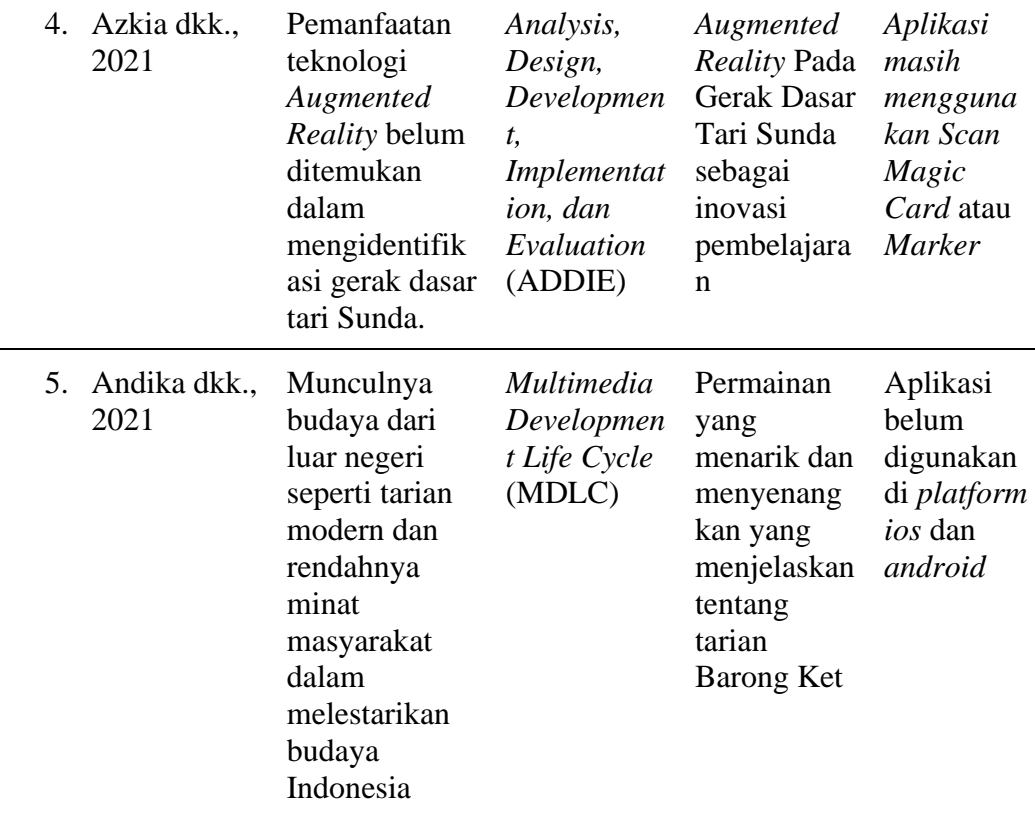

Penelitian ini berdasarkan penelitian sebelumnya yang ada pada tabel 2.1 peneliti menyusun proposal ini dengan tujuan sebagai media mengenalkan dan melestarikan tari tradisional menggunakan 3 dimensi atau animasi bergerak seperti pada skripsi yang ditulis oleh (Azkia dkk., 2021). Media pengenalan menggunakan *Augmented Reality* (AR) seperti pada jurnal yang ditulis oleh (Moh. Aswar dkk., 2029) sebagai referensi atau gambaran pendukung saat proses pembuatan *Augmented Reality* (AR). Point pembeda dari penelitian ini yaitu tanpa menggunakan *Marker* atau penanda objek sehingga memudahkan pengguna pada saat menggunakan aplikasi ini nantinya.

# **BAB 3. METODE PENELITIAN**

### **3.1 Tempat dan Waktu Pelaksanaan**

Tempat pelaksanaan penelitian ini yang berjudul "Pengenalan Tari Tradisional Bondowoso Pada Anak Melalui *Augmented Reality* Berbasis *Android*" bertempat di TK Al-Hasyimi Kecamatan Tamanan, Kabupaten Bondowoso, Jawa Timur dan TK Tunas Harapan Kecamatan Pujer, Kabupaten Bondowoso, Jawa Timur. Penelitian ini dilaksanakan mulai bulan September 2022 hingga bulan Maret 2023.

### **3.2 Alat**

Alat yang digunakan untuk menyelesaikan penelitian ini terdiri dari dari dua macam, terdiri dari perangkat keras (*Hardware*) dan perangkat lunak (*Software*).

a. Perangkat Keras (*Hardware*)

Adapun alat perangkat keras yang digunakan sebagai berikut :

- 1) Laptop Asus VivoBook UTS9CIB6
- 2) *Processor* Intel(R) Core(TM) i7-8565U CPU @ 1.80GHz 1.99 GHz
- 3) RAM 8 GB
- 4) Hardisk 1 TB
- b. Perangkat Lunak (*Software)*

Adapun perangkat lunak yang digunakan sebagai berikut :

- 1) Sistem Operasi Windows 11 64 bit
- 2) Microsoft Office 2019
- 3) Mendeley Desktop
- 4) Web Browser (Google Chrome)
- 5) CorelDraw X7
- 6) Visual Studio Code
- 7) Blender (*Game Engine* 3D Objek)
- *8)* Unity (Game *Engine*)

### **3.4 Tahapan Penelitian**

Tahapan penelitian bertujuan untuk mempermudah proses penelitian agar dapat berjalan dengan efektif dan efisien. Tahapan yang dilalui dalam melakukan penelitian dapat dilihat pada Gambar 3.1 berikut.

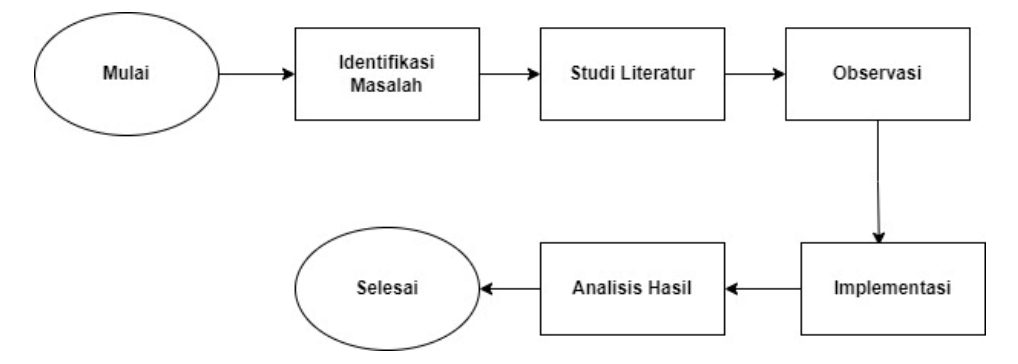

Gambar 3. 1 Tahapan Penelitian

Beberapa penjelasan mengenai tahapan penelitian pada Gambar 3.1 adalah sebagai berikut :

a. Identifikasi Masalah

Identifikasi masalah sebagai tahap awal dalam penelitian ini untuk menentukan masalah yang diangkat. Bertujuan sebagai penentuan akan kebutuhan sistem serta awal dari data kebutuhan *design* sistem pengenalan tari tradisional.

b. Studi Literatur

Studi literatur merupakan salah satu tahapan dalam melakukan penelitian ini, dengan melakukan pencarian referensi jurnal atau *paper* melalui internet yang berkaitan dengan topik yang diangkat untuk penelitian. Topik yang diangkat dalam penelitian ini adalah tari tradisional Bondowoso dengan *implementasi* teknologi *Markeless Augmented Reality.*

c. Observasi

Observasi dan wawacara terhadap pemilik sanggar tari tradisional yang ada di kota Bondowoso yaitu bapak Badi Subadi S.Pd, pelatih ekstra tari di SMK Negeri 4 Bondowoso yaitu ibu Euis Mirna S.Pd, guru TK Al-Hasyimi ibu Sugihartini dan guru TK Tunas Harapan yaitu ibu Endang Susiyanti. Dengan tujuan untuk melakukan pengumpulan data – data untuk mendapatkan kebutuhan informasi

gerakan – gerakan tari dan penjelasan tentang tari yang di angkat dalam penelitian ini.

d. Implementasi

Metode perancangan yang digunakan untuk membangun penelitian ini yang berjudul "Pengenalan Tari Tradisional Bondowoso Pada Anak Melalui *Augmented Reality* Berbasis *Android*" adalah metode *Multimedia Development Life Cycle*  (MDLC) yang terdiri dari 6 tahap, yaitu *concept, design, material collecting, assembly, testing* dan *distribution* (Rendhy,2021).

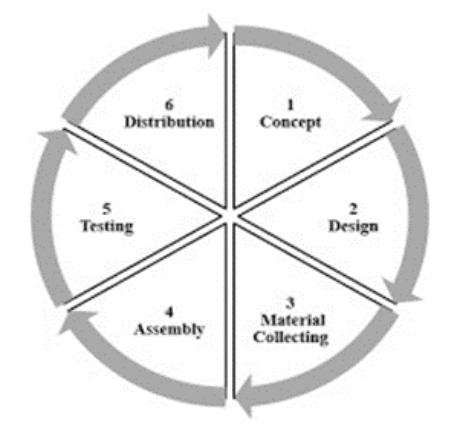

Gambar 3. 2 Metode Penelitian

Berikut ini penjelasan metode *Multimedia Development Life Cycle* (MDLC) dalam penelitian ini :

1) Konsep *(Concept)*

Dalam tahapan ini ada beberapa tahap yang perlu diperhatikan, antara lain :

- a) Mentukan tujuan aplikasi yaitu untuk mengenalkan tari tradisional pada anak menggunakan *Augmented Reality* berbasis *Android*.
- b) Deskripsi aplikasi pengenalan tari tradisional menggunakan *Augmented Reality*  ini berjalan dan dioperasikan pada perangkat sistem operasi *android.*
- c) Mengkonsep alur sistem dan mendesain tampilan sistem agar mudah digunakan atau *user friendly* bagi pengguna.
- 2) Perancangan *(Design)*

Pada tahapan ini dibuat rancangan atau *design* antar muka aplikasi. Dimana pembuatannya disesuaikan berdasarkan pada *Flowchart, Use Case Diagram dan Storyboard.*

### 3) Pengumpulan Materi *(Material Collecting)*

Pada tahap ini, materi terkait pengenalan tari didapatkan dari mencari sumber – sumber dari internet dan *survey* langsung ke narasumber. Sedangkan untuk materi *Augmented Reality,* penulis mendapatkan materi dari internet. Inti dari tahap ini adalah semua objek atau material yang dibuat sebelumnya digabungkan menjadi satu seperti hasil *design* tampilan, objek 3D, dan *audio.*

### 4) Pembuatan (*Assembly)*

Tahap *assembly* adalah tahap pembuatan keseluruahan bahan sistem aplikasi yang dilakukan oleh penulis. Dalam pembuatan sistem didasarkan pada tahap *design,* seperti *storyboard.* Adapun yang dibuat di tahap ini pembuatan objek 3D dan *implemetasi* sistem didalam *unity* 3D.

5) Pengujian (*Testing*)

Tahap ini disebut juga sebagai tahap pengujian *alpha* (*alpha test)* dimana pengujian dilakukan oleh penulis atau pada responden yang sudah ditentukan di awal seperti wali murid, tenaga pengajar atau guru, ahli materi, dan siswa tari. Pengujian dalam penelitian ini menggunakan *BlackBox Testing* dan *User Acceptance Testing* (UAT).

### 6) Distribusi *(Distribution)*

Dalam tahapan ini, aplikasi yang telah di *testing* dan dinyatakan baik atau sesuai dengan tujuan penelitian, maka akan didistribusikan dengan cara menggugah ke *Play Store.*

#### e. Analisa Hasil

Analisa hasil merupakan tahap akhir yang dilakukan dalam penulis. Pada tahap ini peneliti melakukan analisis terhadap perancangan pengenalan tari tradisional Bondowoso pada anak melalui *Augmented Reality* apakah sesuai dengan keinginan pengguna.

# **BAB 4. HASIL DAN PEMBAHASAN**

Dalam bab ini diuraikan hasil penelitian, analisis data yang telah dideskripsikan berdasarkan masalah dan tujuan penelitian yang telah dirumuskan dan hasil implementasi serta pengujian terhadap sistem yang telah dibangun. Tahapan pelaksanaan penelitian ini dideskripsikan melalui konteks penggunaannya, mulai dari proses penyusunan, pengembangan aplikasi dan pengujian aplikasi media interaktif dijelaskan sebagai berikut :

#### **4.1 Identifikasi Masalah**

Pada tahap ini, penulis berkomukasi dan berdiskusi dengan Bapak Aji Seto Arifianto, S.ST. M.T., seorang dosen di Program Studi Teknik Informatika di Politeknik Negeri Jember, yang juga menjabat sebagi pembimbing penulis. Beliau memberi saran terkait penentuan *study kasus* dalam penelitian penulis. Beliau memberi saran untuk menerapkan *Augmented Reality* dalam pengenalan tari tradisional Bondowoso. Sebelumnya penulis juga mengajukan beberapa ide dengan menerapkan *Augmented Reality* seperti pengenalan rumah tradisional indonesia dan pembelajaran cara sholat. Namun dengan berbagai pertimbangan penulis akhirnya tertarik untuk mengimplemtasikan teknologi *Augmented Reality* ke dalam tari tradisional Bondowoso.

Untuk memperkuat penelitian, perlu juga mencari jurnal terkait tari tradisional Bondowoso dan penggunaan *Augmented Reality* di dalamnya. Kemudian, mencari data dan informasi berupa narumber atau pihak – pihak yang relevan dengan penelitian yang akan di angkat nantinya. Setelah penulis mencari data dan informasi akhirnya melakukan wawancara dan survey ke sanggar tari pensi Bondowoso dan menemui pelatih *ekstra* tari SMK 4 Bondowoso. Selain itu penulis juga melakukan wawancara dengan guru Pendidikan Taman Kanak-Kanak (TK) di TK Al-Hasyimi Kecamatan Tamanan dan TK Tunas Harapan Kecamatan Pujer, Kabupaten Bondowoso, Jawa Timur.

### **4.2 Studi Literatur**

Dalam penelitian, pencarian informasi dari berbagai sumber literatur sangat penting untuk dilakukan dalam mendukung kebutuhan penelitian. Pada tahap pencarian informasi, penulis melakukan pencarian terkait literatur yang memuat *implementasi* teknologi *Markeless Augmented Reality* tentang tari tradisional atau yang mengangkat tema tentang kebudayaan daerah. Oleh karena itu, penelitian ini merupakan gabungan dari beberapa penelitian sebelumnya yang dijadikan referensi dalam pengembangan *implemetasi* teknologi *Markeless Augmented Reality*  terhadap pengenalan tari tradisional.

Penulis menggunakan beberapa referensi literatur yang sangat relevan, antara lain pengangkatan latar belakang tentang tarian daerah oleh Moh Aswar dan rekan – rekan pada tahun 2019, serta *implementasi Markeless* yang digunakan dalam *Augmented Reality* oleh Diana dan rekan – rekan pada tahun 2020. Jamis dan rekan – rekan pada tahun 2020 juga mengembangkan pengenalan aplikasi kebudayaan Aceh menggunakan *Augmented Reality* pada pramuwisata Aceh dengan menerapkan fitur *zoom in* dan *zoom out* pada objek 3D dalam aplikasi. Melalui gabungan ketiga referensi tersebut, peneliti berhasil mengimplemetasikan teknologi *Markeless Augmented Reality* pada tari tradisional Bondowoso dengan tujuan untuk mencapai efektivitas dan efisiensi yang optima dalam penggunaan teknologi tersebut.

### **4.3 Observasi**

Demi mendapatkan data yang dibutuhkan dalam pengembangan penelitian ini membutuhkan observasi. Observasi dilakukan di TK Al-Hasyimi Kecamatan Tamanan, Kabupaten Bondowoso, Jawa Timur dan TK Tunas Harapan Kecamatan Pujer, Kabupaten Bondowoso, Jawa Timur. Untuk mengumpulkan data yang akurat penulis melakukan wawancara langsung kepada tenaga pengajar atau guru di dua TK tersebut yaitu ibu Endang Susiyanti dan ibu Sugihartini. Proses wawancara dilakukan secara langsung dengan guru dengan tujuan yaitu : menentukan tari apa yang akan digunakan sebagai objek *Augmented Reality,* kendala yang sering dialami, upaya yang dilakukan dalam menyelesaikan kendala tersebut, perlu

tidaknya multimedia *interaktif* dalam proses pengenalan tari dan harapan dengan adanya multimedia *interaktif.* Adapun point dan hasil wawancara seperti pada Tabel 4.1 dan validasi wawancara pada Lampiran 8 dan Lampiran 9.

Berikut point dan hasil data yang telah didapatkan melalui wawancara : Tabel 4. 1 Tabel Wawancara Guru

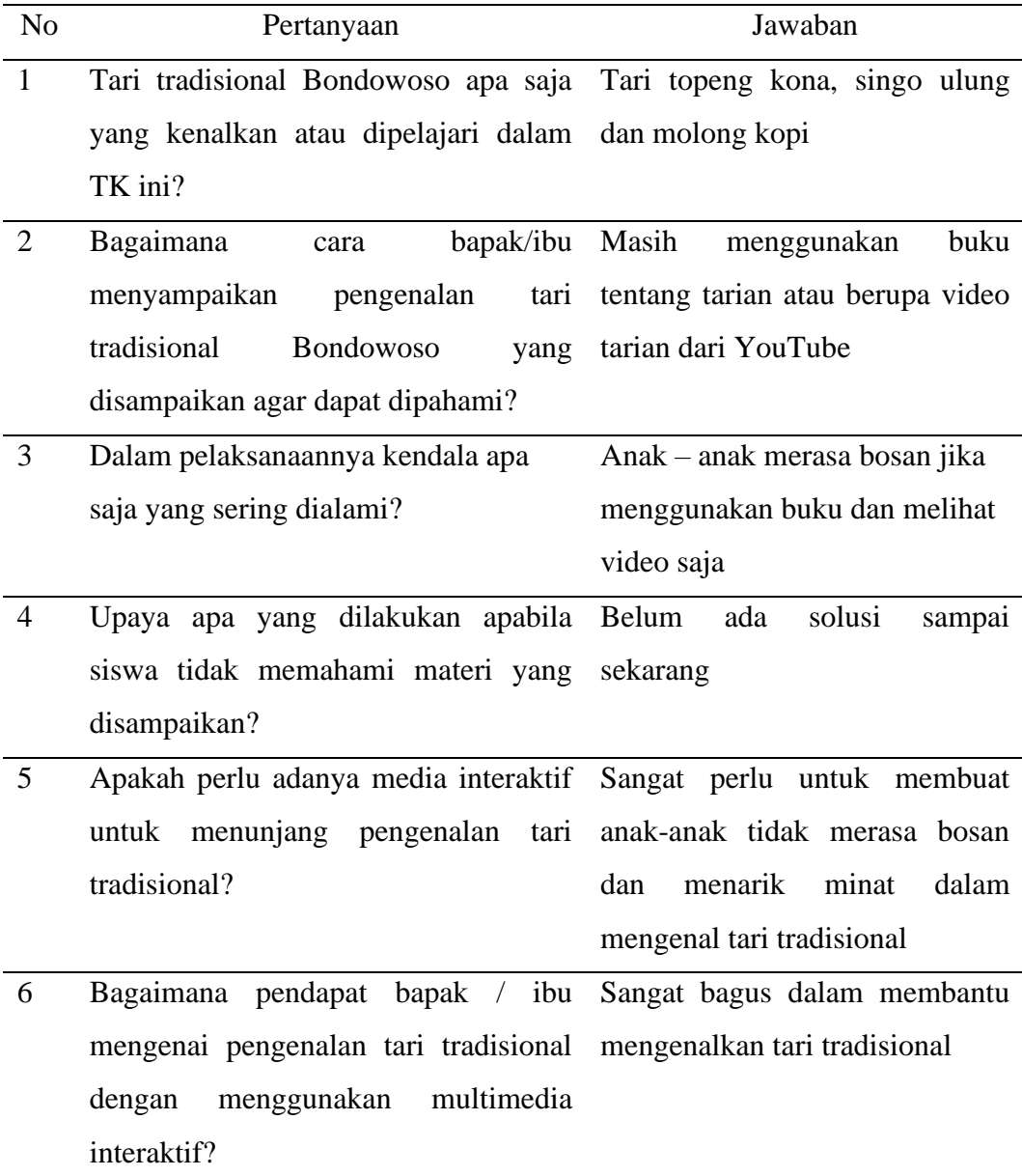

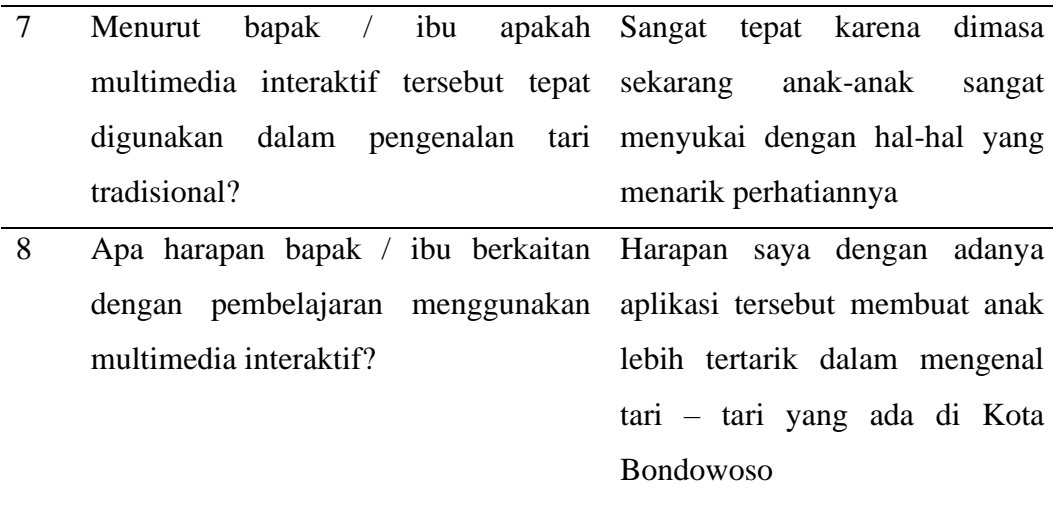

Adapun inti dari wawancara dan permasalahan yang diperoleh dari observasi yaitu anak mudah merasa bosan dan kurang menarik ketika proses pembelajaran tentang pengenalan tari tradisional Bondowoso. Hal ini dikarenakan media pengenalan kepada anak masih menggunakan media cetak atau masih menggunakan buku.

### **4.4 Implentasi**

Metode perancangan yang digunakan untuk membangun penelitian ini yang berjudul "Pengenalan Tari Tradisional Bondowoso Pada Anak Melalui *Augmented Reality* Berbasis *Android*" adalah metode *Multimedia Development Life Cycle*  (MDLC) yang terdiri dari 6 tahap yaitu :

### 4.4.1 *Concept*

Langkah pertama yang dikerjakan dalam metode *Multimedia Development Life Cycle* (MDLC) adalah merancang konsep bentuk 3D dan konsep aplikasi yang akan dibangun dengan menentukan seluruh kebutuhan pada aplikasi yang akan dibuat agar dapat memenuhi kebutuhan pengguna. Adapun di langkah pertama harus melawati beberapa langkah sebagai berikut :

### a. *Flowchart*

Setelah melalui serangkaian tahapan sebelumnya, penulis memahami bahwa proses *flowchart* atau diagram alur sistem adalah elemen kunci yang diperlukan dalam proses membangun suatu sistem. Dalam Gambar 4.1 *flowchat* tersebut

disusun berdasarkan observasi yang telah dilakukan pada analisa kebutuhan di tahap sebelumnya. *Flowchart* ini merupakan *representasi* visual yang membantu penulis dalam memahami alur kerja sistem secara keseluruhan. Dengan memanfaatkan *flowchart,* penulis dapat menggambarkan langkah – langkah yang diperlukan dalam proses pengembangan sistem dengan lebih jelas dan terstruktur. Penulis juga dapat meminimalkan kasalahan dan kebingungan dalam mengimplementasikan sistem yang diinginkan tersebut.

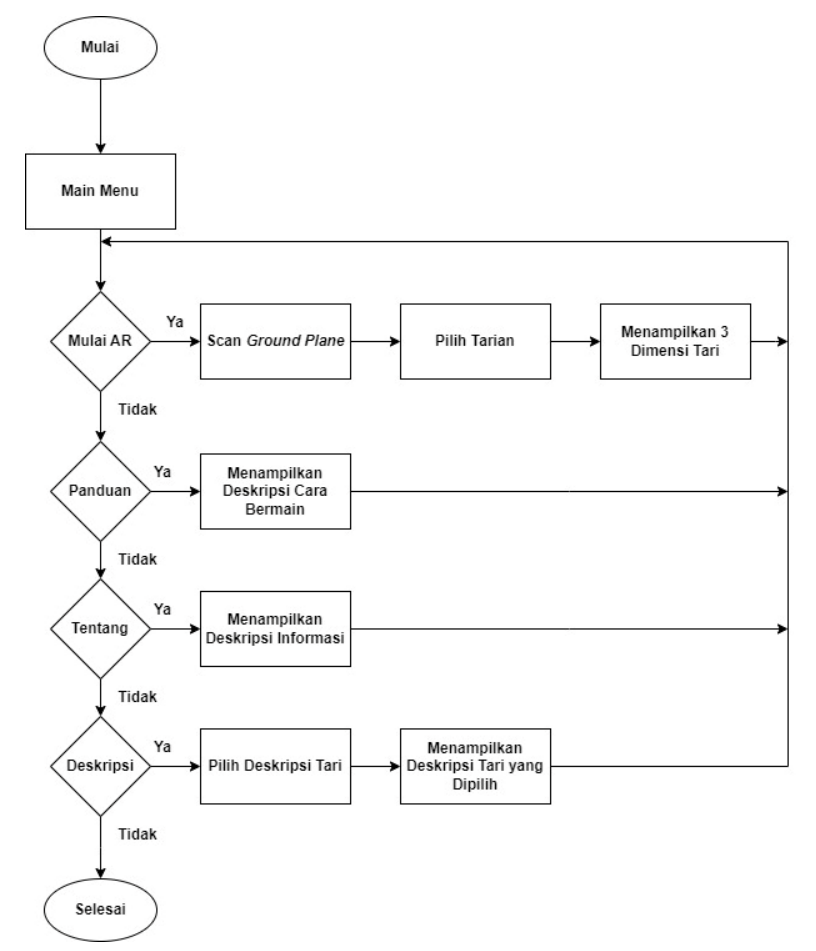

Gambar 4. 1 *Flowchart* Sistem

Berikut penjelasan *flowchart* pada Gambar 4.1 diatas :

1) Pertama kali proses yang dilakukan adalah membuka halaman beranda dimana akan terdapat beberapa menu pada halaman tersebut seperti menu mulai AR, panduan, tentang, dan deskripsi.

- 2) Kemudian jika ke menu AR akan melakukan proses *scan ground plane,* yang dimaksud dalam proses ini adalah mencari permukaan datar supaya dapat menampilkan *object* tarian yang sudah dipilih.
- 3) Pengguna bisa memilih menu panduan apabila ingin tahu cara menggunakan aplikasi.
- 4) Lalu pengguna juga bisa memilih menu tentang untuk mendapatkan informasi informasi terkait aplikasi.
- 5) Dan pengguna bisa memilih menu deskripsi untuk melihat penjelasan dari masing – masing tarian yang di tampilkan.
- b. *Use Case Diagram*

Berikut adalah *Use Case Diagram* dari sistem tari tradisional Bondowoso pada anak melalui *Augmented Reality* yang dibangun :

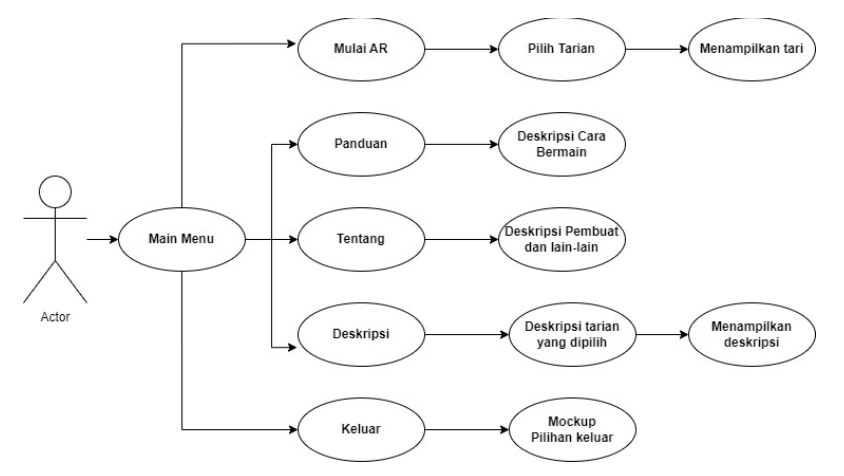

Gambar 4. 2 *Use Case Diagram*

Seperti yang terdapat pada Gambar 4.2 sistem yang dikembangkan penulis memiliki beberapa fitur yang bisa diakses oleh pengguna, diantaranya adalah :

- 1) Saat pengguna membuka aplikasi langsung diarahkan ke halaman utama yang diantaranya terdapat tombol mulai AR, panduan, tentang dan keluar.
- 2) Kemudian jika pengguna mengklik mulai AR, maka selanjutnya pengguna diharuskan mengarahkan kamera *android* ketempat yang terang sampai muncul kotak *Ground Plane* pada layar *android*. Lalu, akan muncul pilihan 3 Dimensi tarian tradisional Bondowoso (Topeng Kona, Ronteg Singo Ulung dan Molong Kopi).
- 3) Penguna juga dapet mengklik tombol panduan yang berisikan panduan menggunakan aplikasi
- 4) Lalu pengguna juga dapat mengklik tombol tentang yang berisikan informasi siapa yang pembuat aplikasi dan lain sebagainya.
- 5) Dan pengguna juga bisa mengklik tombol pilihan deskripsi yang berisikan penjelasan dari masing-masing tarian.
- 6) Kemudian halaman deskripsi tari yang pilih akan tampil.
- 7) Terakhir apabila pengguna ingin keluar dapat mengklik tombol keluar di pojok kanan atas, lalu akan muncul *mockup* pilihan keluar aplikasi atau tidak.
- *c. Storyboard*

Tahap selanjutnya pembuatan *Storyboard* aplikasi pada Tabel 4.2 yang digunakan untuk menggambarkan alur interaksi pengguna dengan aplikasi atau gambaran kasar dari pengembangan sistem. Dalam *Storyboard* ini terdiri dari tujuh menu yaitu menu utama, mulai AR, tentang, panduan, deskripsi, deskripsi tari dan keluar.

Tabel 4. 2 *Storyboard* Aplikasi

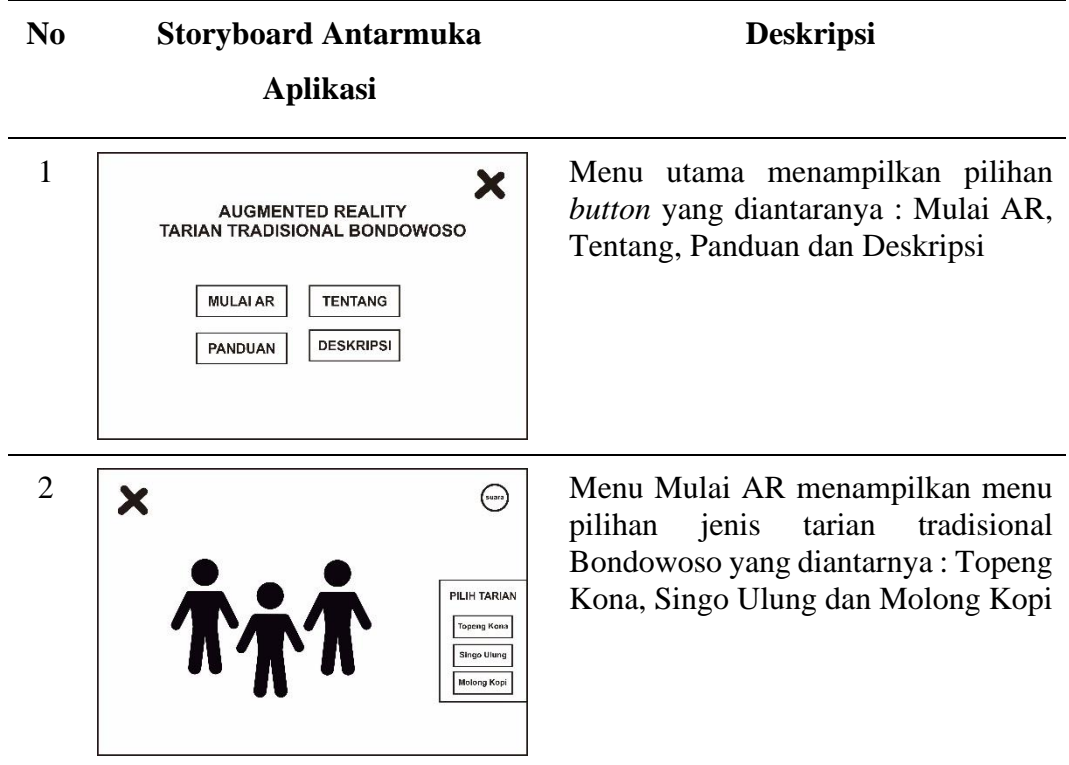

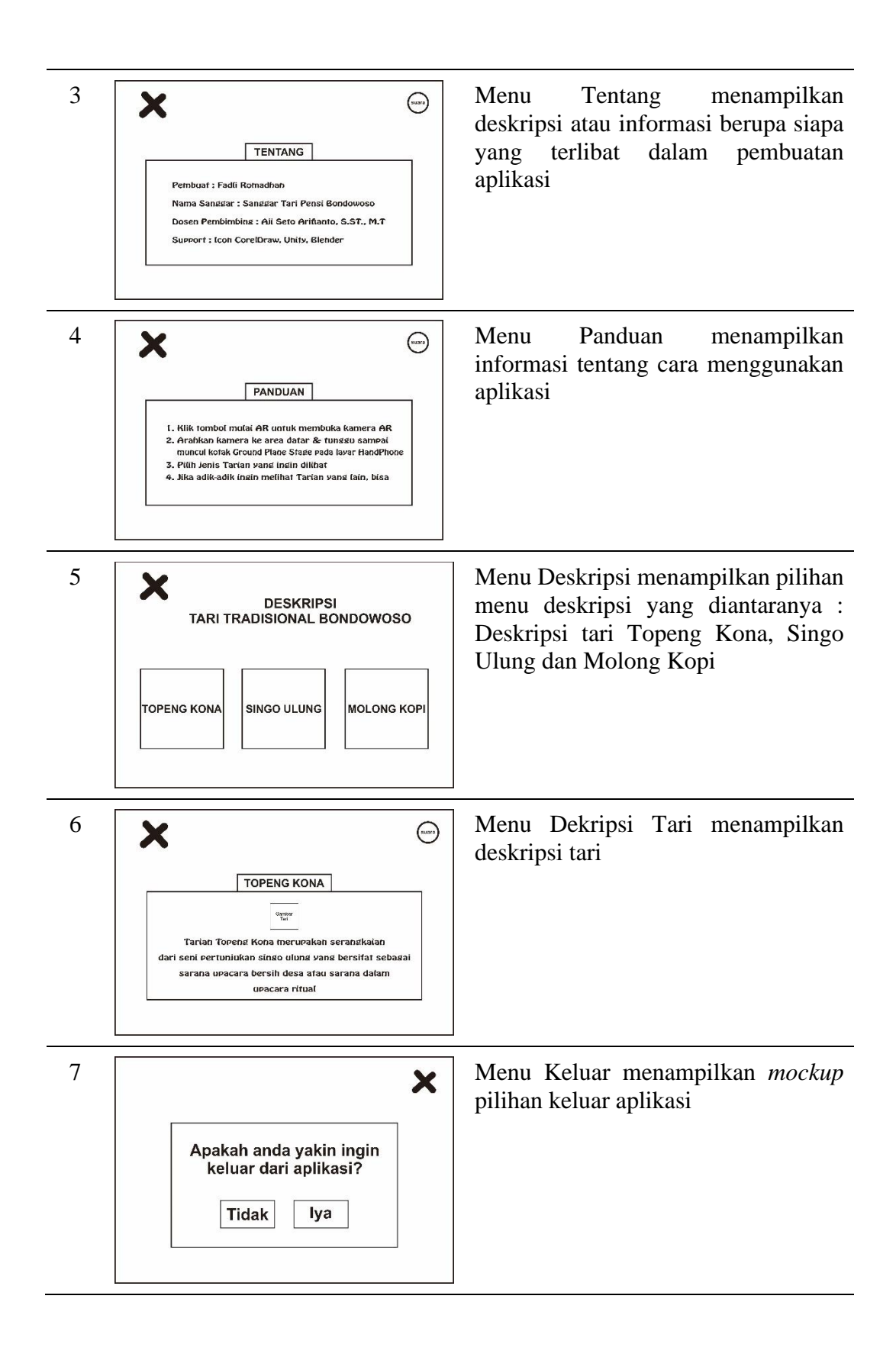

### 4.4.2 *Design*

Tahap *design* penulis melakukan pembuatan *design* yang digunakan dalam pengembangan sistem yang sudah dijelaskan pada poin Gambar 4.1 *Flowchart,* Gambar 4.2 *User Diagram* dan Tabel 4.1 *Storyboard.* Berikut *design* dari sistem pengenalan tari tradisional Bondowoso :

a. Halaman Menu Utama

Halaman menu utama Gambar 4.3 menjadi halaman pertama dari aplikasi ini, yang di dalam halaman ini terdapat beberapa menu penting mulai dari mulai AR, panduan, tentang, deskripsi dan keluar aplikasi. Berikut tampilan *design* pada menu utama :

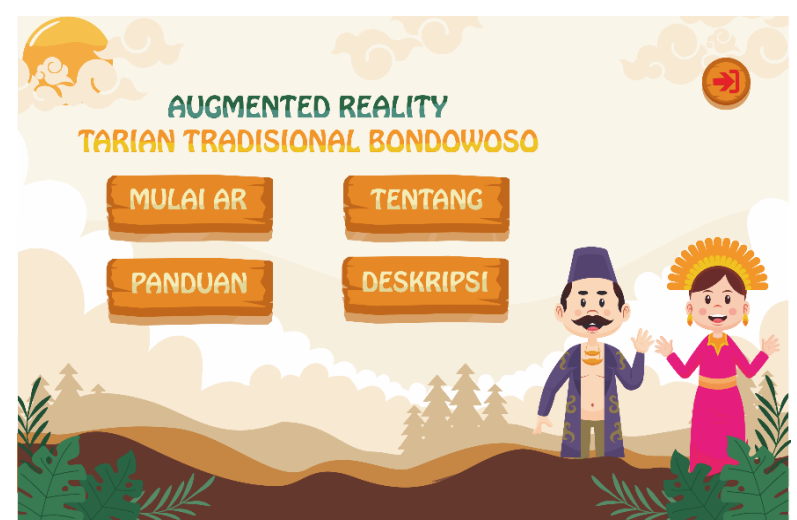

Gambar 4. 3 Halaman Main Menu

### b. Menu Mulai AR

Pada menu Mulai AR ini terdapat berbagai jenis tarian tradisional Bondowoso yang sudah disediakan. Dalam halaman ini menjadi sangat penting karena sebagai pengenalan tari tradisional yang diimplementasikan dalam bentuk 3 Dimensi. Menu pilih tarian ini terdapat 3 tombol pilihan jenis tarian Gambar 4.4 yang diantaranya tari topeng kona, singo ulung, dan molong kopi. Berikut tampilan *design* pada menu pilih tarian :

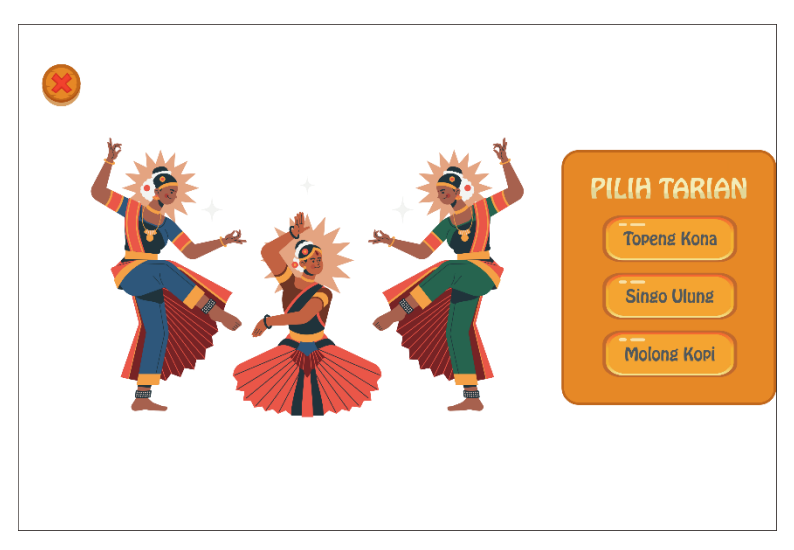

Gambar 4. 4 Halaman Menu Mulai AR

## 8) Halaman Menu Panduan

Pada menu panduan Gambar 4.5 ini menampilkan cara atau tutorial dalam menggunakan aplikasi *Augmented Reality* ini*,* dengan tujuan agar pengguna tidak kesulitan. Berikut tampilan *design* pada menu panduan :

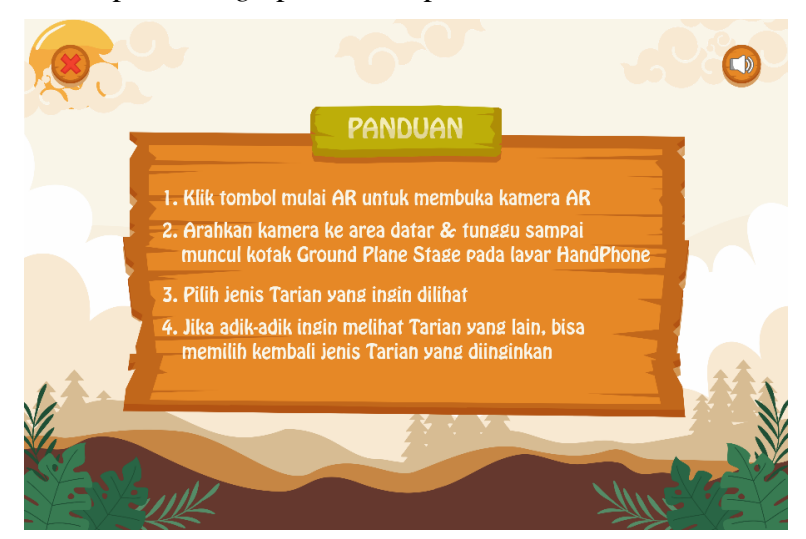

Gambar 4. 5 Halaman Menu Panduan

# 9) Halaman Menu Tentang

Pada halaman tentang Gambar 4.6 ini menampilkan informasi tentang *developer*, *tools* yang digunakan, dan pihak yang terlibat dalam pengembangan aplikasi pengenalan tari tradisional Bondowoso. Berikut tampilan *design* pada menu tentang :

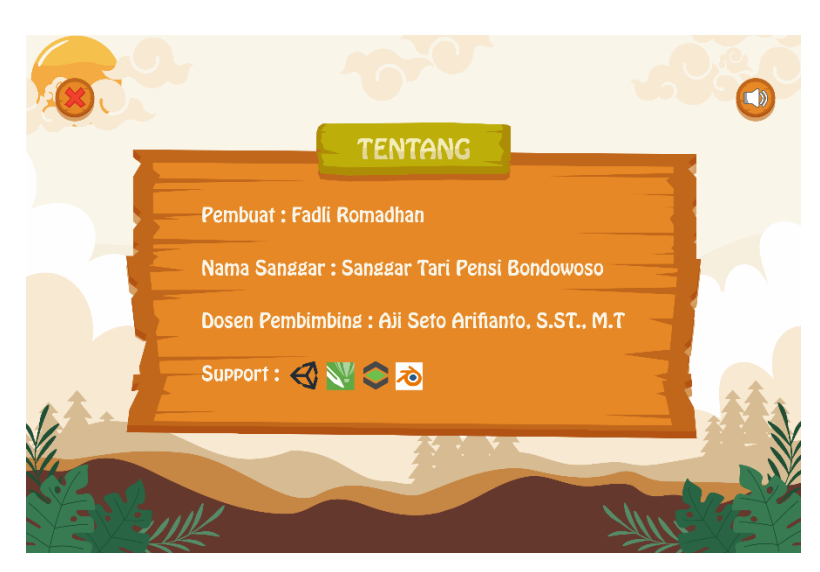

Gambar 4. 6 Halaman Menu Tentang

10) Halaman Menu Pilihan Deskripsi

Selanjutnya adalah menu pilihan deskripsi Gambar 4.7 dimana pada bagian ini merupakan penjelasan dari tari tradisional yang dipilih oleh user. Berikut tampilan *design* pada menu deskripsi :

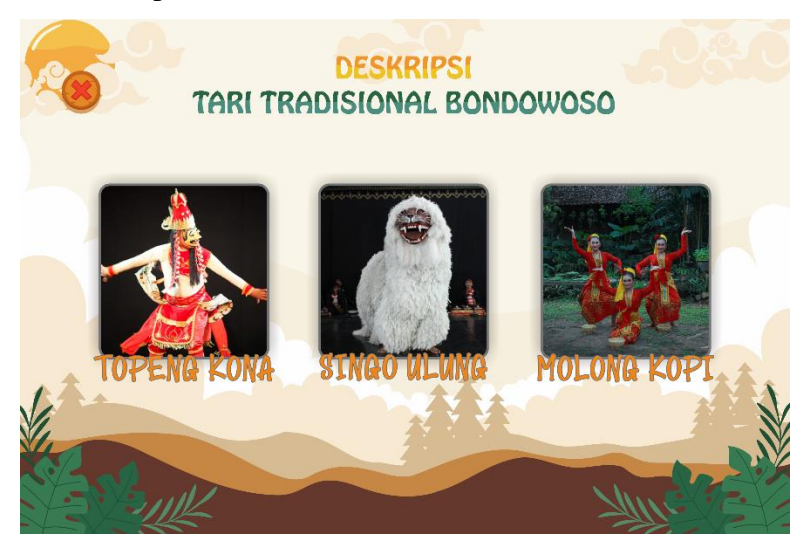

Gambar 4. 7 Halaman Menu Pilihan Deskripsi

# 11) Halaman Menu Deskripsi Tari

Kemudian terdapat menu deskripsi tari Gambar 4.8 yang sudah dipilih oleh *user*  atau pengguna, baik itu tari topeng kona, singo ulung maupun molong kopi. Berikut tampilan *design* pada menu deskripsi tari :

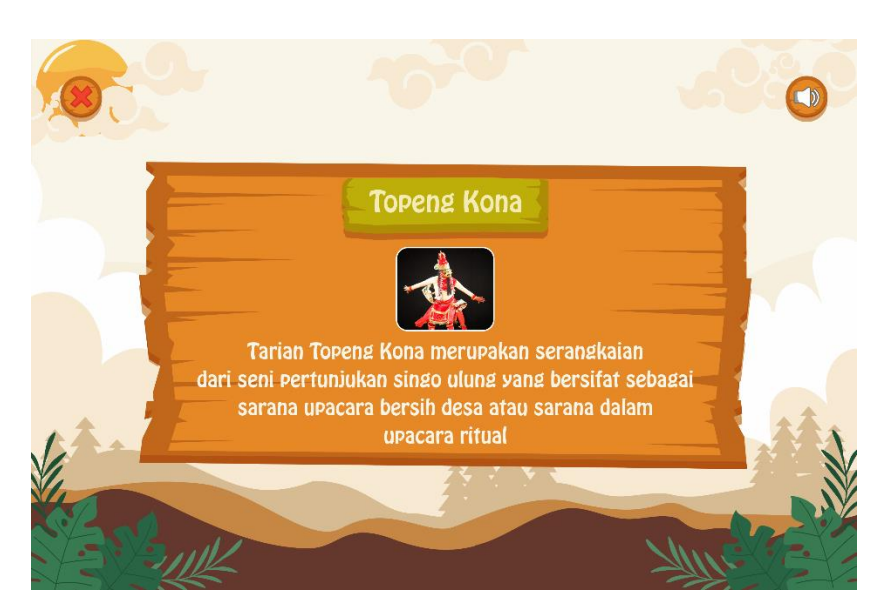

Gambar 4. 8 Halaman Menu Dekripsi Tari

# 12) Menu Keluar

Halaman menu keluar Gambar 4.9 adalah halaman untuk user jika ingin keluar aplikasi, yang nantinya akan terdapat mockup berupa pilihan untuk keluar aplikasi atau tidak.

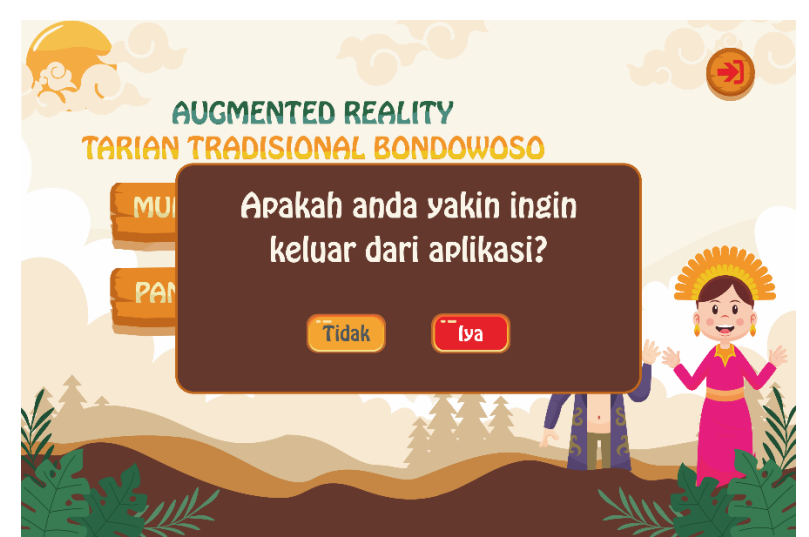

Gambar 4. 9 Halaman Menu Keluar

# 4.4.3 Material *Collecting*

Pada tahap ini Gambar 4.10 penulis mengumpulkan bahan dari pengembangan sistem seperti gambar tarian, hasil *design* yang sudah dibuat di tahap sebelumnya, audio yang digunakan sebagai *backsound* dan *dubbing.* Penulis

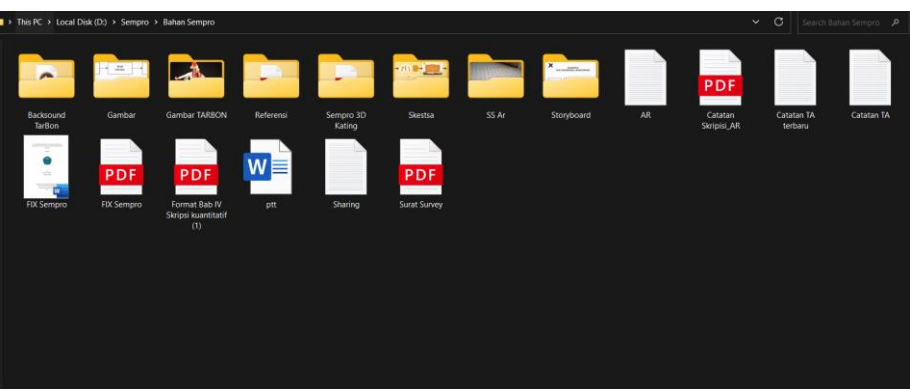

mengumpulkan bahan – bahan tersebut didalam satu foder, seperti gambar berikut

Gambar 4. 10 Material *Collecting*

### 4.4.4 *Assembly*

:

Pada tahap *Assembly* yaitu tahap pembuatan aplikasi *Augmented Reality* yang mengintegrasikan beberapa tahapan yang dimulai dari pembuatan objek 3D hingga proyek menjadi file apk. Dalam Gambar 4.11 merupakan alur atau tahapan dalam pembuatan aplikasi *Augmented Reality* yang terdiri dari lima alur yaitu *modelling* objek 3D, *texture* objek 3D, *rigging* objek 3D, implementasi di *unity* 3D dan *build*  aplikasi*.*

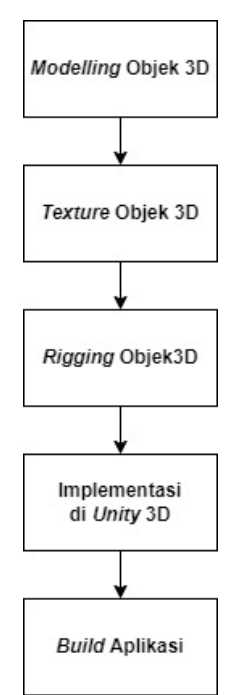

Gambar 4. 11 Alur *Assembly*

Berikut ini adalah alur dari pembuatan aplikasi *Augmented Reality* tari tradisional Bondowoso :

a. *Modelling* Objek 3D

*Modelling* objek 3D menggunakan perangkat lunak Blender versi 3.0 dengan total objek. Dengan rincian objek yang dibuat yaitu tari topeng kona, singo ulung dan molong kopi seperti berikut ini :

1) *Modelling* Tari Topeng Kona

Pada Gambar 4.12 dibentuk menyerupai manusia dengan menggunakan topeng, sanggul kepala dan sarung setinggi lutut.

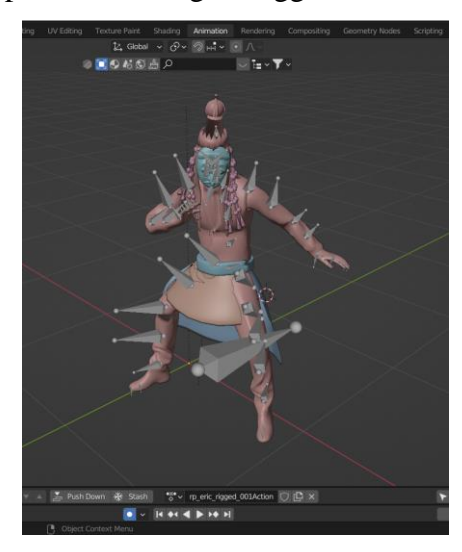

Gambar 4. 12 *Modelling* Tari Topeng Kona

Aspek detail yang perlu dilakukan dalam *Modelling* tari topeng kona pada Gambar 4.12 antara lain bentuk seluruh badan penari yang harus proporsional mulai dari ujung kepala sampai ujung kaki, topeng yang digunakan, sanggul kepala berserta manik – manik atau hiasan dan sarung yang digunakan penari harus setinggi lutut.

## 2) *Modelling* Tari Singo Ulung

Pada Gambar 4.13 dibentuk menyerupai singa namun didalam nya diisi oleh dua orang manusia.

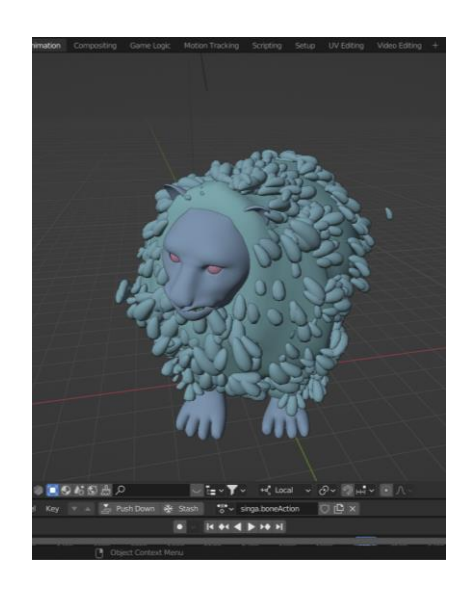

Gambar 4. 13 *Modelling* Tari Singo Ulung

Aspek detail yang perlu dilakukan dalam *Modelling* tari singo ulung pada Gambar 4.13 antara lain bentuk seluruh badan singa yang harus proporsional mulai dari ujung kepala sampai ujung kaki dan bulu yang berada di sekujur badan singa.

3) *Modelling* Tari Topeng Kona

Pada Gambar 4.14 dibentuk menyerupai manusia dengan menggunakan kerudung berserta hiasannya dan memakai kebayak serta sebuah kain.

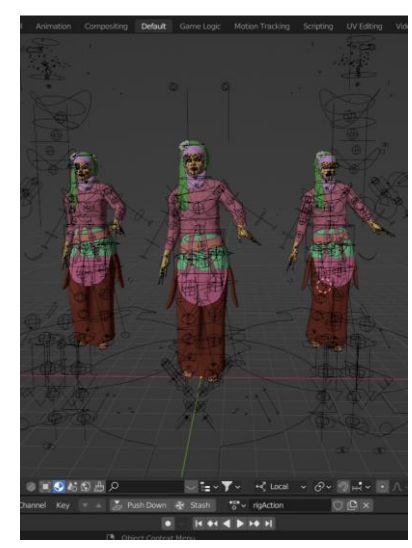

Gambar 4. 14 *Modelling* Tari Topeng Kona

Aspek detail yang perlu dilakukan dalam *Modelling* tari topeng kona pada Gambar 4.14 antara lain bentuk seluruh badan penari yang harus proporsional mulai

dari ujung kepala sampai ujung kaki, kerudung berserta hiasan yang berbentuk bunga, baju kebayak dan saru ndng yang digunakan penari harus setinggi lutut.

b. *Texture* Objek 3D

Tahap selanjutnya memberikan *texture* pada objek 3D tari yang sudah di *modelling* sebelumnya. Format jenis file yang digunakan pada pemberian *texture* ini, antara lain .png atau .jpg.

1) *Texture* Tari Topeng Kona

Pada Gambar 4.15 merupakan pemberian *texture* pada objek 3D tari topeng kona dengan tujuan untuk memperjelas karakter dari tari tersebut. Pemberian *texture* mulai dari sanggul kepala serta hiasannya dengan warna dominan merah, warna kulit berwarna sawo matang, baju warna kombinasi kuning, celana warna merah dan sarung dengan bermotif bunga pada objek 3D tari.

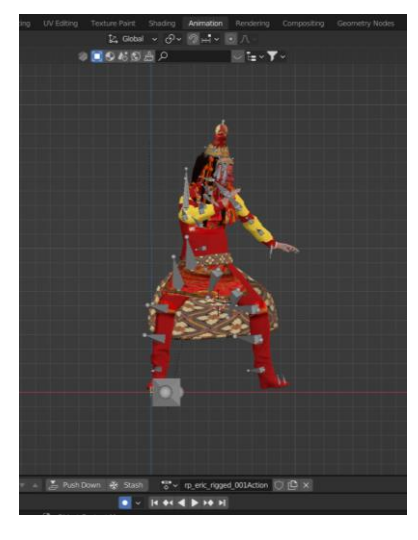

Gambar 4. 15 *Texture* Tari Topeng Kona

#### 2) *Texture* Tari Singo Ulung

Pada Gambar 4.16 merupakan pemberian *texture* pada objek 3D tari singo ulung dengan tujuan untuk memperjelas karakter dari tari tersebut. Pemberian *texture* mulai dari kepala singa dengan motif loreng – loreng, warna kaki sawo matang dan warna bulu dominan putih kecoklatan.

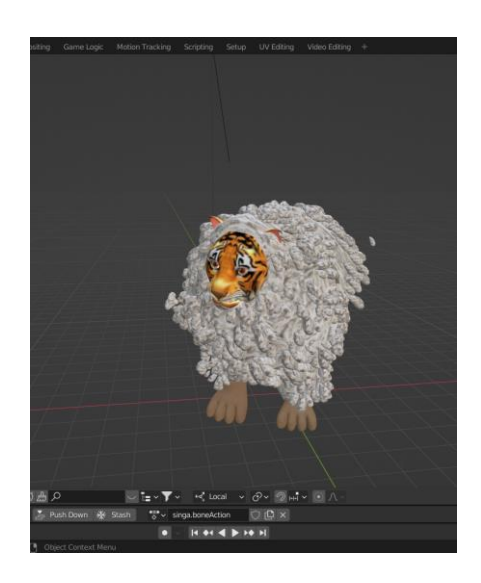

Gambar 4. 16 *Texture* Tari Singo Ulung

## 3) *Texture* Tari Molong Kopi

Pada Gambar 4.17 merupakan pemberian *texture* pada objek 3D tari molong kopi dengan tujuan untuk memperjelas karakter dari tari tersebut. Pemberian *texture* mulai dari kerudung dengan warna hijau muda, warna kulit berwarna sawo matang, warna baju kebayak pink dan bawahan dengan motif kain daun - daunnan.

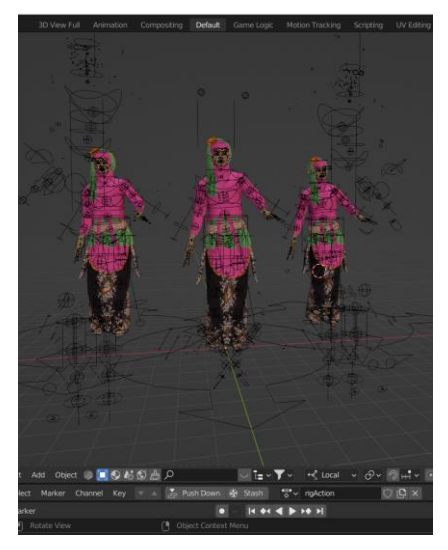

Gambar 4. 17 *Texture* Tari Molong Kopi

c. *Rigging* Objek 3D

*Rigging,* merupakan pemberian atau pemasangan tulang pada karakter objek 3D tari agar bisa digerakkan seperti pada gerakan aslinya.

1) *Rigging* Tari Topeng Kona

Pada Gambar 4.18 merupakan proses dari *rigging* objek 3D tari topeng kona dengan jumlah *scene collection* sejumlah 2205.

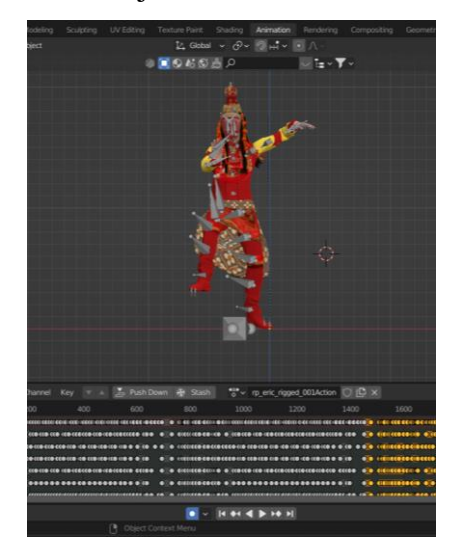

Gambar 4. 18 *Rigging* Tari Topeng Kona

2) *Rigging* Tari Singo Ulung

Pada Gambar 4.19 merupakan proses dari *rigging* objek 3D tari singo ulung dengan jumlah *scene collection* sejumlah 5203.

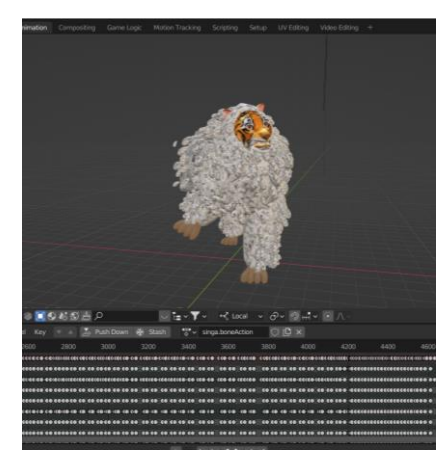

Gambar 4. 19 *Rigging* Tari Singo Ulung

### 3) *Rigging* Tari Molong Kopi

Pada Gambar 4.20 merupakan proses dari *rigging* objek 3D tari topeng kona dengan jumlah *scene collection* sejumlah 1425.

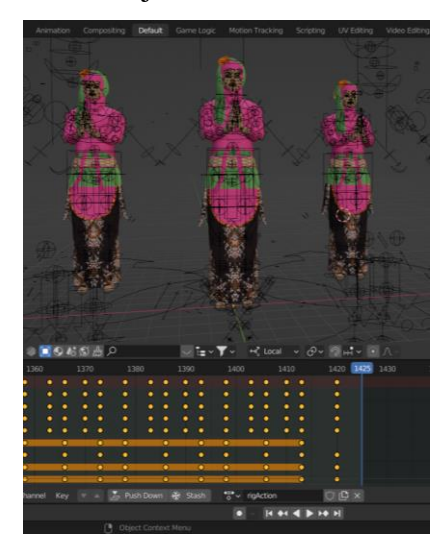

Gambar 4. 20 *Rigging* Tari Molong Kopi

#### d. *Implementasi* di *Unity* 3D

*Implementasi* pengembangan aplikasi *markeless augmented reality* untuk tari tradisional Bondowoso berbasis *android* menggunakan *software Unity 3D* dengan versi *unity editor* menggunakan versi 2022.2.1f1 dengan menambahkan *module platform android* pada saat mengunduh *unity editor.* Bahasa pemograman yang digunakan dalam pengembangan menggunakan C#. Format jenis file yang digunakan pada proyek ini, antara lain .cs, file objek 3D memiliki format .blend dan untuk *export* dengan format .fbx, format file gambar yang digunakan untuk *design interfaces* ke dalam *unity* menggunakan format .png atau .jpg. Ada 2 tahapan yang dilakukan pada tahap implementasi di *Unity* 3D ini antara lain sebagai berikut :

#### 1) *Vuforia Engine*

Untuk mengimplementasikan pengembangan aplikasi *Augmented Reality* (AR) ke dalam *Unity*, penulis memanfaatkan SDK *Vuforia Engine*. *Vuforia Engine* merupakan sebuah platform yang menyediakan berbagai fitur dan alat yang berguna dalam mengembangkan aplikasi AR. Untuk memulai, penulis pada

Gambar 4.21 mengunduh package SDK *Vuforia Engine* melalui situs resmi *Vuforia* yang menyediakannya secara gratis atau *open source*. Dengan menggunakan *Vuforia Engine*, pengembangan aplikasi AR menjadi lebih mudah karena SDK ini menyediakan berbagai komponen penting, seperti deteksi marker, pelacakan objek, dan pengenalan gambar. SDK ini juga mendukung berbagai *platform*, termasuk iOS, Android, dan Windows, sehingga memungkinkan penulis untuk menciptakan pengalaman AR yang kaya dan interaktif di perangkat *android*. Dengan semua keunggulan dan kemudahan yang ditawarkan oleh *Vuforia Engine*, pengembangan aplikasi Augmented Reality menjadi lebih terjangkau dan dapat diakses oleh penulis. Dalam kombinasi dengan kekuatan *Unity*, penulis dapat menciptakan pengalaman AR yang menarik, dan memberikan nilai tambah kepada pengguna aplikasi yang kembangkan.

#### **Vuforia Engine 10.15**

Use Vuforia Engine to build Augmented Reality Android, iOS, and UWP applications for mobile devices and AR glasses. Apps can be built with Unity, Android Studio, Xcode, and Visual Studio. Vuforia Engine can be easily imported into Unity by downloading and double-clicking the .unitypackage below.

**Add Vuforia Engine to a Unity Project or upgrade to the latest version** add-vuforia-package-10-15-4.unitypackage (139.57 MB) MD5: d80588add2f3d73fef3f2f046d4d42a6

- **Download for Android** vuforia-sdk-android-10-15-3.zip (29.50 MB) MD5: 29ef4fce3bbace2ff42d6dfb03834764
- iOS Download for iOS<br>vuforia-sdk-ios-10-15-3.zip (14.79 MB) MD5: 3c7968c3e8a44478f20e6f5e03d4dac9

Download for UWP vuforia-sdk-uwp-10-15-4.zip (21.78 MB) MD5: 362e016148f4d72df4bbebcb87e9e497

 $\overrightarrow{K}$  Download for Magic Leap 2 (beta) vuforia-sdk-lumin-10-15-3.zip (16.53 MB) MD5: cc8b8531cda9a0cafbae86a22d762da3

#### Gambar 4. 21 *Vuforia Engine*

Setelah penulis mengunduh SDK *Vuforia Engine* kemudian membuat *lisensi key* untuk ditambahkan kedalam konfigurasi sistem *Augmented Reality* pada *Unity* 3D seperti pada Gambar 4.22.

| <b>License Manager</b>                                                    | <b>Target Manager</b><br><b>Credentials Manager</b> |              |                                        |                         |
|---------------------------------------------------------------------------|-----------------------------------------------------|--------------|----------------------------------------|-------------------------|
| License Manager                                                           |                                                     |              | <b>Buy Premium</b><br><b>Get Basic</b> | <b>Buy Cloud Add On</b> |
| Learn more about licensing.<br>Create a license key for your application. |                                                     |              |                                        |                         |
| Search                                                                    |                                                     |              |                                        |                         |
| Name                                                                      | Primary UUID (i)                                    | Type         | Status $\sim$                          | Date Modified           |
| AplikasiTARBON                                                            | N/A                                                 | <b>Basic</b> | Active                                 | Mar 13, 2023            |
| MarkerlesTarbon                                                           | N/A                                                 | Basic        | Active                                 | Mar 12, 2023            |
| <b>TarBonAR</b>                                                           | N/A                                                 | Basic        | Active                                 | Mar 03, 2023            |
| Tanpa Marker                                                              | N/A                                                 | Basic        | Active                                 | Jan 10, 2023            |
| Vuvoria                                                                   | N/A                                                 | <b>Basic</b> | Active                                 | Dec 27, 2022            |
| <b>TarBon</b>                                                             | N/A                                                 | <b>Basic</b> | Active                                 | Dec 27, 2022            |

Gambar 4. 22 *Lisensi Key*

2) Unity 3D

Berikut adalah langkah – langkah penggabungan projek dengan menggunakan *unity* 3D :

a) Download dan *import Vuforia Engine* lalu *import* kedalam *unity* seperti gambar pada berikut :

| Import Unity Package                                                                                         |                                                      |
|----------------------------------------------------------------------------------------------------|------------------------------------------------------|
| add-vuforia-package-10-3-2                                                                                   |                                                      |
| Editor<br>▼ V Migration<br>√ addVuforiaEnginePackage.cs<br>com.ptc.vuforia.engine-10.3.2.tgz<br>$\checkmark$ | <b>NEW</b><br><b>NEW</b><br><b>NEW</b><br><b>NEW</b> |
|                                                                                                    |                                                      |
| All<br>Cancel<br>None                                                                                        | Import                                               |

Gambar 4. 23 *Import Vuforia Engine*

b) Pada Gambar 4.22 dijelaskan penulis terlebih dahulu membuat *lisensi key,* lalu *lisensi key* tersebut dimasukkan pada *unity* 3D dengan tujuan untuk mengaktifkan dan membuka fitur-fitur tertentu dalam perangkat lunak Unity.

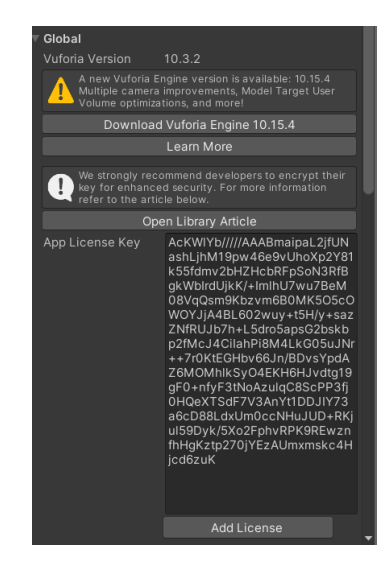

Gambar 4. 24 Memasukan *Lisensi Key*

c) Langkah selanjutnya membuat *user interface* didalam sebuah aplikasi dengan beberapa *scene* yang meliputi main menu, mulai AR, panduan, tentang, deskripsi, deskripsi tari topeng kona, singo ulung, dan molong kopi. Berikut implementasi dalam pembuatan *scene* di dalam pembuatan sistem aplikasi :

### (1) Main Menu

Berdasarkan urutan tersebut maka yang pertama kali dibuat adalah *scene* main menu. Pertama membuat *scene* main menu lalu *import design* main menu dan *button* ke *unity,* kemudian ganti *texture type* menjadi *sprite (2D and UI).* Lalu masukkan *design* main menu ke dalam *canvas* yang sudah dibuat di *scene SampleScene* dengan cara *drag* gambar ke *source image.*

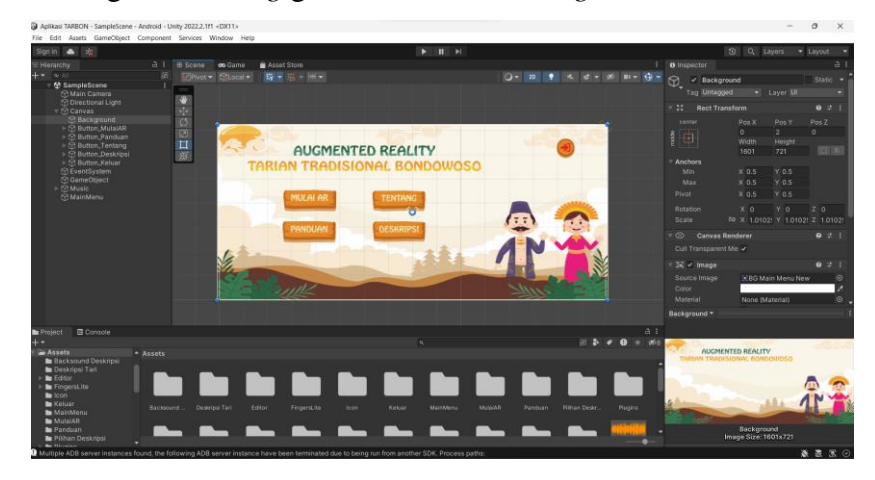

Gambar 4. 25 *Scene* Main Menu

Main Menu yang pertama kali ketika aplikasi dibuka menampilkan main menu atau halaman utama pada seperti Gambar 4.25 Pada main menu terdapat beberapa pilihan menu yang diantaranya mulai AR, panduan, tentang, dekripsi dan keluar. Didalam *scene* main menu memiliki kode program untuk pindah *scene* dari *scene*  main menu ke menu lainnya, seperti di Lampiran 11.

### (2) Mulai AR

Langkah untuk membuat tampilan menu mulai AR hampir sama seperti pembuatan main menu, yaitu membuat *scene* terlebih dahulu dengan nama *scene "*Mulai AR" lalu *import design* main menu dan *button* ke *unity,* kemudian ganti *texture type* menjadi *sprite (2D and UI).* Lalu masukkan *design* main menu ke dalam *canvas* yang sudah dibuat di *scene* mulai AR dengan cara *drag* gambar ke *source image.*

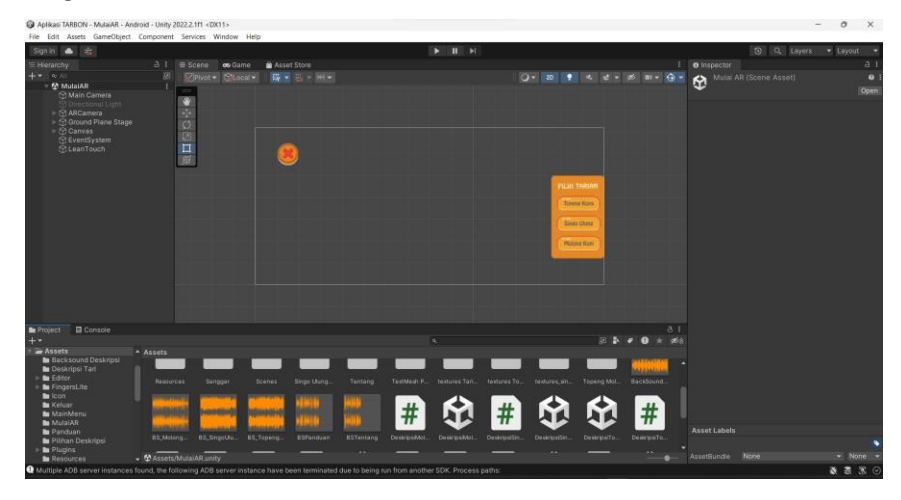

Gambar 4. 26 *Scene* Mulai AR

Dalam menu ini Gambar 4.26 pengguna dapat memilih dan melihat tarian tradisional Bondowoso dalam bentuk 3D. Didalam *scene* mulai AR memiliki kode program untuk pindah *scene* dari *scene* mulai AR ke menu lainnya, seperti di Lampiran 12.

(3) Panduan

Selanjutnya langkah untuk membuat tampilan menu panduan hampir sama seperti pembuatan main menu, yaitu membuat *scene* terlebih dahulu dengan nama *scene "*Panduan" lalu *import design* main menu dan *button* ke *unity,* kemudian ganti *texture type* menjadi *sprite (2D and UI).* Lalu masukkan *design* main menu ke

 $\mathbf{E}$  $\parallel \#$ # ß. Q. # |#  $\left| \frac{1}{2} \right|$ 62 用 #  $\frac{1}{2}$ #

dalam *canvas* yang sudah dibuat di *scene* Panduan dengan cara *drag* gambar ke *source image.*

Gambar 4. 27 *Scene* Panduan

Dalam menu ini Gambar 4.27 pengguna dapat melihat informasi berupa cara menggunakan aplikasi tersebut. Didalam *scene* panduan memiliki kode program untuk pindah *scene* dari *scene* main menu ke menu lainnya, seperti di Lampiran 13. (4) Tentang

Selanjutnya langkah untuk membuat tampilan menu Tentang hampir sama seperti pembuatan menu panduan, yaitu membuat *scene* terlebih dahulu dengan nama *scene "*Tentang" lalu *import design* main menu dan *button* ke *unity,* kemudian ganti *texture type* menjadi *sprite (2D and UI).* Lalu masukkan *design* main menu ke dalam *canvas* yang sudah dibuat di *scene* Tentang dengan cara *drag* gambar ke *source image.*

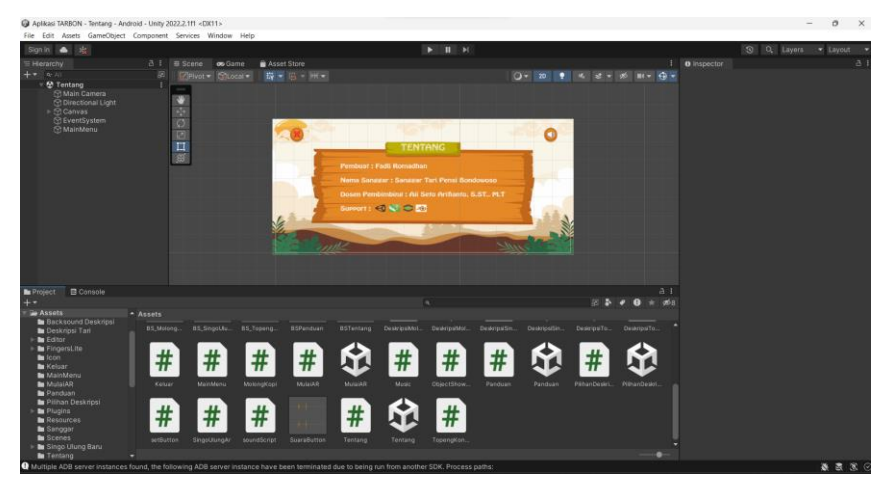

Gambar 4. 28 *Scene* Tentang

Dalam menu ini Gambar 4.28 pengguna dapat melihat informasi berupa tentang memiliki kode program untuk pindah *scene* dari *scene* main menu ke menu lainnya, seperti di Lampiran 14.

(5) Pilihan Deskripsi

Selanjutnya langkah untuk membuat tampilan menu Pilihan Deskripsi hampir sama seperti pembuatan menu tentang, yaitu membuat *scene* terlebih dahulu dengan nama *scene "*Pilihan Deskripsi" lalu *import design* main menu dan *button* ke *unity,*  kemudian ganti *texture type* menjadi *sprite (2D and UI).* Lalu masukkan *design*  main menu ke dalam *canvas* yang sudah dibuat di *scene* Tentang dengan cara *drag*  gambar ke *source image.*

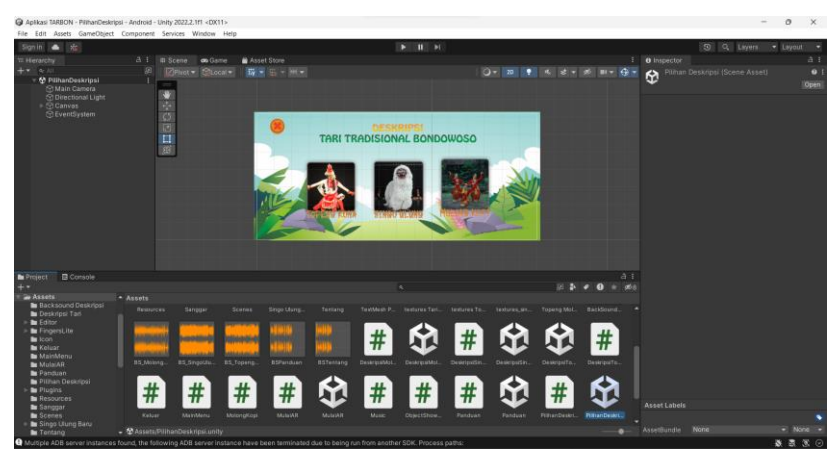

Gambar 4. 29 *Scene* Deskripsi

Dalam menu ini Gambar 4.29 pengguna dapat memilih dekripsi tarian yang ada didalam aplikasi tersebut. Didalam *scene* pilihan deskripsi memiliki kode program untuk pindah *scene* dari *scene* deskripsi ke menu lainnya, seperti di Lampiran 15.

(6) Deskripsi Tarian

Selanjutnya langkah untuk membuat tampilan menu Deskripsi Tarian hampir sama seperti pembuatan menu deskripsi, yaitu membuat *scene* terlebih dahulu dengan nama *scene "*DeskripsiTopengKona" lalu *import design* main menu dan *button* ke *unity,* kemudian ganti *texture type* menjadi *sprite (2D and UI).* Lalu masukkan *design* main menu ke dalam *canvas* yang sudah dibuat di *scene* Tentang dengan cara *drag* gambar ke *source image.*

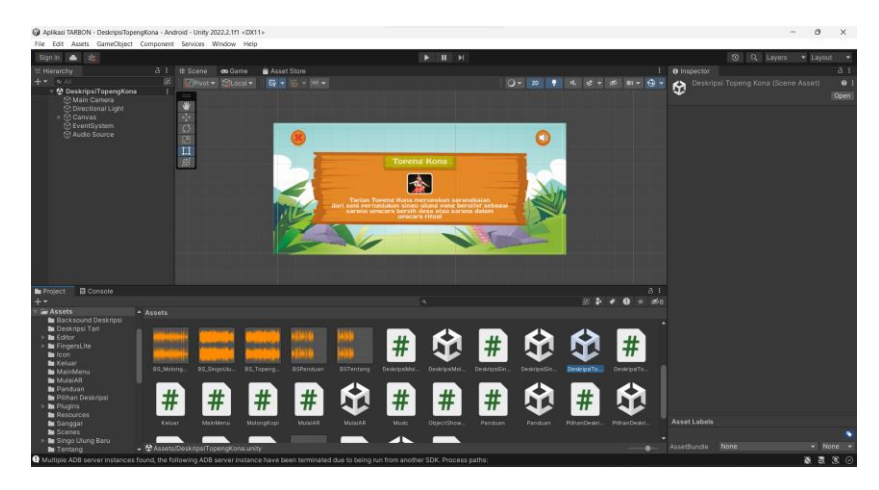

Gambar 4. 30 *Scene* Dekripsi Tarian

Dalam menu ini Gambar 4.30 pengguna dapat melihat informasi dekripsi tarian yang dipilih oleh pengguna pada aplikasi tersebut. Didalam *scene* deskripsi tarian memiliki kode program untuk pindah *scene* dari *scene* main menu ke menu lainnya, seperti di Lampiran 16.

(7) Keluar

Selanjutnya langkah untuk membuat tampilan menu Keluar berbeda dengan dengan pembuatan menu lainnya, untuk menu pilihan sudah *include* didalam *scene*  "Main Menu". Lalu *import design* main menu dan *button* ke *unity,* kemudian ganti *texture type* menjadi *sprite (2D and UI).* Lalu masukkan *design* main menu ke dalam *canvas* yang sudah dibuat di *scene* Main Menu dengan cara *drag* gambar ke *source image.*

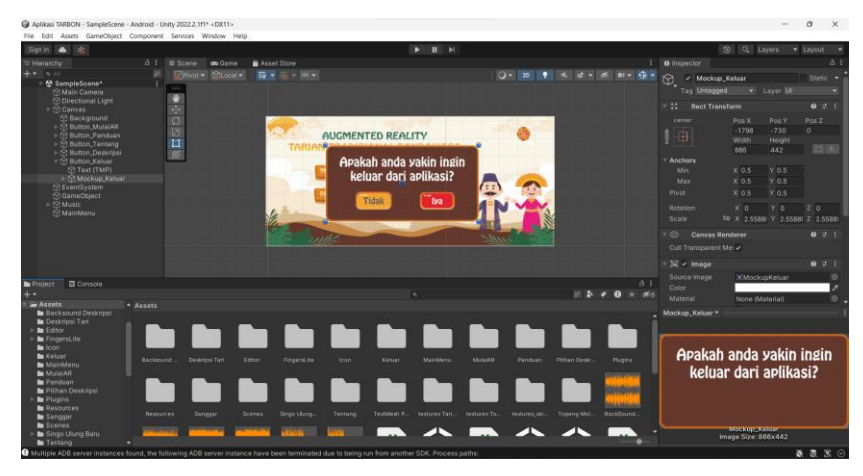

Gambar 4. 31 *Scene* Keluar

Dalam menu ini Gambar 4.31 jika pengguna ingin keluar maka bisa mengklik *button* keluar dan nantinya akan muncul *mockup* pilihan keluar aplikasi. Didalam *scene* main menu memiliki kode program untuk keluar aplikasi, seperti di Lampiran 17.

(8) Setelah *Slicing* dan pengkodingan pada tampilan sistem sudah selesai dilakukan, tahap selanjutnya memasukkan objek 3D ke dalam *scene* mulai AR lalu dimasukkan ke *ground plane stage* seperti yang tunjukkan pada Gambar 4.32.

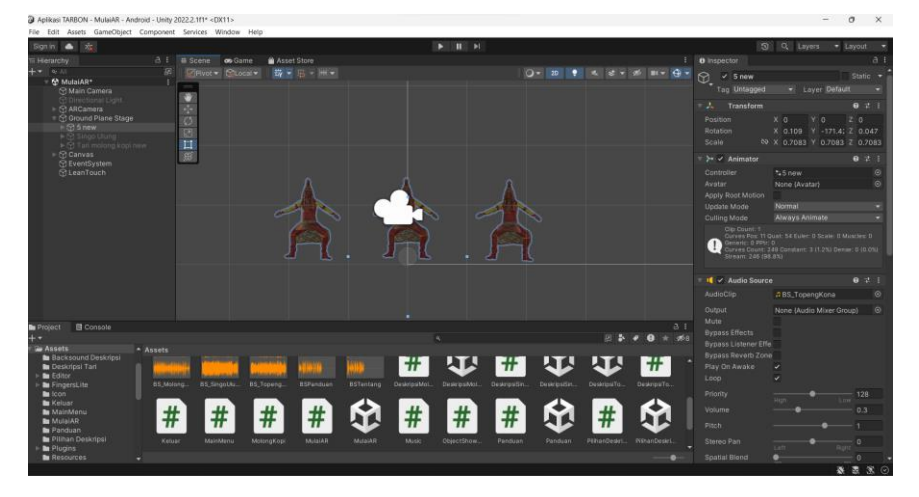

Gambar 4. 32 Memasukkan Objek 3D Tari

(9) Langkah selanjutnya implementasi suara pada sistem dengan membuat folder terlebih dahulu khusus suara atau *backsound* di dalam *unity* kemudian *import*  audio dengan format .mp3 kedalam folder tersebut, seperti Gambar 4.33.

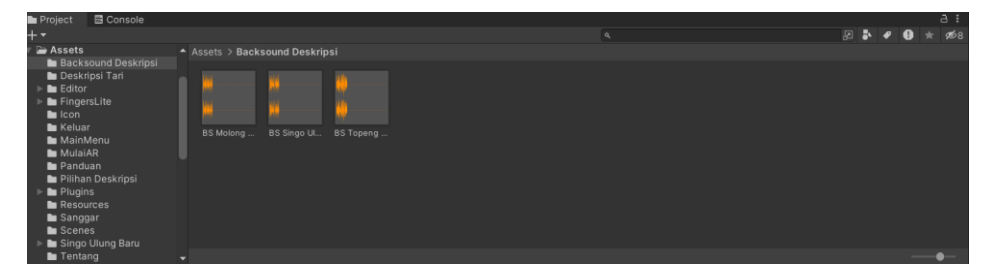

Gambar 4. 33 Implementasi Audio

e. *Build* Aplikasi

Tahap selanjutnya adalah *build* aplikasi namun sebelum di *build* perlu dilakukan pengujian aplikasi dalam *unity,* tujuannya untuk memastikan *scene* dan tombol berjalan dengan baik. Setelah proses pengujian pada *unity* selesai, tahapan

selanjutnya adalah tahapan *build* aplikasi menjadi aplikasi *android,* sebelum proses *build* dilakukan, pastikan SDK dan JDK sudah terinstall, urutan *scene* dan *setting versi* minimal *android* yang digunakan, setelah semua dirasa sudah benar kemudian penulis melakukan *build* seperti pada Gambar 4.34.

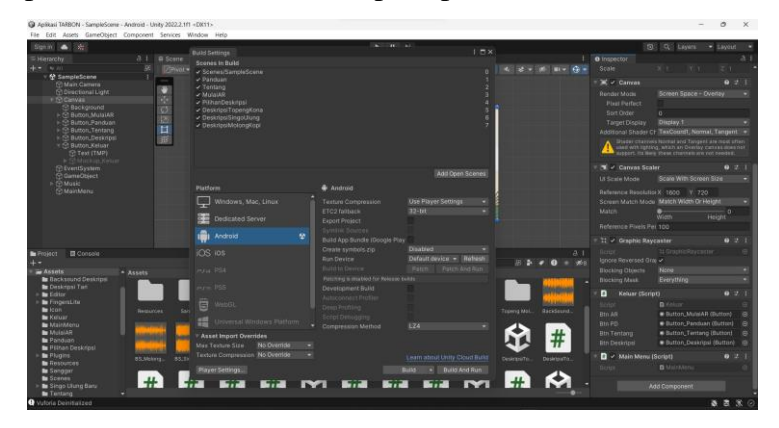

Gambar 4. 34 *Build* Aplikasi

Berikut tampilan aplikasi pengenalan tari tradisional Bondowoso setelah dilakukan *build* :

a) Tampilan Main Menu

Pada Gambar 4.35 merupakan tampilan pada main menu yang menampilkan pilihan *button* yang diantaranya Mulai AR, Tentang, Panduan dan Deskripsi.

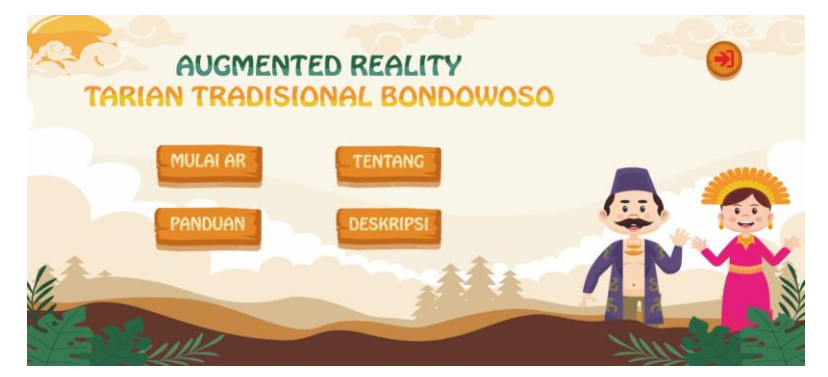

Gambar 4. 35 Tampilan Main Menu

b) Tampilan Mulai AR

Pada Gambar 4.36 merupakan tampilan pada menu mulai AR yang menampilkan menu pilihan jenis tarian tradisional Bondowoso yang diantaranya topeng kona, singo ulung dan molong kopi. Selain itu juga terdapat *mockup* pemberitahuan untuk mengarahkan kamera ke area datar agar *ground plane* bisa muncul untuk menampilkan 3D tari.

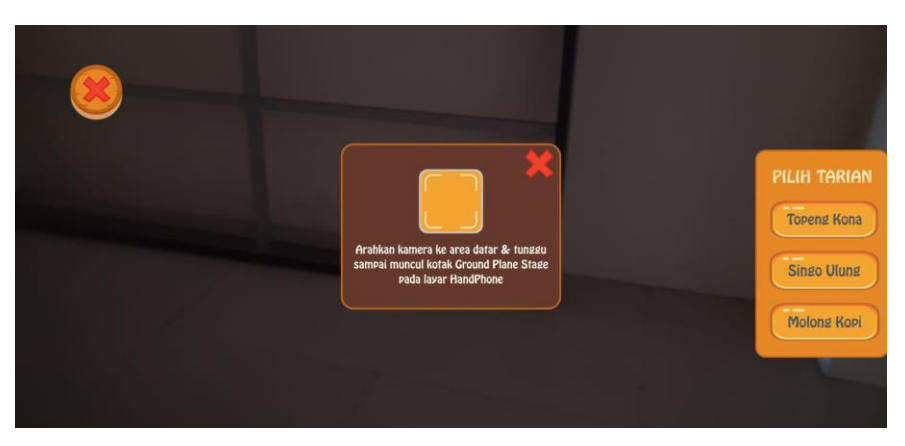

Gambar 4. 36 Tampilan Main Menu

Setelah *ground plane* muncul maka 3D tari topeng kona pada Gambar 3.37, 3D tari singo ulung pada Gambar 4.38 dan 3D molong kopi pada Gambar 4.39 bisa ditampilkan, berikut tampilan 3D tari apabila ditampilkan :

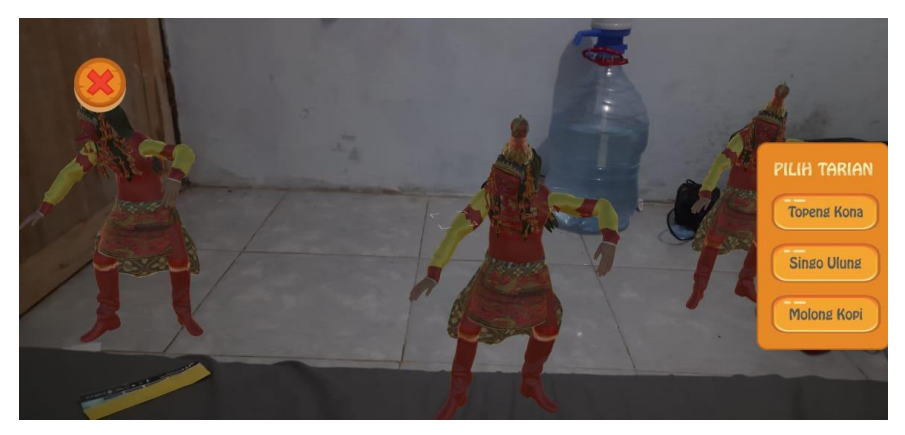

Gambar 4. 37 Tampilan 3D Tari Topeng Kona

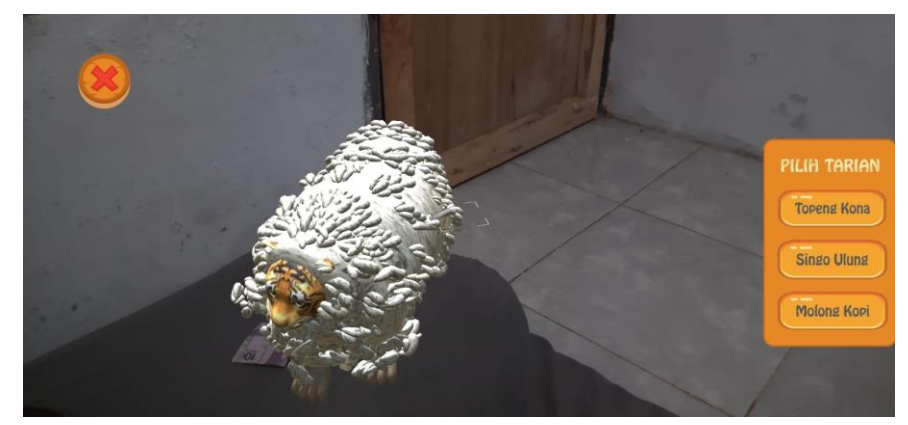

Gambar 4. 38 Tampilan 3D Tari Singo Ulung

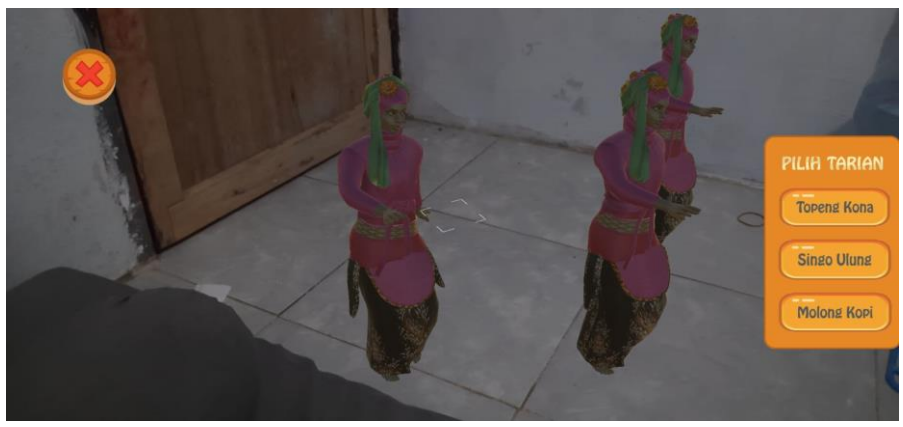

Gambar 4. 39 Tampilan 3D Molong Kopi

## c) Tampilan Panduan

Pada Gambar 4.40 merupakan tampilan pada menu panduan yang menampilkan informasi tentang cara menggunakan aplikasi.

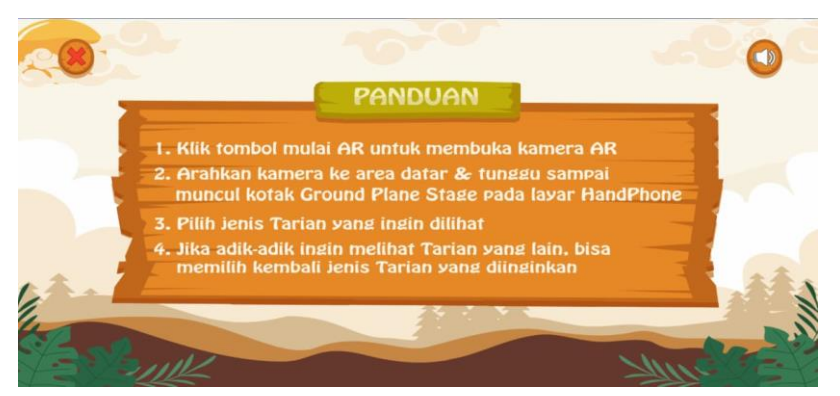

Gambar 4. 40 Tampilan Panduan

d) Tampilan Tentang

Pada Gambar 3.41 merupakan tampilan pada menu tentang yang menampilkan deskripsi atau informasi pihak – pihak yang terlibat dalam pembuatan aplikasi.

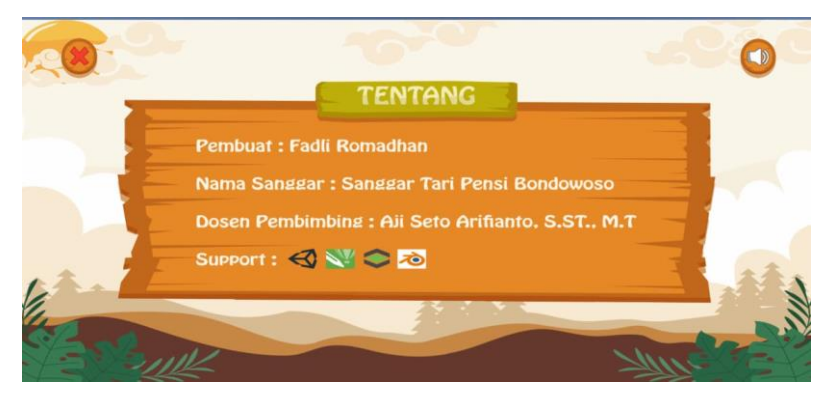

Gambar 4. 41 Tampilan Tentang
e) Tampilan Pilihan Deskripsi

Pada Gambar 4.42 merupakan tampilan pada menu pilihan deskripsi tari yang menampilkan pilihan deskripsi yang diantaranya tari topeng kona, singo ulung dan molong kopi.

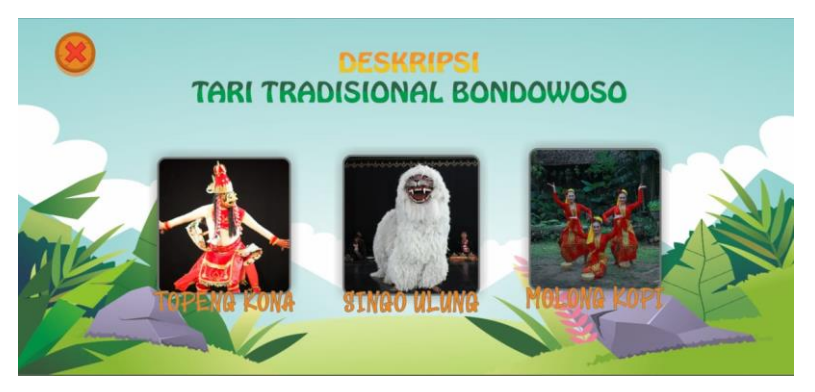

Gambar 4. 42 Tampilan Pilihan Deskripsi

f) Tampilan Deskripsi Tarian

Pada Gambar 4.43 merupakan tampilan pada menu deskripsi tarian yang menampilkan deskripi tari yang dipilih oleh pengguna.

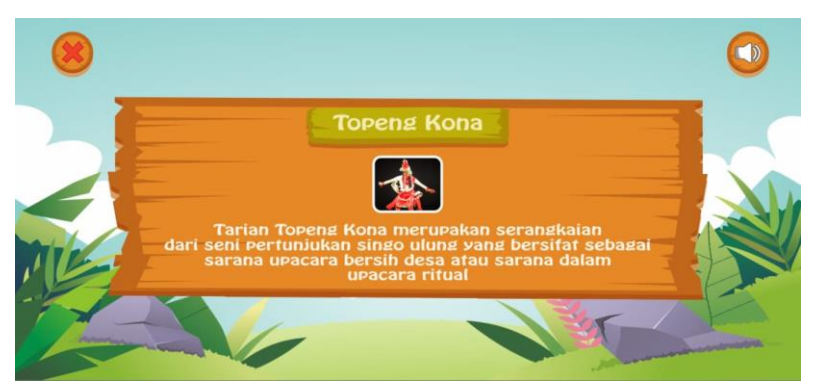

Gambar 4. 43 Tampilan Deskripsi Tarian

g) Tampilan Pilihan Keluar

Pada Gambar 4.44 merupakan tampilan pilihan keluar aplikasi yang bertujuan untuk pengguna apabila ingin keluar aplikasi.

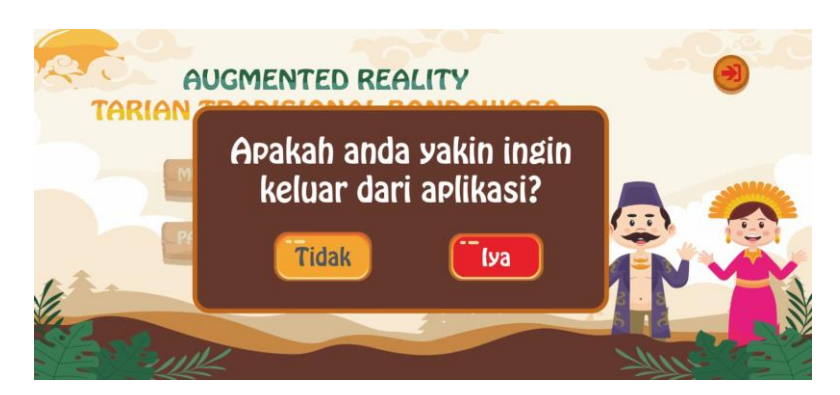

Gambar 4. 44 Tampilan Pilihan Keluar

#### 4.4.5 *Testing*

Pahap ini dilakukan pengujian terhadap sistem yang telah di bangun, tahapan ini dilakukan setelah analisis dan perancangan serta implementasi pengembangan aplikasi yang digunakan. Pengujian ini dilakukan oleh ahli materi, guru atau tenaga pengajar maupun wali murid dan siswa tari sebagai responden dengan tujuan apakah media interaktif ini sudah sesuai dengan kebutuhan baik sesuai dengan standar kompetensi dasar dalam pengenalan tari tradisional maupun kemudahan pemahaman siswa. Dari hasil pengujian aplikasi media interaktif ini instrumen ini dilakukan dengan 2 instrumen pengujian sebagai berikut :

a. *BlackBox Testing*

Tujuan dilakukannya *BlackBox* ini untuk memeriksa fungsional dari perangkat, memastikan apakah sistem sudah berjalan sesuai dengan kebutuhan pengguna. Pada Lampiran 20 merupakan validasi pengujian *BlackBox* yang dilakukan pada aplikasi media *interaktif* pengenalan tari pada anak melalui *Augmented Reality* ini dibagi 2 bagian, yaitu skenario *BlackBox Testing* pada tabel 4.3 dan kesimpulan *BlackBox Testing.*

| No | <b>Skenario</b>   | Sub      | Kasus                   | Hasil yang                                     | Hasil           |
|----|-------------------|----------|-------------------------|------------------------------------------------|-----------------|
|    | Pengujian         | Menu     | Pengujian               | Diharapkan                                     | Pengujian       |
|    | Klik Main<br>menu | Mulai AR | Klik tombol<br>mulai AR | Menampilkan<br>halaman pilihan<br>jenis tarian | <b>Berhasil</b> |

Tabel 4. 3 Tabel Skenario *BlackBox Testing*

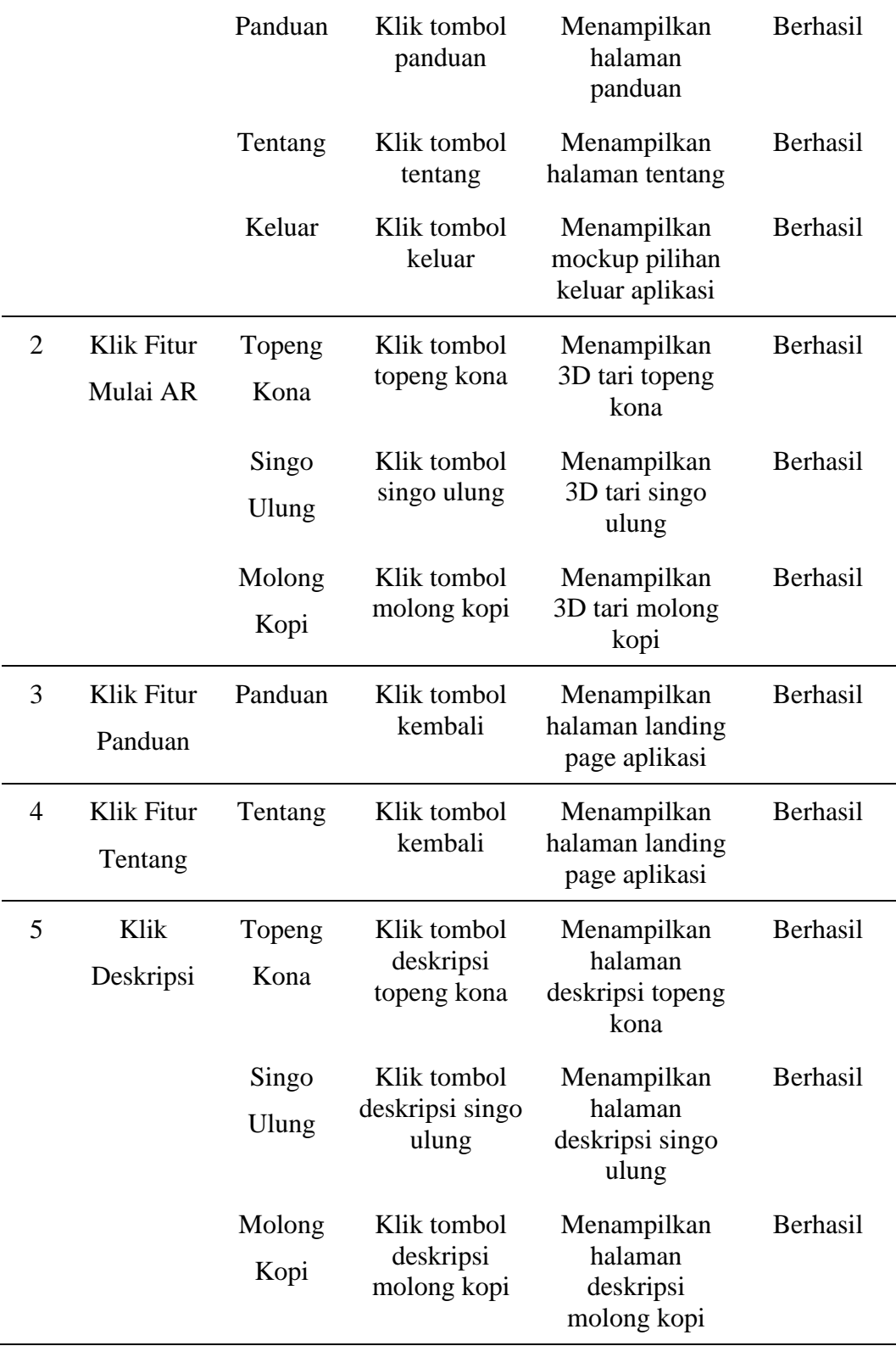

Hasil validasi dari pengujian dalam Media Interaktif Pengenalan Tari Tradisional Bondowoso pada Anak melalui *Augmented Reality* Berbasis *Android*  terdapat 5 skenario pengujian. Pada pengujian ini dilakukan dalam lingkup lokasi penelitian yaitu Sanggar Tari Pensi Bondowoso, TK Al-Hasyimi dan TK Tunas Harapan Bondowoso, untuk persentase responden sebagai berikut :

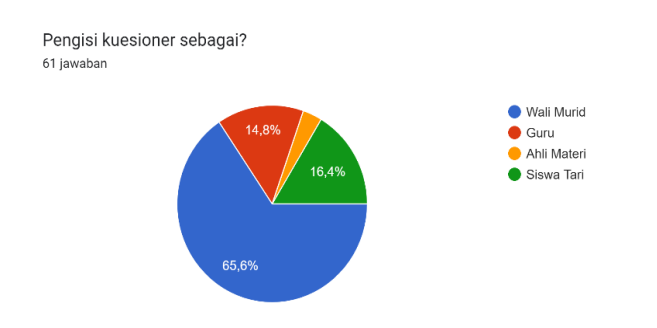

Gambar 4. 45 Persentase pengisi kuesioner

Dari Gambar 4.45 dapat disimpulkan bahwa jumlah responden dari masingmasing berjumlah sebagai berikut : Wali Murid = 40 Responden, Guru = 9 Responden, Ahli Materi = 2 Responden, dan Siswa Tari = 10 Responden. Berikut hasil Skenario *Black Box Testing* pada setiap menu yang ada di dalam aplikasi :

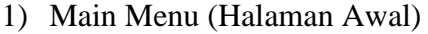

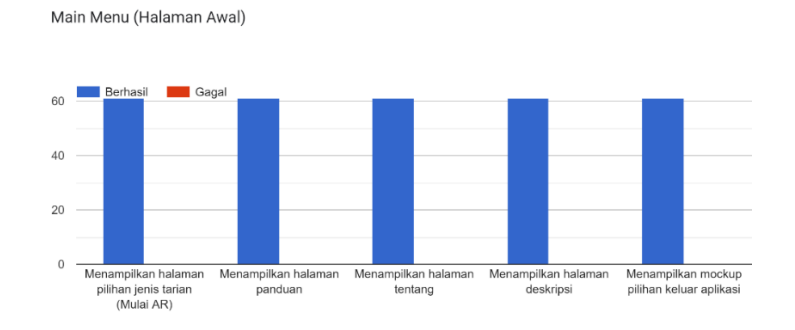

Gambar 4. 46 Hasil Responden Main Menu

Berdasarkan Gambar 4.46 dapat disimpulkan bahwa responden tentang main menu atau menu halaman awal aplikasi berjalan dan tidak ada *bug* atau *error* sesuai yang diharapkan, dengan dibuktikan lebih banyak memilih berhasil. Adapun fitur-fitur di halaman tersebut yaitu fitur mulai AR, panduan, tentang, deskripsi dan keluar aplikasi.

#### 2) Fitur Mulai AR

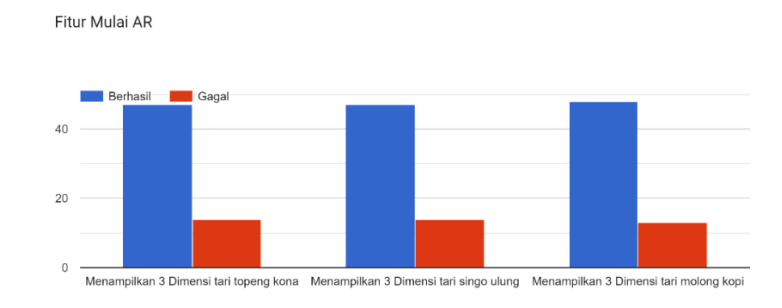

Gambar 4. 47 Hasil Responden Fitur Mulai AR

Berdasarkan Gambar 4.47 dapat disimpulkan bahwa responden tentang fitur mulai AR berjalan sesuai yang diharapkan meskipun masih ada yang gagal, dengandibuktikan lebih banyak memilih berhasil. Adapun fitur-fitur di halaman tersebut yaitu fitur pilihan tari topeng kona, singo ulung dan molong kopi.

3) Fitur Panduan

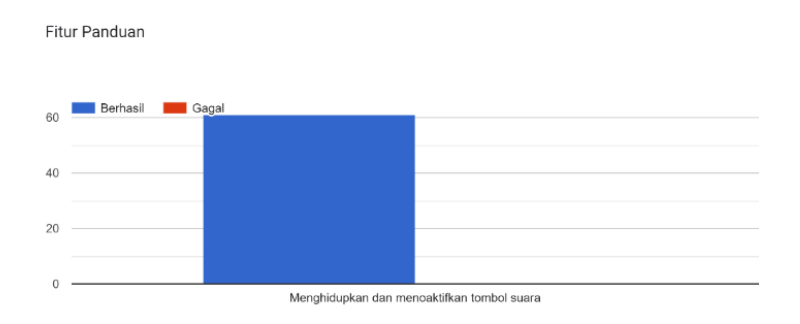

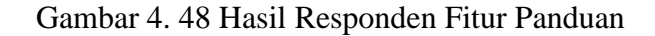

Berdasarkan Gambar 4.48 dapat disimpulkan bahwa responden tentang fitur panduan berjalan dan tidak ada *bug* atau *error* sesuai yang diharapkan, dengan dibuktikan lebih banyak memilih berhasil. Adapun fitur-fitur di halaman tersebut yaitu fitur menghidupkan dan menoaktifkan tombol suara.

4) Fitur Tentang

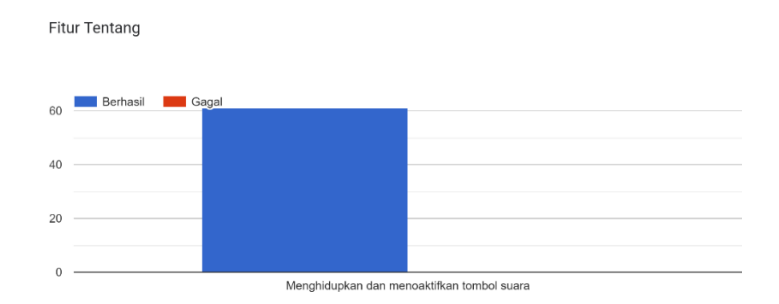

Gambar 4. 49 Hasil Responden Fitur Tentang

Berdasarkan Gambar 4.49 dapat disimpulkan bahwa responden tentang fitur tentang berjalan dan tidak ada *bug* atau *error* sesuai yang diharapkan, dengan dibuktikan lebih banyak memilih berhasil. Adapun fitur-fitur di halaman tersebut yaitu fitur menghidupkan dan menoaktifkan tombol suara.

5) Fitur Deskripsi

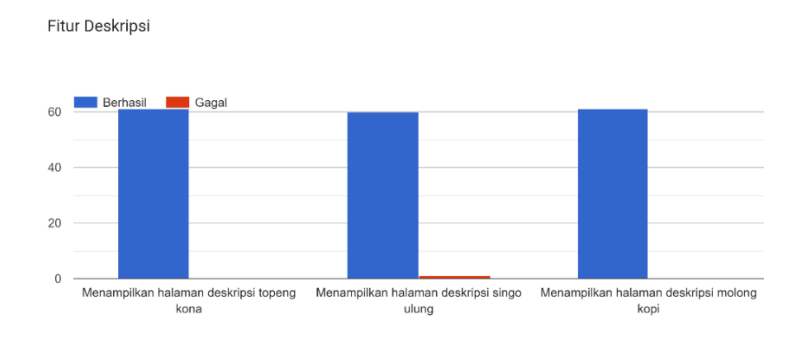

Gambar 4. 50 Hasil Responden Fitur Deskripsi

Berdasarkan Gambar 4.50 dapat disimpulkan bahwa responden tentang fitur deskripsi berjalan dan tidak ada *bug* atau *error* sesuai yang diharapkan, dengan dibuktikan lebih banyak memilih berhasil. Adapun fitur-fitur di halaman tersebut yaitu fitur deskripsi tari topeng kona, singo ulung dan molong kopi.

6) Fitur Deskripsi Topeng Kona

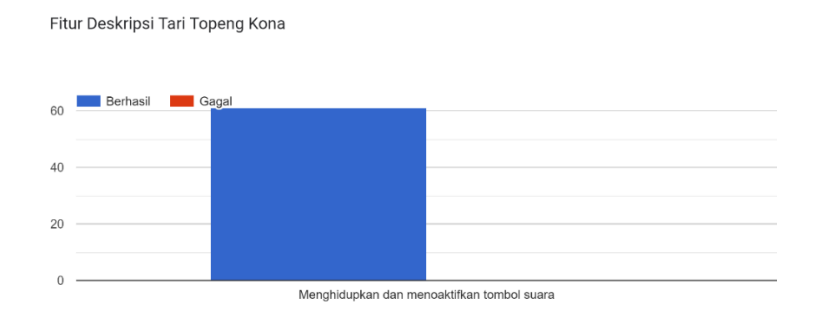

Gambar 4. 51 Hasil Responden Fitur Deskripsi Tari Topeng Kona

Berdasarkan Gambar 4.51 dapat disimpulkan bahwa responden tentang fitur deskripsi topeng kona berjalan dan tidak ada *bug* atau *error* sesuai yang diharapkan, dengan dibuktikan lebih banyak memilih berhasil. Adapun fitur-fitur di halaman tersebut yaitu fitur menghidupkan dan menoaktifkan tombol suara.

7) Fitur Deskripsi Singo Ulung

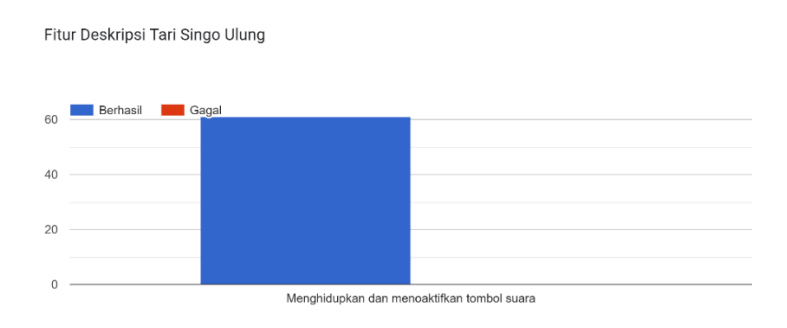

Gambar 4. 52 Hasil Responden Fitur Deskripsi Singo Ulung

Berdasarkan Gambar 4.52 dapat disimpulkan bahwa responden tentang fitur deskripsi singo ulung berjalan dan tidak ada *bug* atau *error* sesuai yang diharapkan, dengan dibuktikan lebih banyak memilih berhasil. Adapun fitur-fitur di halaman tersebut yaitu fitur menghidupkan dan menoaktifkan tombol suara.

8) Fitur Deskripsi Molong Kopi

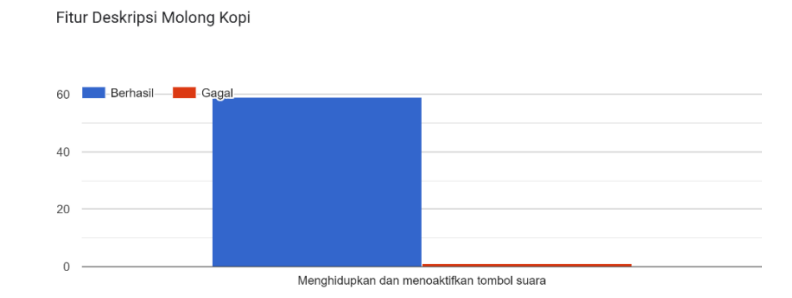

Gambar 4. 53 Hasil Responden Fitur Deskripsi Molong Kopi

Berdasarkan Gambar 4.53 dapat disimpulkan bahwa responden tentang fitur deskripsi molong kopi berjalan dan tidak ada *bug* atau *error* sesuai yang diharapkan, dengan dibuktikan lebih banyak memilih berhasil. Adapun fitur-fitur di halaman tersebut yaitu fitur menghidupkan dan menoaktifkan tombol suara.

*BlackBox Testing* dilakukan kepada 61 orang, dari 61 orang tersebut terdiri dari wali murid, guru, ahli materi dan siswa tari. Dari pengujian tersebut ada beberapa responden yang memilih gagal dibagian fitur mulai AR untuk memunculkan tarian 3 Dimensi. Berikut hasil dari *Black Box Testing* ke beberapa jenis perangkat *smartphone android* :

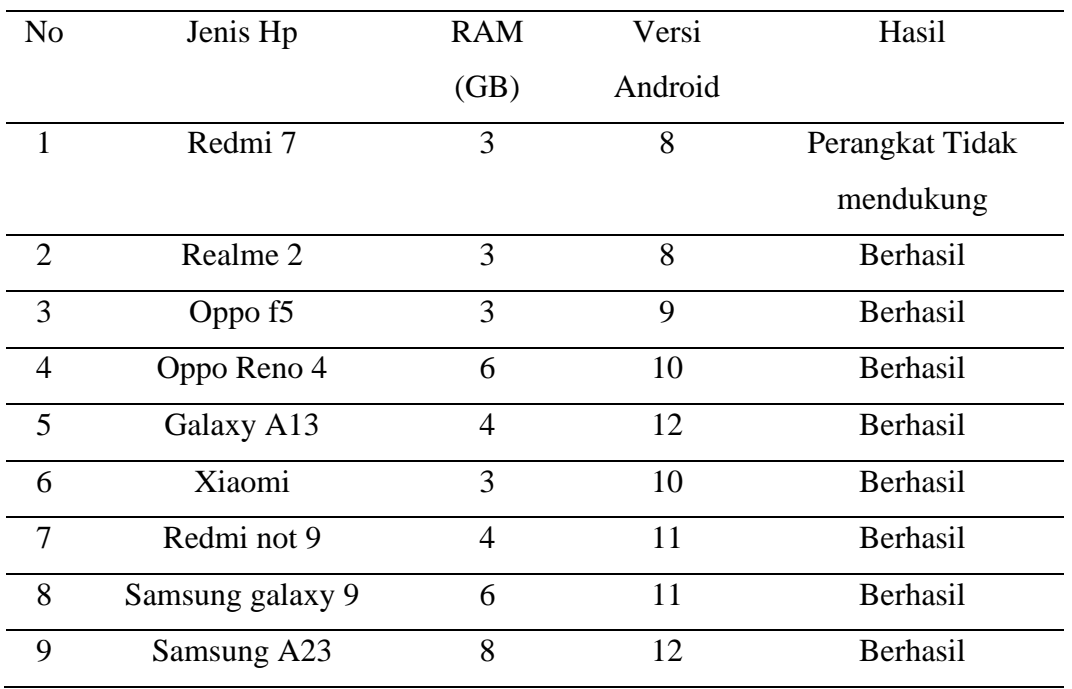

Tabel 4. 4 Tabel Data Perangkat Testing

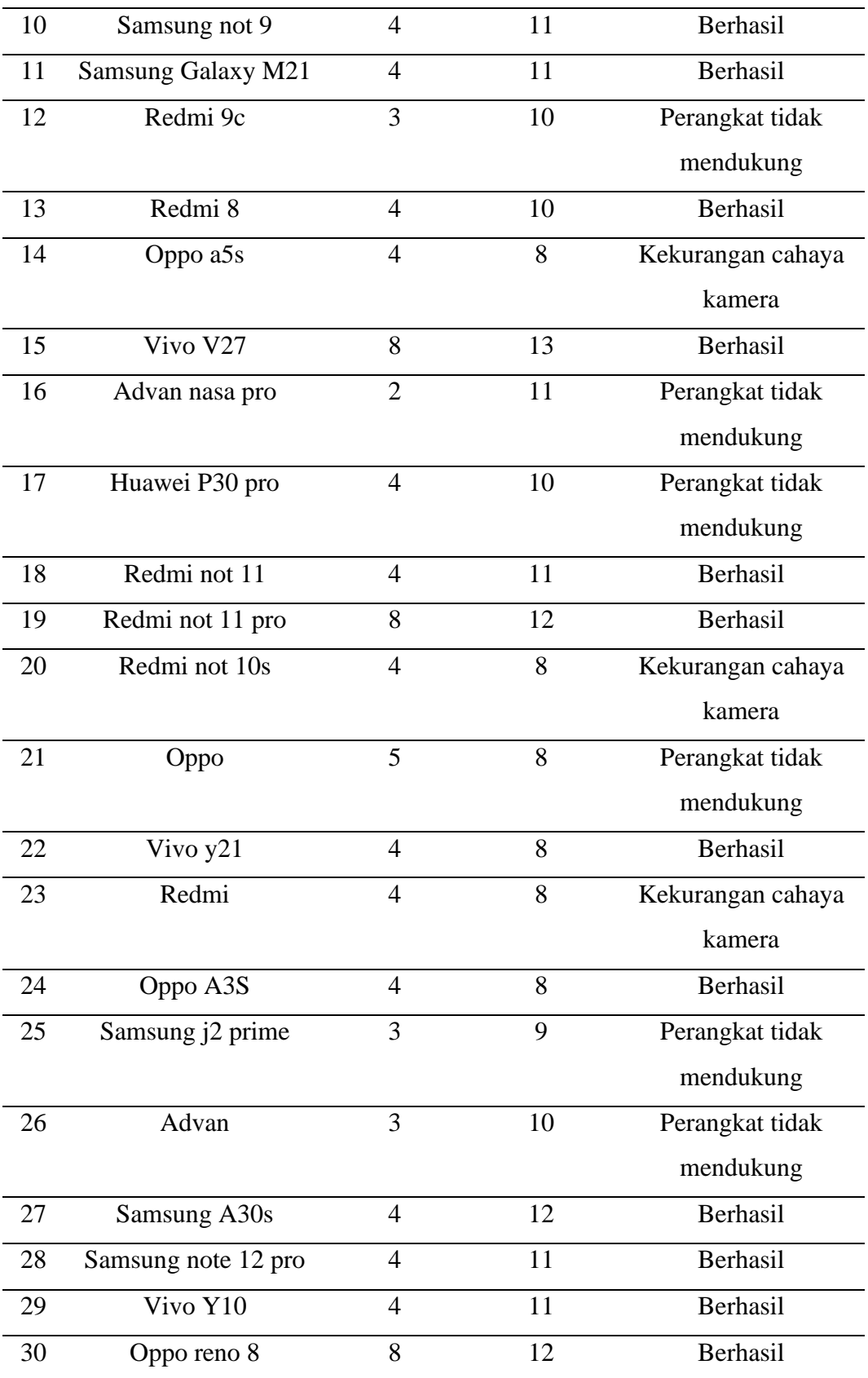

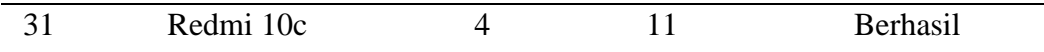

Hasil pengujian pada berbagai jenis tipe hp yang terdapat pada Tabel 4.4 didapat bahwa tidak semua perangkat *smartphone android* mendukung *Markeless Augmented Reality.* Selama percobaan tersebut penulis mendapatkan kesimpulan bahwa tipe *android,* RAM dan versi *android* mempengaruhi berhasil atau tidak nya menampilkan *marker ground plane* dan objek 3D tarian di dalam aplikasi. Adapun minimum versi *android* yang mendukung *Augmented Reality* adalah *android* versi 8.0, namun dari hasil pengujian tersebut penulis juga menemukan faktor lain seperti perangkat tidak mendukung (memori penuh) dan kekurangan cahaya kamera.

Berdasarkan pada Tabel 4.5 penulis juga melakukan pengujian terhadap tingkat keakurasian cahaya pada *marker* pada kondisi kamera diarahkan ke permukaan datar, *marker ground plane* tidak akan muncul pada area yang memiliki permukaan mengkilap serta tergantung pada kondisi pencahayaan. Maka dari itu untuk permukaan yang disarankan untuk dilakukan *scan marker* pada permukaanyang datar dan memiliki warna yang mencolok atau bertexture dan tidak mengkilap sehingga sistem dapat memunculkan *ground plane* pada permukaan datar dengan mudah dan cepat.

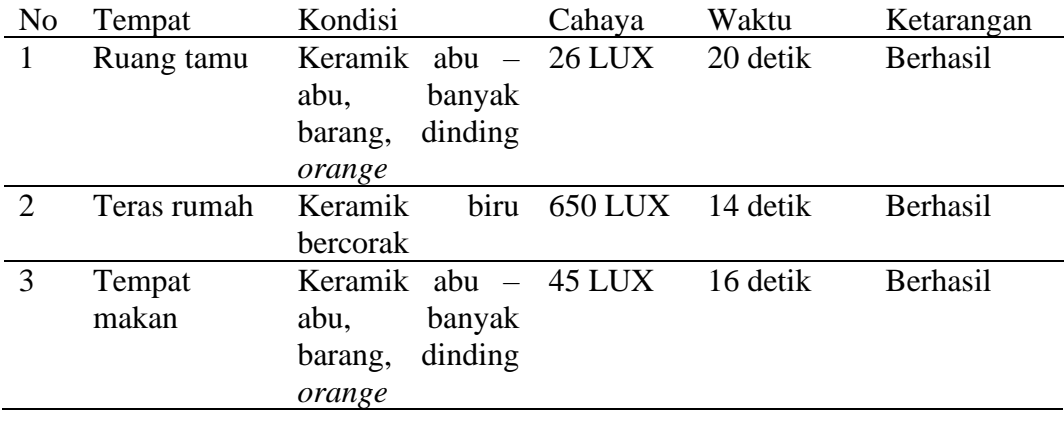

Tabel 4. 5 Tabel Pengujian Keakurasian Cahaya

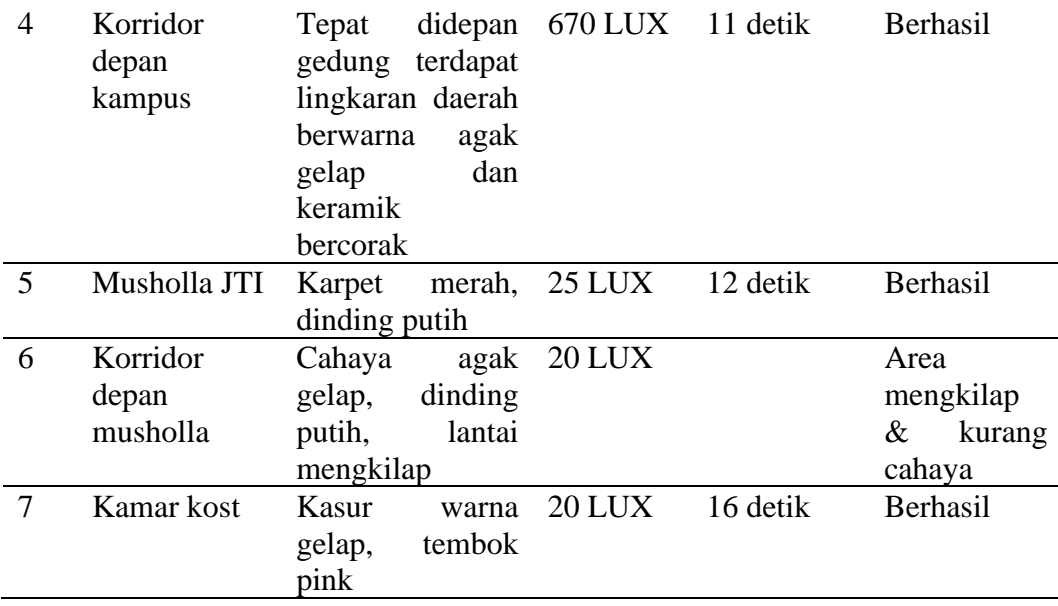

Dari 7 tempat testing hanya 1 yang gagal dikarenakan kekurangan cahaya dan lantai di area tersebut mengkilap sehingga menyebabkan *Ground Plane* tidak muuncul dan tidak bisa menampilan 3D tari tradisional Bondowoso.

### b. *User Acceptance Testing (UAT)*

Setelah melakukan *Black Box Testing,* selanjutnya yaitu penulis melakukan *User Acceptance Testing* (UAT) untuk memastikan bahwa aplikasi interaktif pengenalan tari tradisional ini sudah dibuat sesuai dengan kebutuhan pengguna atautidak. Pada Lampiran 21 merupakan validasi dari hasil kuesioner *User Acceptance Testing* dengan responden dari pengujian ini sama seperti *Black Box Testing* terdiri dari tenaga pendidik atau pengajar, wali murid, ahli materi dan siswa tari. Metode dalam pengujian ini dalam bentuk *hard file* dan *google form* dengan presentasi dari setiap pertanyaan yang diberikan kepada responden memiliki skala dengan menggunakan skala *Likert.* Kriteria skor berdasarkan Tabel 4.6 Tabel Kriteria Skor (Abraham dkk., 2019) sebagai berikut :

Tabel 4. 6 Tabel Kriteria Skor

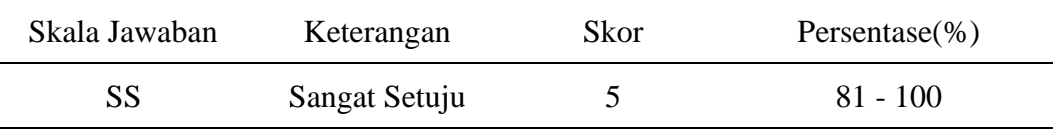

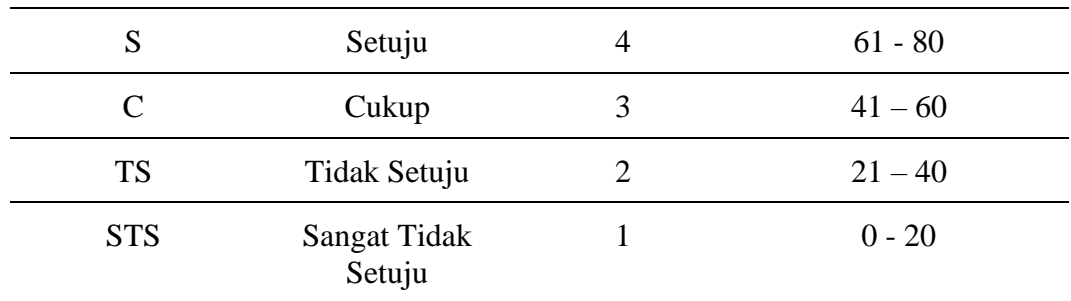

Berikut adalah hasil pengisian *google form User Acceptance Testing* (UAT) yang dilakukan oleh responden :

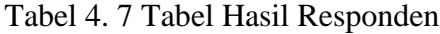

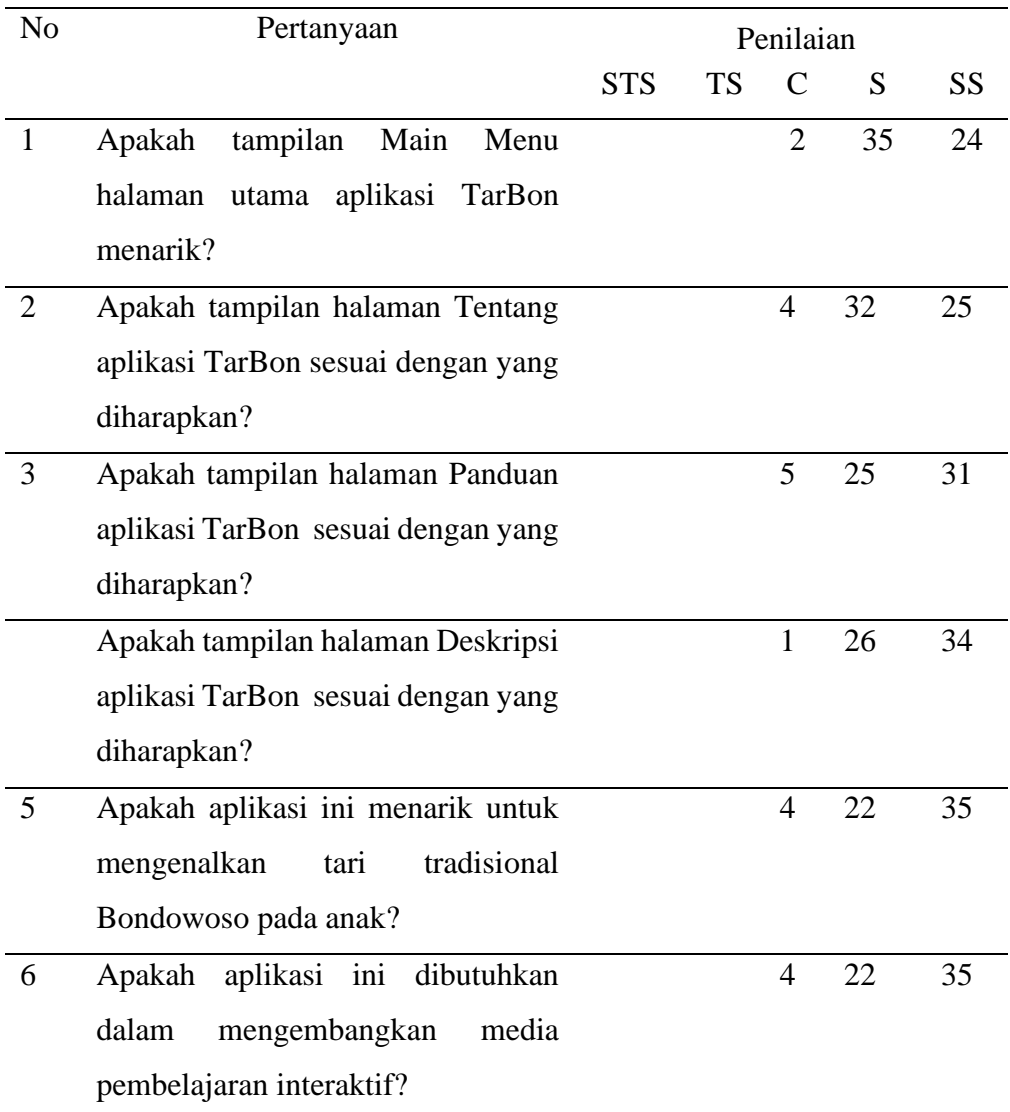

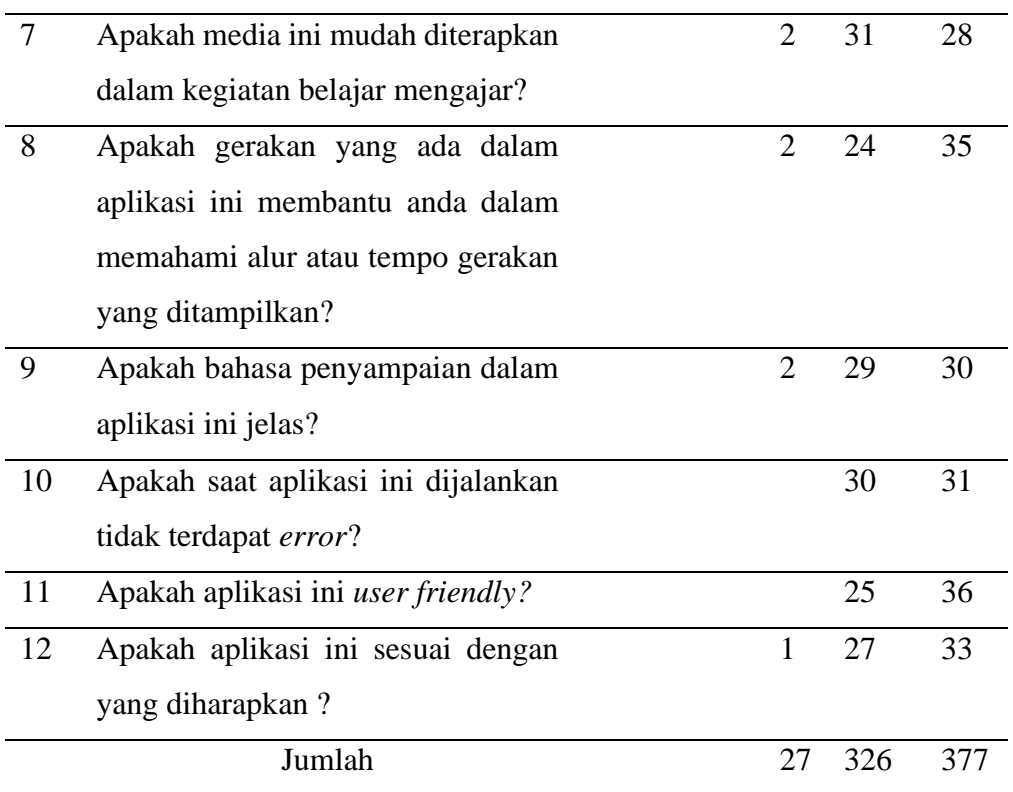

Pada Gambar 4.54 meupakan grafik persentase hasil pengujian UAT dengan jumlah 61 responden :

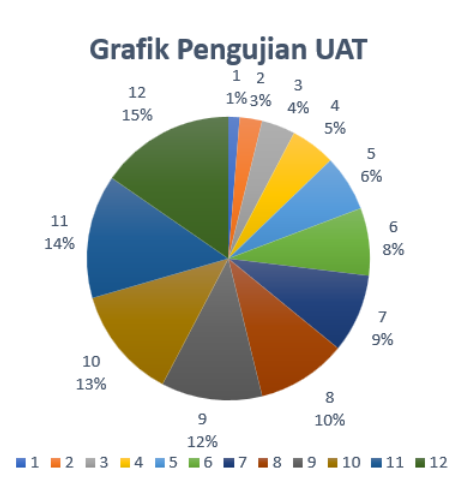

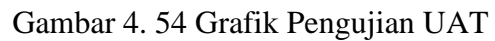

Kemudian rata-rata dari jawaban berdasarkan skor yang diperoleh dari setiap jawaban responden dapat dihitung sebagai berikut :

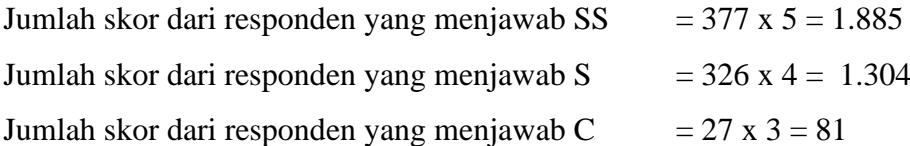

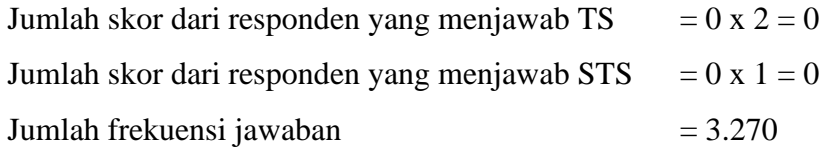

Setelah itu dapat dihitung nilai tertinggi dan terendah seperti berikut : Menghitung Nilai X (Skor Tertinggi) dan Nilai Y (Skor Terendah)  $X =$  Skor Tertinggi x (Jumlah Pertanyaan x Jumlah Responden) Y = Skor Terendah x (Jumlah Pertanyaan x Jumlah Responden) Maka,  $X = 5$  x (12 x 61) = 3.660 dan Y = 1 x (12 x 61) = 732

Maka presentase pengujian yang dihasilkan adalah sebagai berikut :

$$
P = \frac{f}{n}x100\%
$$

Keterangan :

 $P =$ Presentase

 $f = Frekuensi Jawaban$ 

n = Jumlah Responden

Maka presentase pengujian yang dihasilkan adalah sebagai berikut :

$$
P = \frac{3.270}{3.660} x 100\% = 89\%
$$

Dari hasil data diatas dapat disimpulkan bahwa aplikasi pengenalan tari tradisional Bondowoso memiliki tampilan yang mudah dipahami, ditunjukkan dengan hasil pengujian menggunakan *User Acceptance Testing* (UAT) sebesar 89%. Jadi jika dari kriteria interpretasi skor tersebut, maka hasil yang diperoleh sangat setuju atau sangat baik.

Berikut adalah hasil jawaban responden yang didapatkan dari kuesioner :

1) Apakah tampilan Main Menu halaman utama aplikasi TarBon menarik?

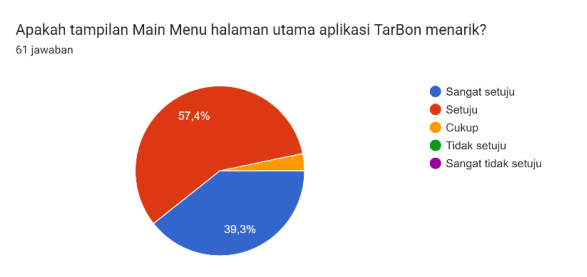

Gambar 4. 55 Hasil Responden Pertanyaan 1

Berdasarkan Gambar 4.55 dapat disimpulkan bahwa penilaian responden tentang tampilan halaman utama aplikasi sesuai yang diharapan, dengan dibuktikan semua responden lebih banyak memilih setuju.

2) Apakah tampilan halaman Tentang aplikasi TarBon sesuai dengan yang diharapkan?

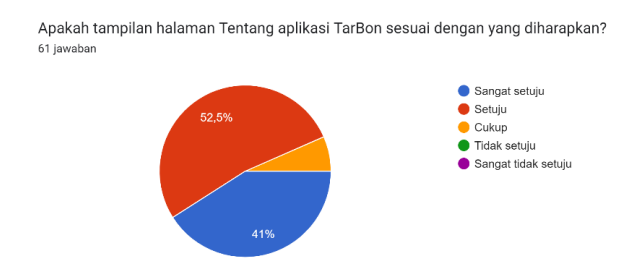

Gambar 4. 56 Hasil Responden Pertanyaan 2

Gambar 4.56 dapat disimpulkan bahwa penilaian responden tentang tampilan halaman utama aplikasi sesuai yang diharapan, dengan dibuktikan semua responden lebih banyak memilih setuju.

3) Apakah tampilan halaman Panduan aplikasi TarBon sesuai dengan yang diharapkan?

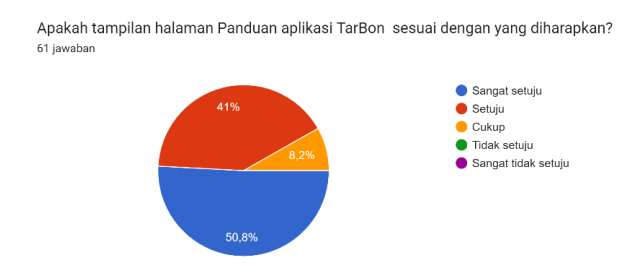

Gambar 4. 57 Hasil Responden Pertanyaan 3

Berdasarkan Gambar 4.57 dapat disimpulkan bahwa penilaian responden tentang tampilan halaman utama aplikasi sesuai yang diharapan, dengan dibuktikan semua responden lebih banyak memilih sangat setuju.

4) Apakah tampilan halaman Deskripsi aplikasi TarBon sesuai dengan yang diharapkan?

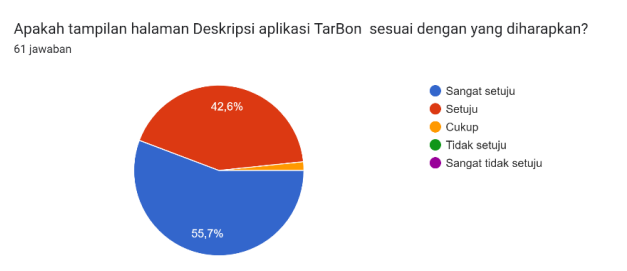

Gambar 4. 58 Hasil Responden Pertanyaan 4

Berdasarkan Gambar 4.58 dapat disimpulkan bahwa penilaian responden tentang tampilan halaman utama aplikasi sesuai yang diharapan, dengan dibuktikan semua responden lebih banyak memilih sangat setuju.

5) Apakah aplikasi ini menarik untuk mengenalkan tari tradisional Bondowoso pada anak?

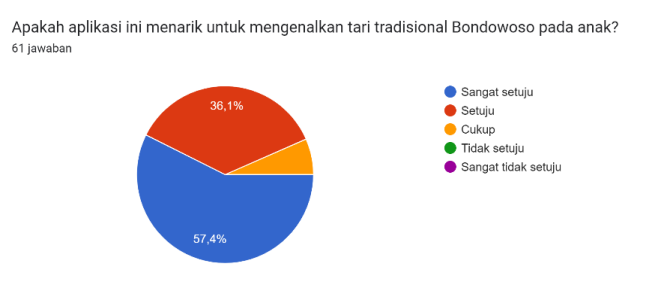

Gambar 4. 59 Hasil Responden Pertanyaan 5

Berdasarkan Gambar 4.59 dapat disimpulkan bahwa penilaian responden tentang tampilan halaman utama aplikasi sesuai yang diharapan, dengan dibuktikan semua responden lebih banyak memilih sangat setuju.

6) Apakah aplikasi ini dibutuhkan dalam mengembangkan media pembelajaran interaktif?

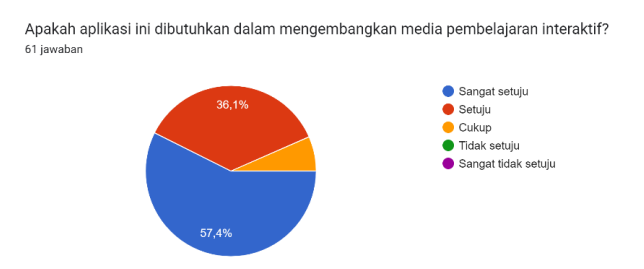

Gambar 4. 60 Hasil Responden Pertanyaan 6

Berdasarkan Gambar 4.60 dapat disimpulkan bahwa penilaian responden tentang tampilan halaman utama aplikasi sesuai yang diharapan, dengan dibuktikan semua responden lebih banyak memilih sangat setuju.

7) Apakah media ini mudah diterapkan dalam kegiatan belajar mengajar?

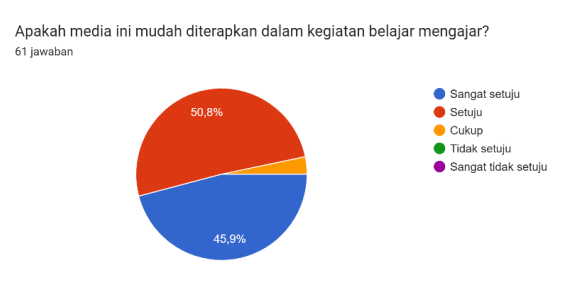

Gambar 4. 61 Hasil Responden Pertanyaan 7

Berdasarkan Gambar 4.61 dapat disimpulkan bahwa penilaian responden tentang tampilan halaman utama aplikasi sesuai yang diharapan, dengan dibuktikan semua responden lebih banyak memilih sangat setuju.

8) Apakah gerakan yang ada dalam aplikasi ini membantu anda dalam memahami alur atau tempo gerakan yang ditampilkan?

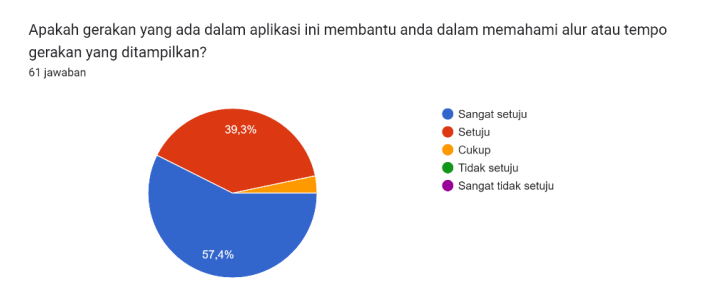

Gambar 4. 62 Hasil Responden Pertanyaan 8

Berdasarkan Gambar 4.62 dapat disimpulkan bahwa penilaian responden tentang tampilan halaman utama aplikasi sesuai yang diharapan, dengan dibuktikan semua responden lebih banyak memilih sangat setuju.

9) Apakah bahasa penyampaian dalam aplikasi ini jelas?

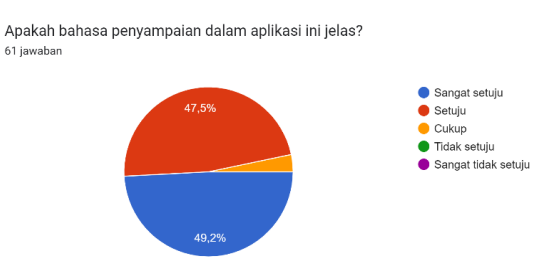

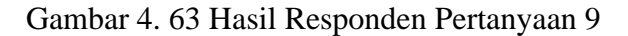

Berdasarkan Gambar 4.63 dapat disimpulkan bahwa penilaian responden tentang tampilan halaman utama aplikasi sesuai yang diharapan, dengan dibuktikan semua responden lebih banyak memilih sangat setuju.

10) Apakah saat aplikasi ini dijalankan tidak terdapat *error*?

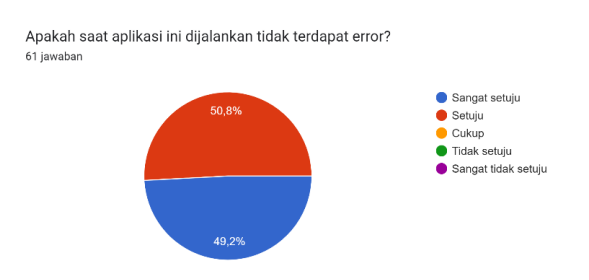

Gambar 4. 64 Hasil Responden Pertanyaan 10

Berdasarkan Gambar 4.64 dapat disimpulkan bahwa penilaian responden tentang tampilan halaman utama aplikasi sesuai yang diharapan, dengan dibuktikan semua responden lebih banyak memilih sangat setuju.

11) Apakah aplikasi ini *user friendly*?

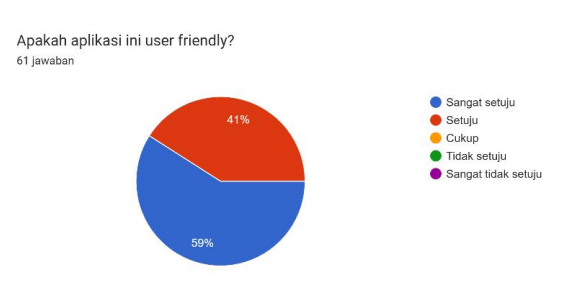

Gambar 4. 65 Hasil Responden Pertanyaan 11

Berdasarkan Gambar 4.65 dapat disimpulkan bahwa penilaian responden tentang tampilan halaman utama aplikasi sesuai yang diharapan, dengan dibuktikan semua responden lebih banyak memilih sangat setuju.

12) Apakah aplikasi ini sesuai dengan yang diharapkan ?

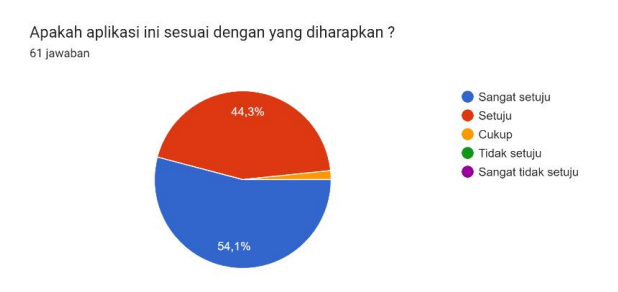

Gambar 4. 66 Hasil Responden Pertanyaan 12

Berdasarkan Gambar 4.66 dapat disimpulkan bahwa penilaian responden tentang tampilan halaman utama aplikasi sesuai yang diharapan, dengan dibuktikan semua responden lebih banyak memilih sangat setuju.

## **4.4.6** *Distribution*

Distribusi merupakan tahapan dimana aplikasi yang sudah dikembangkan nantinya akan dipakai atau digunakan dalam kegiatan pengenalan tari tradisional Bondowoso, sehingga menjadi salah satu model pengenalan yang dapat menarik semangat siswa dalam belajar. Media interaktif ini sebagai penunjang materi yang

telah didapat di sekolah, selain itu bisa juga dipelajari sendiri di luar sekolah. Tentunya juga dengan penyampaian yang mudah dipahami oleh pengguna atau siswa dengan bimbingan orang tua dalam penggunaan media aplikasi *Android* ini. Distribusikannya aplikasi ini berupa aplikasi *Android* yang dapat terinstall langsung di *handphone,* adapun mockup aplikasi dari pengenalan tari tradisional Bondowoso sebagai berikut :

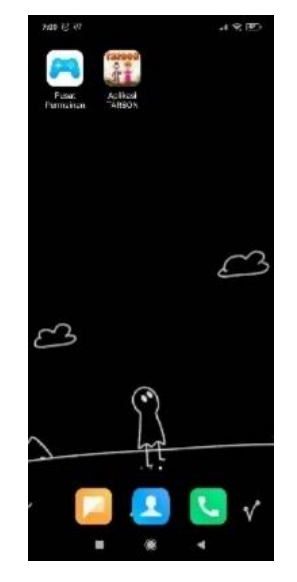

Gambar 4. 67 Tampilan *Installer* Aplikasi

### **4.5 Analisis Hasil**

Tahap ini penulis melakukan analisa pada pengembangan aplikasi. Berikut adalah hasil analisa yang diperoleh dalam pengembangan aplikasi *Markeless Augemented Reality* untuk pengenalan tari tradisional Bondowoso :

a. Analisis Tingkat Penggunaan

Hasil analisis tingkat penggunaan aplikasi berdasarkan pengujian yang telah dilakukan penulis terhadap beberapa responden. Sebagian besar dapat memahami dengan baik terkait penggunaan aplikasi terutama pada saat mengklik fitur mulai AR, sedangkan fungsi untuk zoom out dan zoom in objek pengguna masih kurang memahami dikarenakan tidak adanya icon atau petunjuk pada aplikasi.

b. Analisis Tingkat Keakuratan Marker

Berdasarkan pada Tabel 4.5 penulis melakukan pengujian di 7 tempat berbeda.

Dari hasil tersebut dapat disimpulkan bahwa tingkat keakurasian pada *marker*  tergantung pada kondisi permukaan datar yang di *scan, marker ground plane* tidak akan muncul pada area yang memiliki permukaan mengkilap serta tergantung pada kondisi pencahayaan. Maka dari itu untuk permukaan yang disarankan untuk dilakukan *scan marker* pada permukaan yang datar dan memiliki warna yang mencolok atau bertexture dan tidak mengkilap sehingga sistem dapat memunculkan *ground plane* pada permukaan datar dengan mudah dan cepat.

## c. Analisis *Plugin* Pendukung *Augmented Reality*

Sejak awal pengembangan aplikasi *Augmented Reality,* penulis memanfaatkan *plugin Vuvoria Engine* yang merupakan sumber terbuka dan populer digunakan oleh banyak pengembangan AR sebagai alat bantu dalam proses pengembangan. Kendala yang dihadapi dalam penggunaan *plugin* tersebut adalah tidak mendukung semua jenis perangkat *smartphone.* Pada lama resmi *Vuvoria* <https://library.vuforia.com/platform-support/recommended-devices> memiliki daftar rekomendasi perangkat – perangkat yang mendukung untuk menggunakan sistem *Augmented Reality.* Gambar 4.54 daftar perangkat yang merupakan beberapa yang paling populer digunakan dengan *Vuvoria Engine.* Perangkat lain yang tidak tercantum kemungkinan besar tidak *support* dalam penggunaan *Vuforia Engine.*

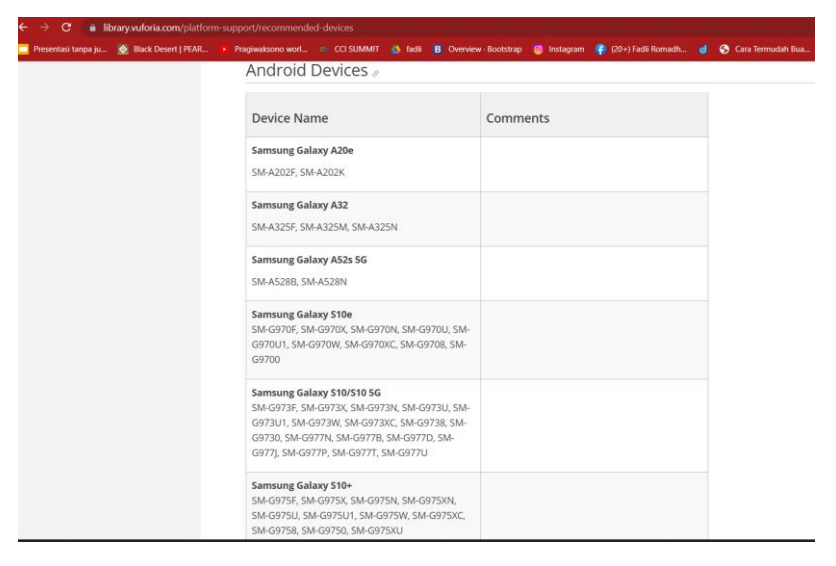

Gambar 4. 68 *Platform Support Recommended Vuforia*

Sedangkan pada Gambar 4.68 adalah keterangan resmi dilaman ARCore <https://developers.google.com/ar/device> perangkat PC atau laptop yang mendukung *Augmented Reality* dalam segi untuk memeriksa kualitas kamera, gerak objek dan desain objek agar kinerja dalam pengembangan sistem sesuai yang diharapkan. Selain itu perangkat harus memiliki CPU dan RAM yang cukup kuat yang terintegrasi dengan desain perangkat keras untuk memastikan kinerja yang berjalan baik.

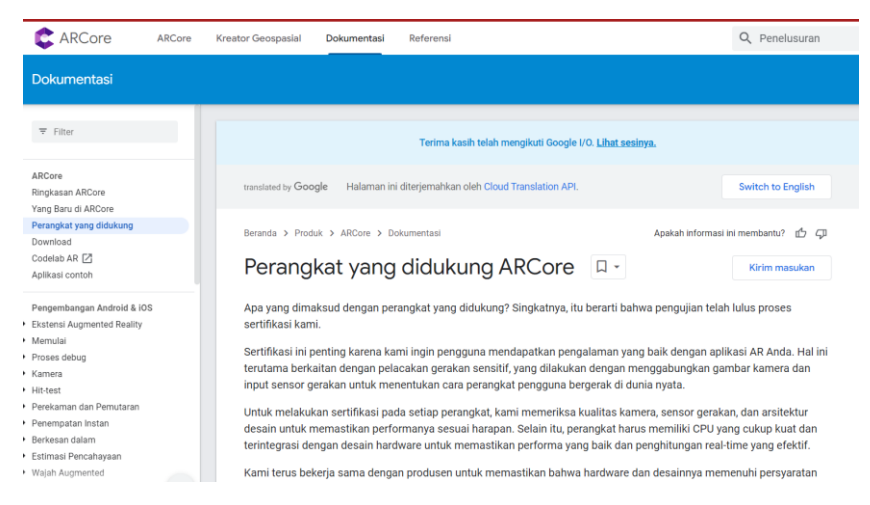

Gambar 4. 69 *AR Device Developers*

#### d. Analisis *User Acceptance Testing* (UAT)

Berdasarkan hasil pengujian pada tahap pengujian sebelumnya telah dilakukan pengujian oleh 61 Responden yang terdiri dari wali murid, guru atau tenaga pengajar, ahli materi dan siswa tari. Pada aplikasi *augmeted reality* untuk pengenalan tari tradisional mendapatkan nilai 89%. Sehingga dapat disimpulkan bahwa aplikasi dapat digunakan pengguna dengan baik. Selain itu aplikasi *augmeted reality* ini memilki sisi positif dan sisi negatif yang diantaranya dari segi positif desain sistem aplikasi menarik bagi anak – anak, gerakan 3D tari sesuai dengan yang asli dan *backsound* aplikasi jelas apabila didengarkan. Sedangkan untuk sisi negatifnya yaitu tidak semua perangkat *Android support* pada aplikasi dan dalam mengarahkan titik *ground plane* tidak semua permukaan bisa memunculkan *ground plane.* Melainkan harus dipermukaan datar dan tidak mengkilap agar *ground plane* muncul dan bisa menampilkan 3D tari.

# **BAB 5. KESIMPULAN DAN SARAN**

# **5.1 Kesimpulan**

Berdasarkan hasil dan pembahasan diatas, serta untuk menjawab beberapa rumusan masalah didapat beberapa kesimpulan sebagai berikut :

- 1. Membangun aset 3D untuk tari tradisional Bondowoso menggunakan Blender, dengan tahapan *modelling, texture* dan *rigging*.
- 2. Mengimplementasikan seni tari dalam bentuk 3D *Augmented Reality* dengan menggunakan *plugin Vuvoria Engine* untuk *Makerless* tidak semua *support*.
- 3. Berdasarkan hasil pengujian testing cahaya dari 7 tempat yang dilakukan 6 diantaranya berhasil dan 1 gagal dikarenakan kekurangan cahaya dan tempat di area tersebut gelap. Dan pengujian dengan menggunakan metode *BlackBox* didapatkan fitur – fitur yang uji oleh pengguna sudah memenuhi dan sesuai yang diharapkan. Selain itu tampilan sistem dan kinerja aplikasi dalam hal ini melalui *User Acceptance Testing* (UAT) dengan perolehan 89% masuk di kategori sangat setuju atau baik.

### **5.2 Saran**

Dalam penelitian ini, untuk fitur yang ada pada sistem bisa dikembangkan lagi dan diperbanyak, agar jauh lebih menarik minat anak – anak dalam pengenalan tari tradisional Bondowoso. Kemudian untuk objek 3D yang ditampilkan penulis hanya menampilkan 3 tarian, diharapkan untuk pengembangan bisa lebih dari 3 tarian.

# **DAFTAR PUSTAKA**

- Abraham, J., Ismail, I. E., Kom, S., Kom, M., (2019) Informatika, P. S., Teknik, J., & Jakarta, P. N. (n.d.). Unit Testing dan User Acceptance Testing pada Sistem Informasi Pelayan Kategorial Pelayanan Anak.
- Aji Nugraha, A. (2020). APLIKASI PENGENALAN PAKAIAN ADAT MENGGUNAKAN AUGMENTED REALITY DENGAN METODE MARKERLESS. In *Jurnal Informatika* (Vol. 20, Issue 2).
- Ahmad, M. (2019). EKSISTENSI TRADISI TARI LULO DI KEC.PAKUE KAB.KOLAKA UTARA SULAWESI TENGGARA (Tinjauan Kebudayaan Islam).
- Andika, M., Sumenge, T. G. K., & Virgian T. (2021). *Game Bases Education : Bali Barong Ket Dance.*
- Desri, A. (2020). PENGEMBANGAN TARI TRADISIONAL TABOT BENGKULU UNTUK MENINGKATKAN KECERDASAN KINESTETIK ANAK USIA 5-6 TAHUN DI PAUD IT BAITUL IZZAH KOTA BENGKULU.
- Dikbud, B., & Tokyo, K. (n.d.). *UNDANG-UNDANG SISTEM PENDIDIKAN NASIONAL 1. UNDANG-UNDANG REPUBLIK INDONESIA NOMOR 20 TAHUN 2003 TENTANG SISTEM PENDIDIKAN NASIONAL DENGAN RAHMAT TUHAN YANG MAHA ESA PRESIDEN REPUBLIK INDONESIA*.
- Ismiati, A., Fujiawati, F. S., & Permanasari, A. T. (2021). PERANCANGAN APLIKASI MAGIC CARD AUGMENTED REALITY PADA GERAK DASAR TARI SUNDA. *Jurnal Pendidikan Dan Kajian Seni)*, *6*(2).
- Luqman Hakim, O. (n.d.). *PERMAINAN VIRTUAL REALITY PUZZLE 3 DIMENSI UNTUK ANAK USIA DINI PROPOSAL SKRIPSI*.
- Salam, J., & Fadhli, M. (2020). Pengenalan Aplikasi Kebudayaan Aceh Menggunakan Augmented Reality Pada Pramuwisata Aceh Introduction the Aceh Culture Application Utilize Augmented Reality Toward Aceh Tour Guide. *Journal of Informatics and Computer Science*, *6*(1).
- Sultan Alauddin, J. (n.d.). UNIVERSITAS MUHAMMADIYAH MAKASSAR FAKULTAS KEGURUAN DAN ILMU PENDIDIKAN. In *Telp* (Vol. 866132, Issue 259).
- Hilipito, M. A. K., Sugiarso, B. A., & Mamahit, D. J. (2019). Tarian Adat Kabela Daerah Bolaang Mongondow Dalam Kartu Augmented Reality. *Jurnal Teknik Informatika*, *14*(1), 35-42.
- Phinemo, 2019. 6 Kesinian Rakyat Bondowoso yang Harus Kamu Saksikan Saat Berkunjung ke Sana. Phihemo.com. URL [https://phinemo.com/6-kesenian-rakyat](https://phinemo.com/6-kesenian-rakyat-bondowoso-yang-harus-kamu-saksikan-saat-berkunjung-ke-sana/)[bondowoso-yang-harus-kamu-saksikan-saat-berkunjung-ke-sana/](https://phinemo.com/6-kesenian-rakyat-bondowoso-yang-harus-kamu-saksikan-saat-berkunjung-ke-sana/)
- Rizky Akbar, A.P. (2021). MEDIA PEMBELAJARAN MATERI-MATERI DASAR TARI MODERN BERBASIS ANDROID.
- KapanLagi, 2019. Arti K-Pop, Sejarah, dan Karakteristiknya dalam Korean Wave. KapanLagi.com. URL [https://plus.kapanlagi.com/arti-kpop-sejarah-dan](https://plus.kapanlagi.com/arti-kpop-sejarah-dan-karakteristiknya-dalam-korean-wave-44694a.html)[karakteristiknya-dalam-korean-wave-44694a.html](https://plus.kapanlagi.com/arti-kpop-sejarah-dan-karakteristiknya-dalam-korean-wave-44694a.html)
- Rendhy, P.P. (2021) MEDIA INTERAKTIF PENGENALAN MANASIK HAJI PADA ANAK USIA DINI DENGAN PIRAMIDA HOLOGRAM.
- Sarnita, S.(2022) Sederet Pertujunkan Seni Tari Favorit Masyarakat Indonesia Pada 2021. URL : [https://dataindonesia.id/varia/detail/sederet-pertunjukan-seni-favorit](https://dataindonesia.id/varia/detail/sederet-pertunjukan-seni-favorit-masyarakat-indonesia-pada-2021)[masyarakat-indonesia-pada-2021](https://dataindonesia.id/varia/detail/sederet-pertunjukan-seni-favorit-masyarakat-indonesia-pada-2021)